## Entrenador quirúrgico físico - virtual para operaciones de laparoscopia

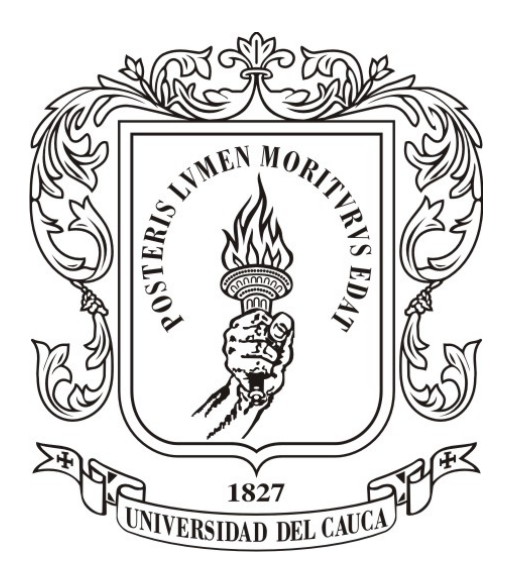

## Fabian Orlando Galindez Guerrero Manuel Alejandro Urbano Benavides

Director: Mg. Fabián Vargas Codirector: PhD. Andrés Vivas

#### Universidad del Cauca

Facultad de Ingeniería Electrónica y Telecomunicaciones Departamento de Electrónica, Instrumentación y Control Ingeniería Electrónica y Telecomunicaciones Popayán, 2017

## Entrenador quirúrgico físico - virtual para operaciones de laparoscopia

### Fabian Orlando Galindez Guerrero Manuel Alejandro Urbano Benavides

Trabajo de grado presentado a la Facultad de Ingeniería Electrónica y Telecomunicaciones de la Universidad del Cauca para la obtención del Título de: Ingeniero en Electrónica y Telecomunicaciones

> Director: Mg. Fabián Vargas Codirector: PhD. Andrés Vivas

#### Universidad del Cauca

Facultad de Ingeniería Electrónica y Telecomunicaciones Departamento de Electrónica, Instrumentación y Control Ingeniería Electrónica y Telecomunicaciones Popayán, 2017

## <span id="page-2-0"></span>Agradecimientos

Agradecemos a Dios por habernos acompañado y guiado a lo largo de nuestra carrera, por ser nuestra fortaleza en los momentos de debilidad y por brindarnos una vida llena de aprendizajes, experiencias y sobre todo felicidad.

Agradecemos también nuestro director y codirector Mg.Fabián Vargas y PhD. Andrés Vivas por brindarnos la oportunidad de recurrir a sus capacidades y conocimientos, así como también, habernos tenido la paciencia para guiarnos durante el desarrollo del trabajo de grado.

Nuestros agradecimientos también van dirigidos a los directivos y docentes de la Universidad del Cauca, quienes nos brindaron su conocimiento y apoyo durante este arduo camino, guiándonos por un sendero de rectitud y sabiduría.

Finalmente agradecemos a nuestras familias y a todos los que fueron nuestros compañeros de clase durante todos estos niveles de la Universidad, ya que gracias a su apoyo y amistad aportaron en gran porcentaje en nuestras ganas de seguir adelante en nuestra carrera profesional.

# <span id="page-3-0"></span>Índice general

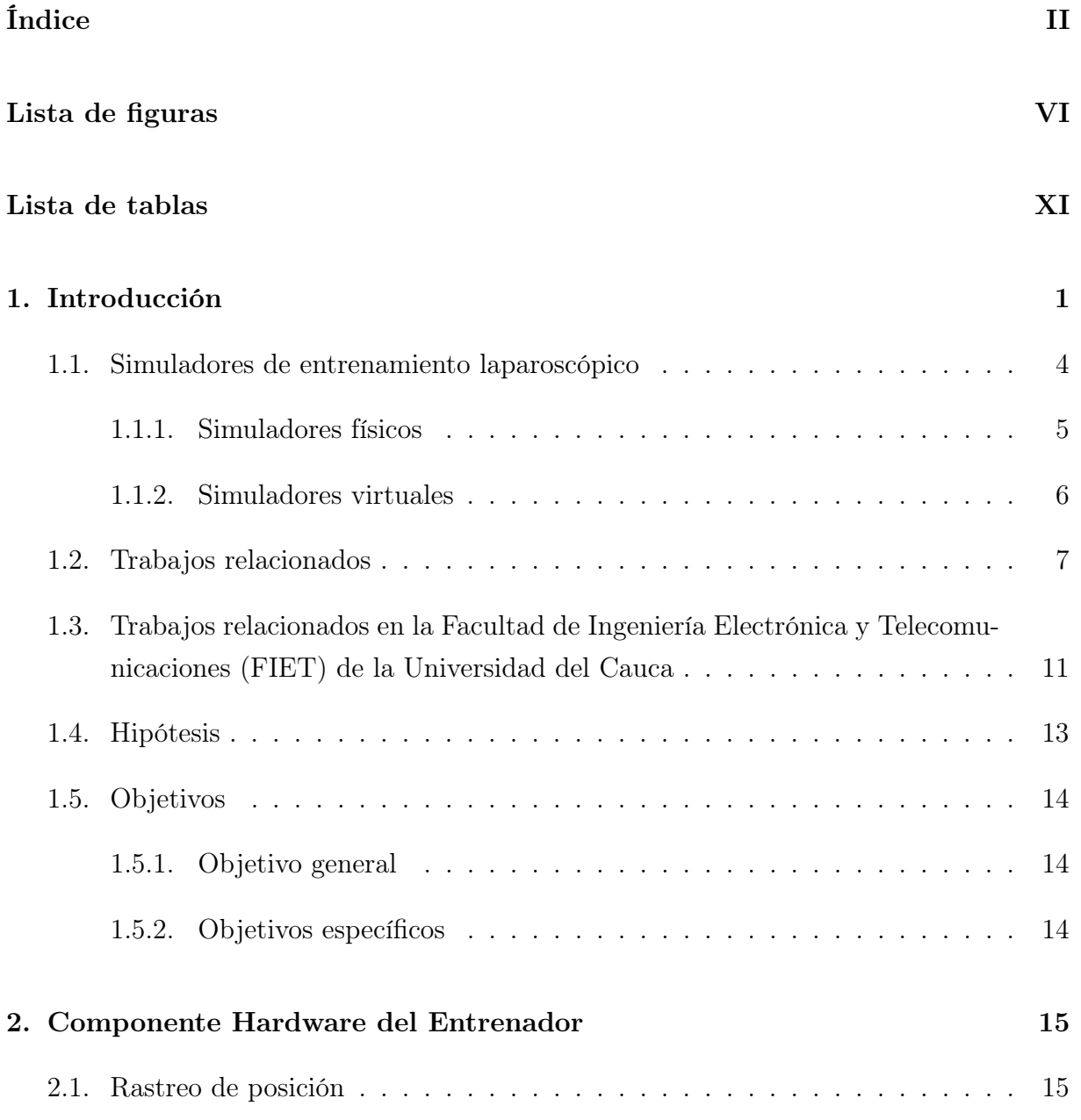

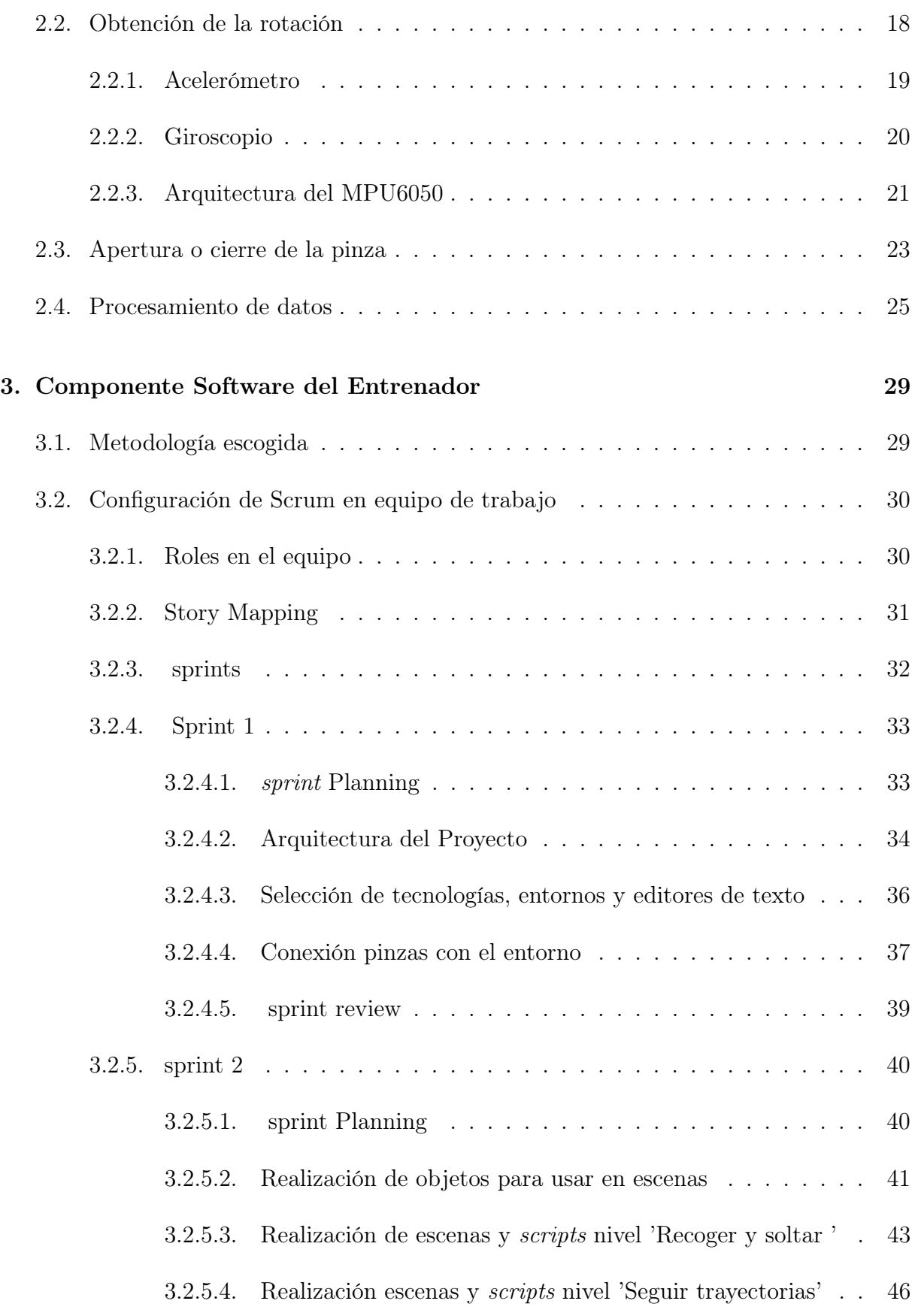

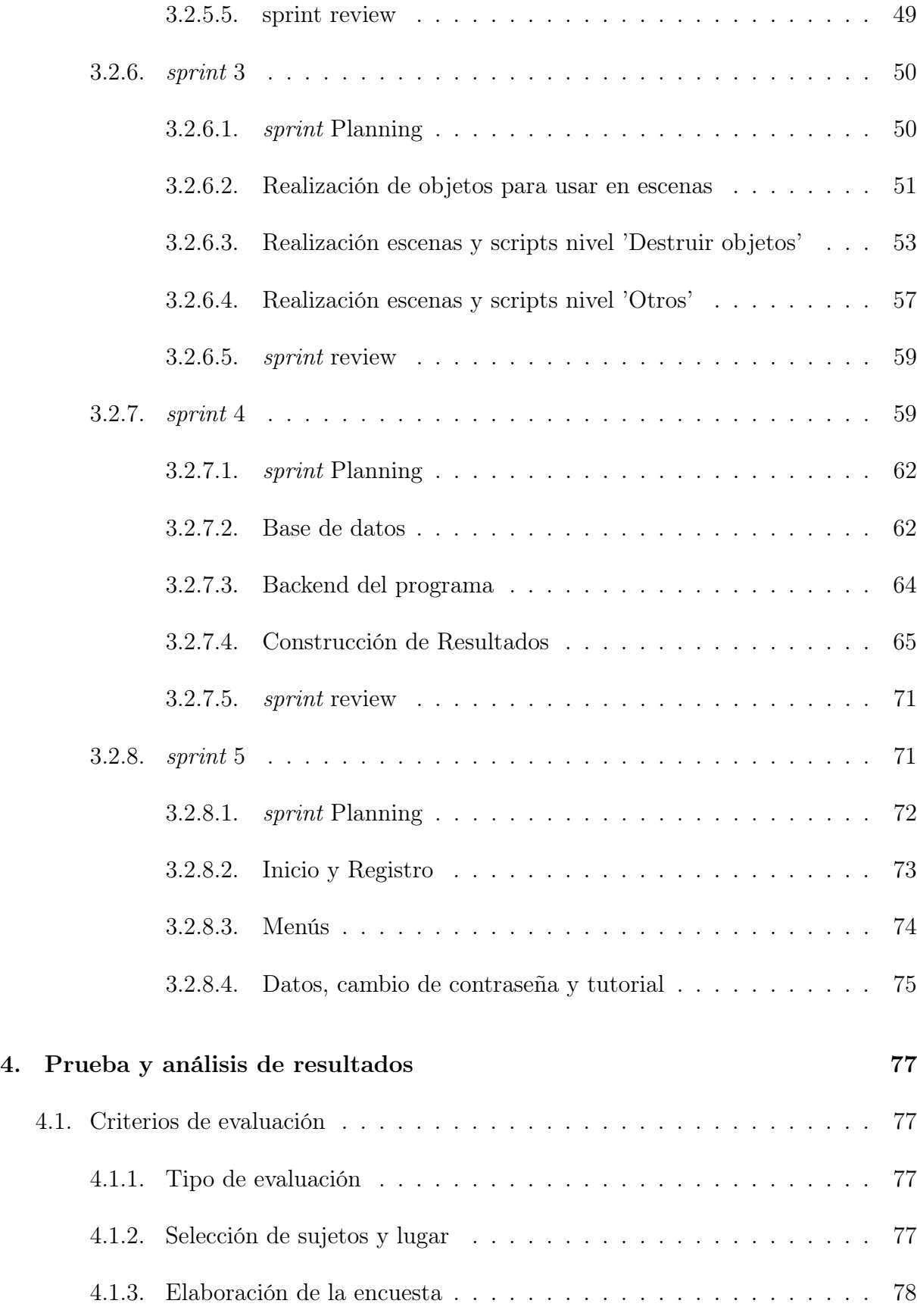

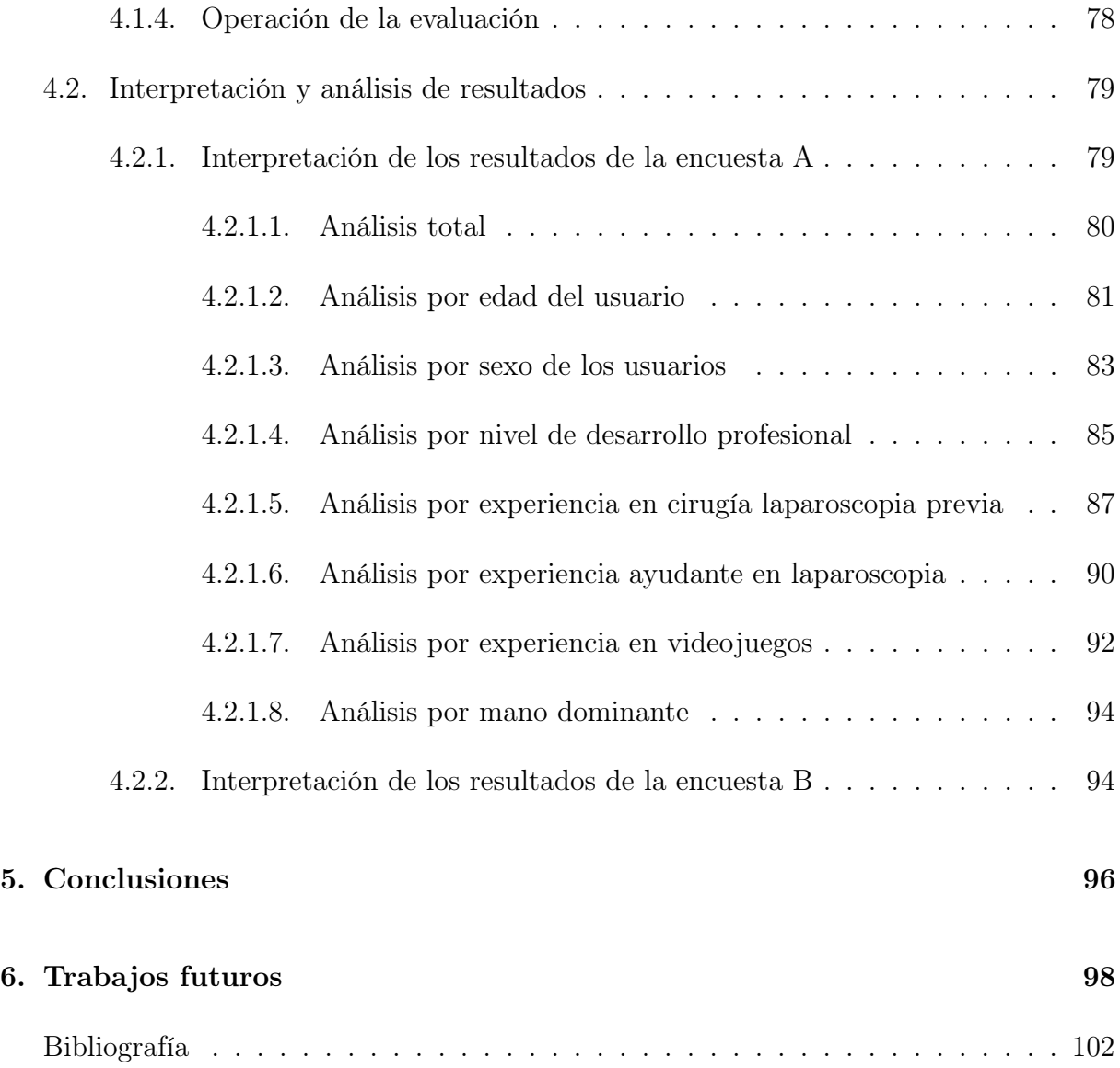

# <span id="page-7-0"></span>Índice de figuras

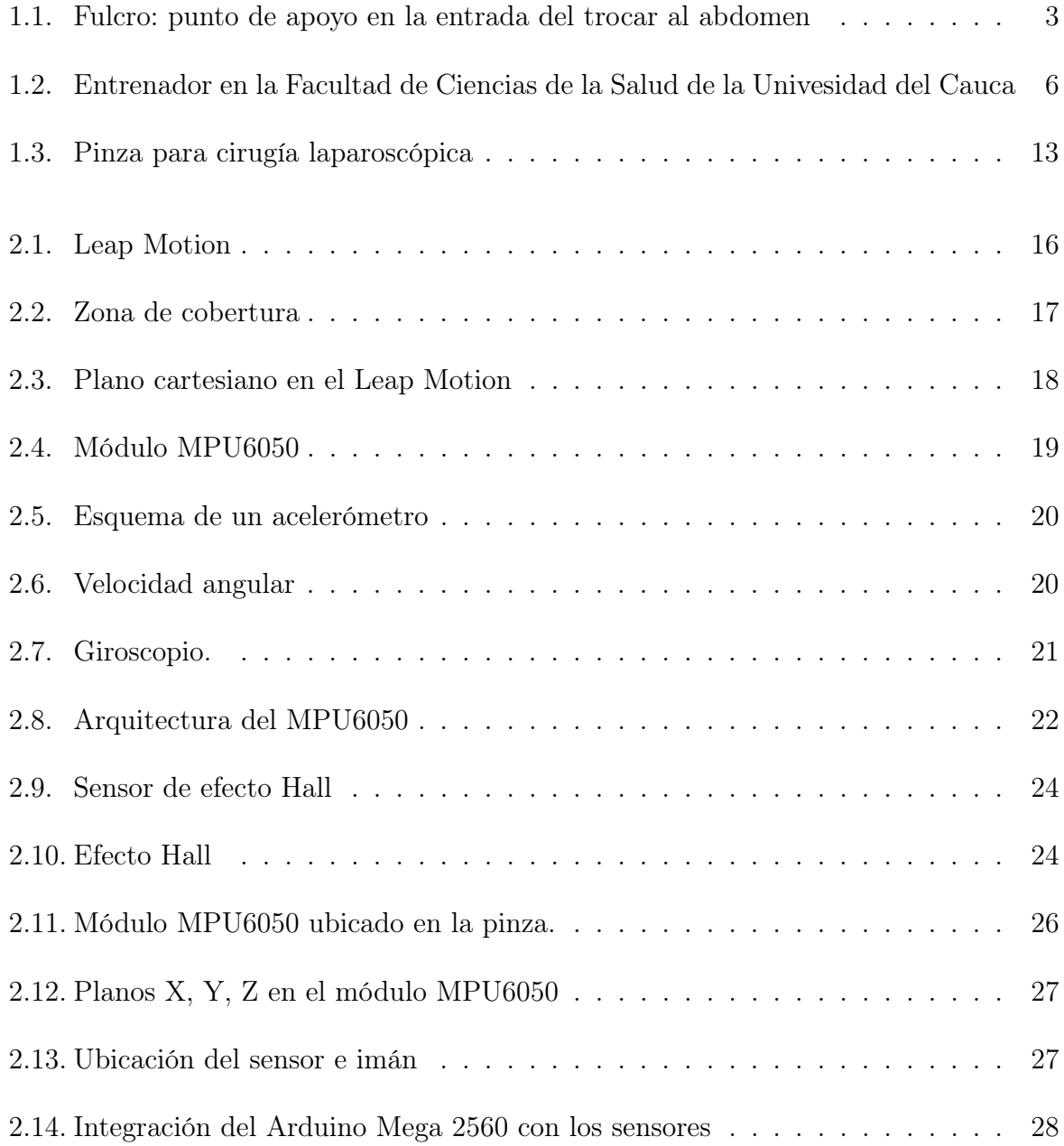

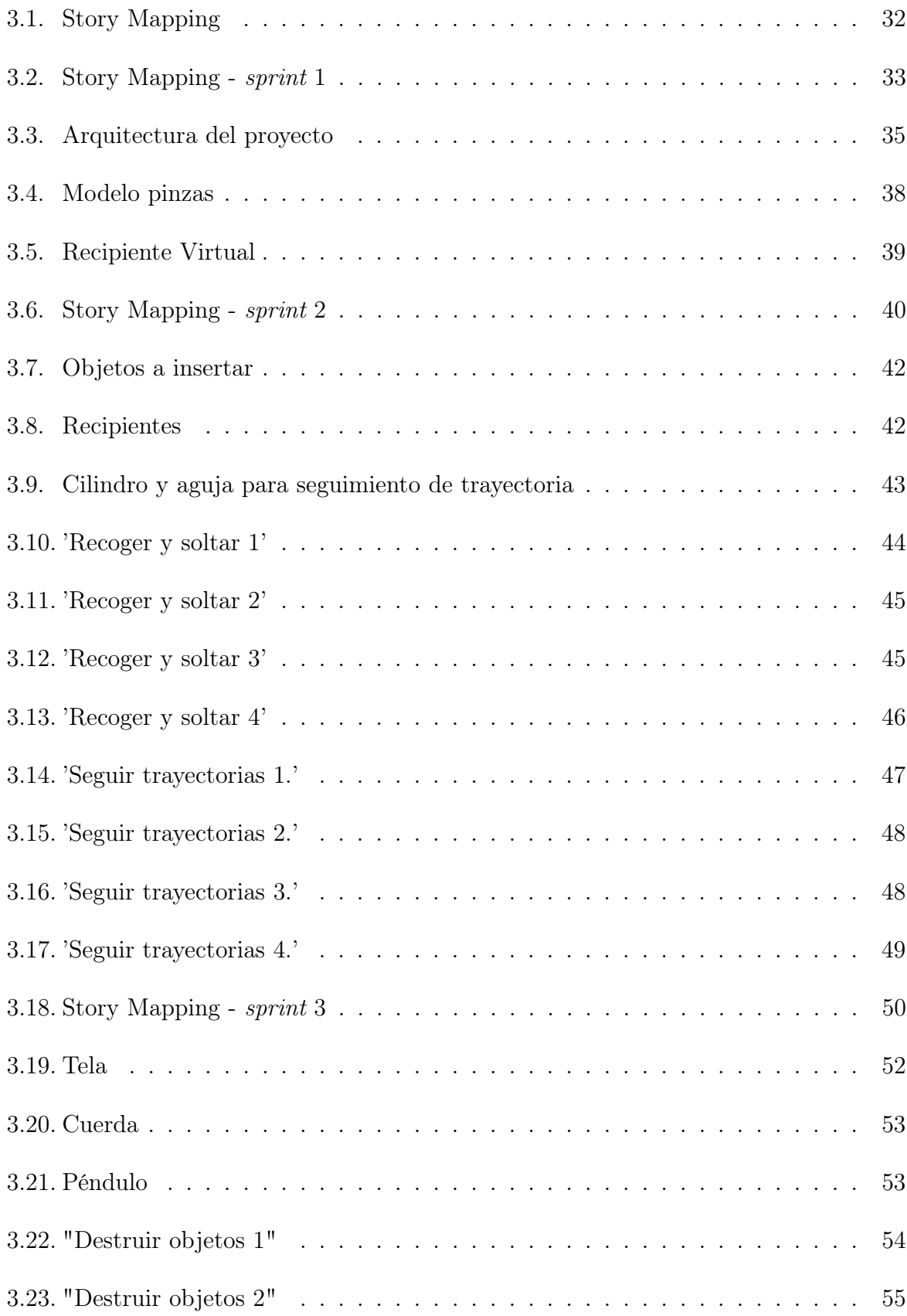

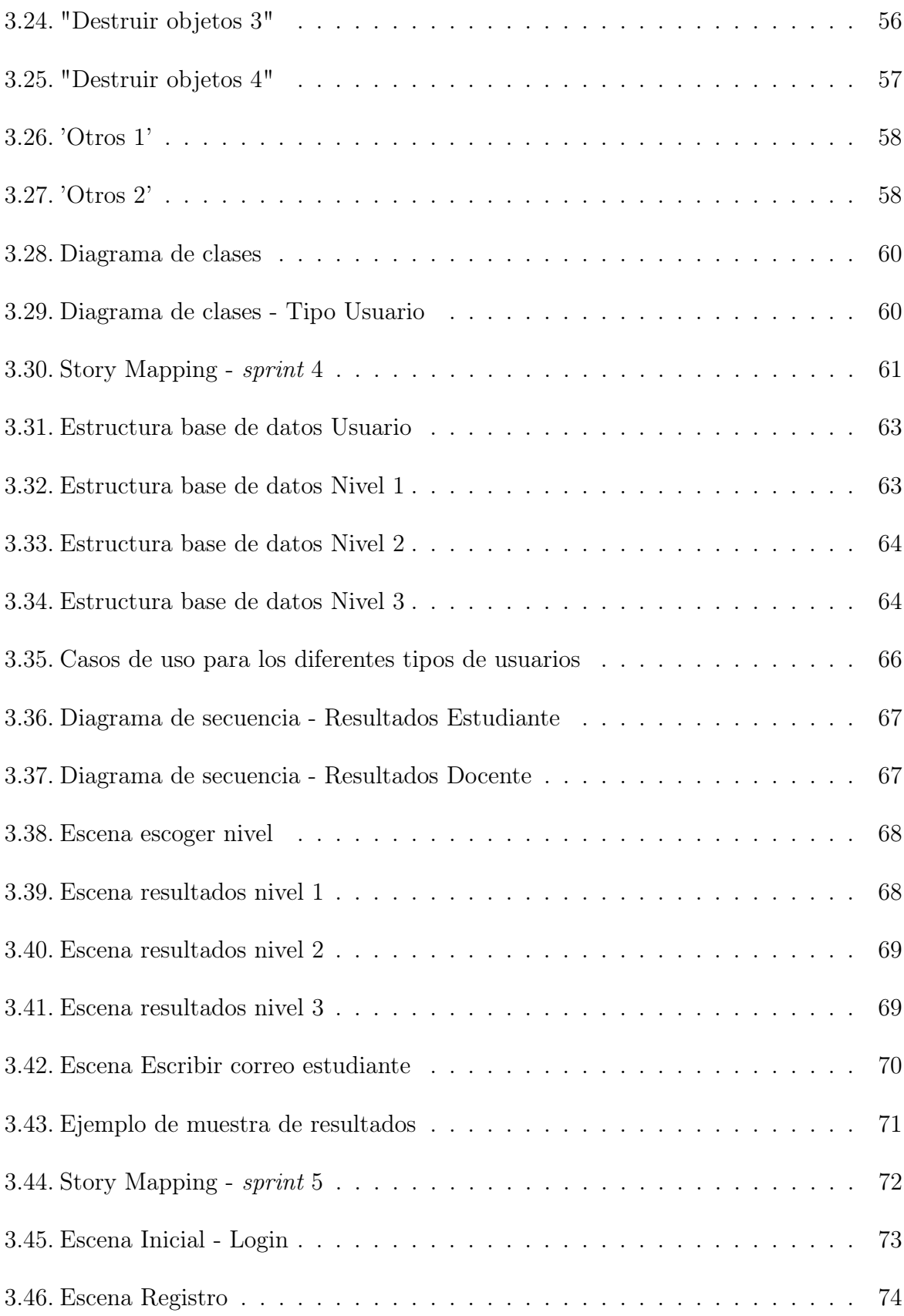

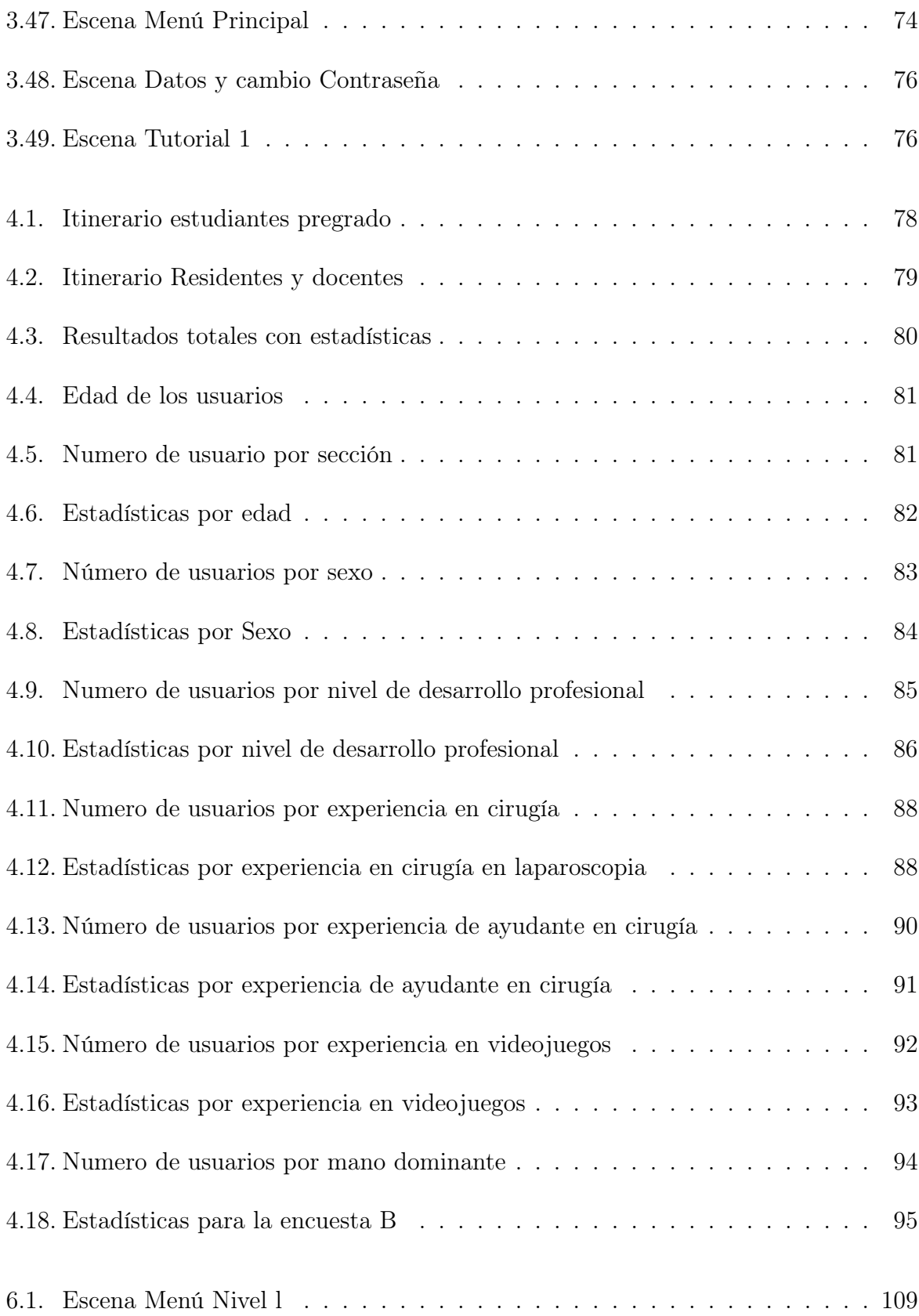

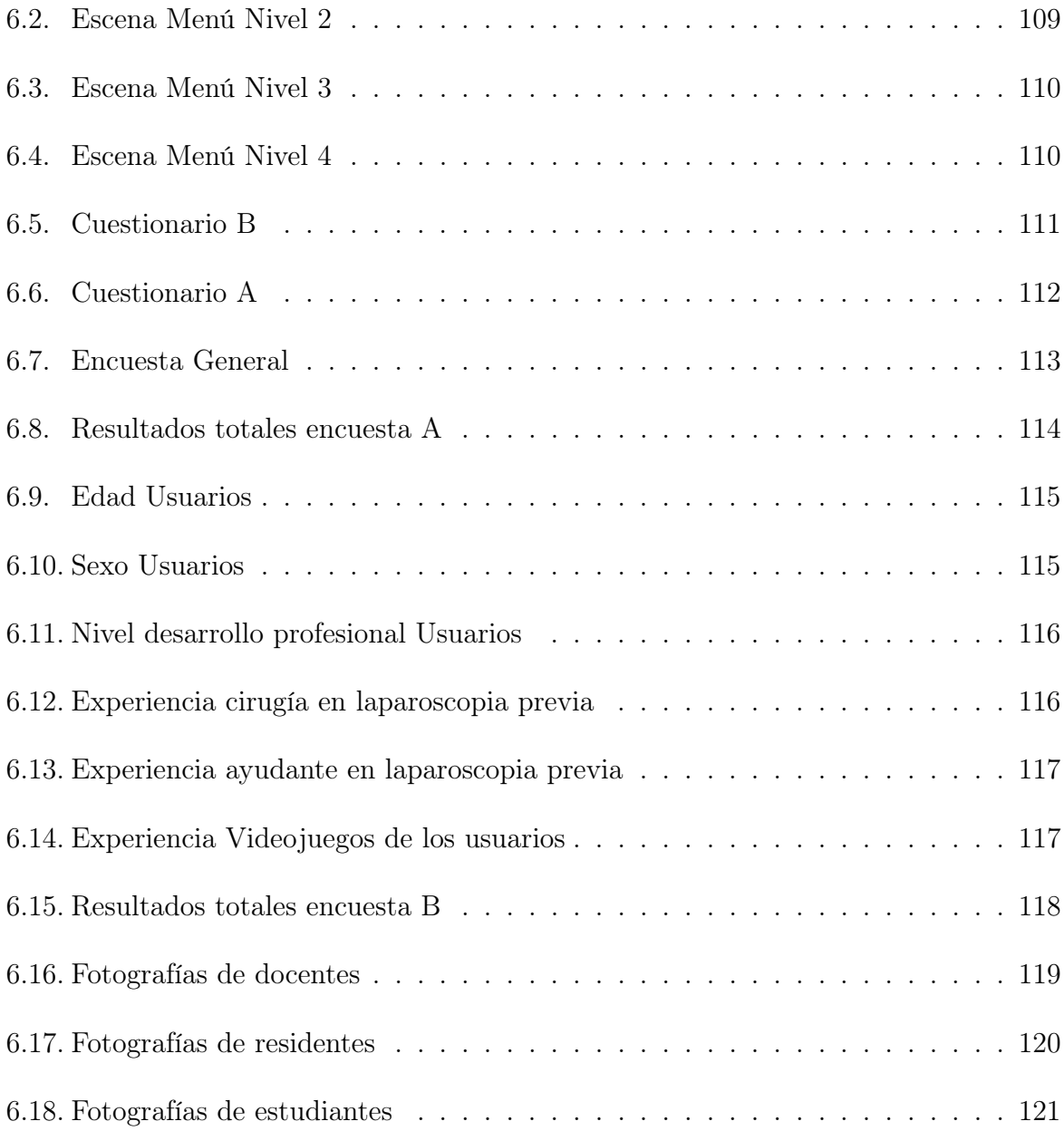

## Índice de tablas

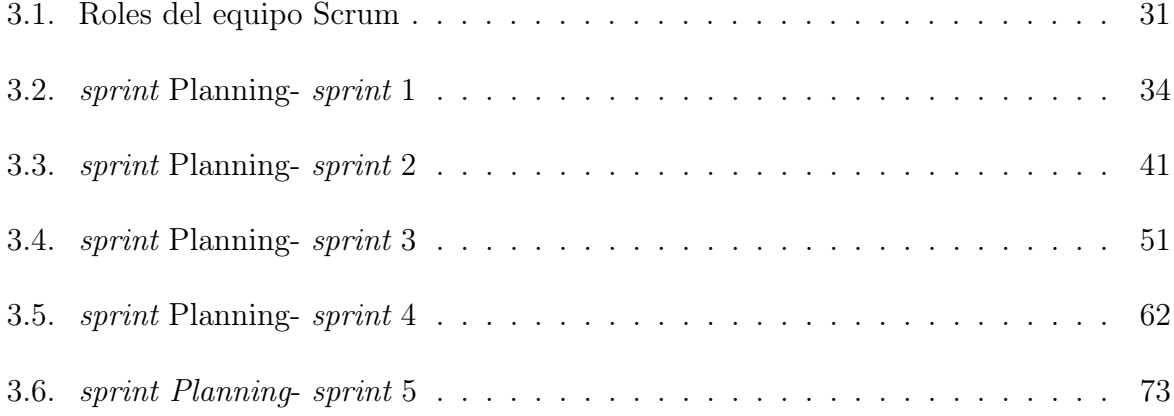

## <span id="page-13-0"></span>Capítulo 1

## Introducción

La cirugía de mínima invasión (CMI) es una intervención quirúrgica que consta de una técnica especializada para minimizar el número de incisiones y realizar una operación con menor trauma en comparación con la cirugía tradicional en distintas patologías. Esta técnica quirúrgica brinda una serie de mejoras asociadas para los pacientes y optimización de los recursos sanitarios, sin embargo, requiere de una mayor precisión y entrenamiento de los cirujanos. Dentro de las CMI se pueden encontrar varias disciplinas; endoscopia, laparoscopia, microcirugía entre otras. El presente trabajo de grado se centrará en la laparoscopia [\[1\]](#page-111-1).

La incursión en la CMI tiene sus orígenes desde la invención del endoscopio, instrumento que permite observar dentro del cuerpo humano. En 1805, Philip Bezzini diseñó y fabricó un conductor lumínico [\[2\]](#page-111-2), cuya fuente de luz era una llama de fuego, conocido como un Lichtleiter (instrumento de guía de luz) para estudiar el tracto urinario, el recto y la faringe. En 1853, Antoine Desormeaux mejoró el diseño de Bezzini y construyó un instrumento especialmente para examinar el tracto urinario y la vejiga [\[3\]](#page-111-3). Lo llamó "endoscopio", y fue la primera vez que se utilizó este término en la historia. La invención de la bombilla por Thomas Edison en 1879 y la visión de Nitze y Leiter para utilizarla, permitió el uso de los cistoscopios de forma práctica y reduciendo así los problemas del uso de iluminadores arcaicos. A principios del siglo XX, George Kelling y Christian Jacobaeus realizaron operaciones de laparoscopia experimentales en animales y pacientes humanos [\[4\]](#page-111-4). En 1921, Otto Goetze desarrolló el procedimiento del pneumoperitoneo empleando una aguja que permitió la inserción de gas en la cavidad abdominal para crear el espacio en el cual se realizaría el procedimiento quirúrgico. Suceso de importancia clave que fue perfeccionado más adelante por Janos Veress en 1937.

En 1944, Palmer manifestó que la presión intraabdominal no debería sobrepasar los 25 mmHg. En 1952, Fourestier creó una fuente de luz de fibra de vidrio de luz fría, que producía luz intensa a bajas temperaturas. En 1953, Hopkins, introdujo un sistema de lentes en barra que proporcionó imágenes de mayor claridad, brillo y color. Otros grandes avances en la cirugía laparoscópica fueron hechos por Kurt Semm a mediados de 1960, al diseñar y construir un insuflador automático con monitor depresión y sistema de irrigación, permitiendo en 1981 realizar la primera apendicectomía por Semm y la primera colecistectomía por Erich Mühe en 1985 [\[5\]](#page-111-5).

La creación de la fibra óptica por Narinder Singh Kapany, apoyándose en los estudios de John Tyndall en 1852 revoluciono la visión en el interior del cuerpo humano con el desarrollo del primer gastroscopio flexible [\[6\]](#page-111-6). La calidad de la imagen es otro punto vital en la CMI. La transición de los sistemas ópticos a sistemas electrónicos fue posible a la invención del transistor bipolar (1947) y del dispositivo de caga acoplada (1969) en los laboratorios Bell.

En la década de los 80, se dieron los primeros pasos hacia lo que hoy se denomina cirugía robótica. Afínales de la misma los robots Neuromate y PROBOT son los primeros en realizar biopsias guiadas por imágenes médicas y cirugías de próstata, respectivamente. A principios de los 90, ROBODOC, DaVinci y ZEUS eran los principales exponentes de la nueva era de robots quirúrgicos en procedimientos laparoscópicos [\[7\]](#page-111-7).

En la actualidad la CMI es una técnica utilizada en múltiples procedimientos quirúrgicos para la detección, tratamiento y control de patologías en distintas cavidades corporales (pulmonar, craneal, abdominal, etc.), especialmente en la abdominal. Dependiendo de la complejidad de la cirugía se realizan varias incisiones pequeñas que pueden variar de 0.5 cm a 1 cm denominadas puertos, por donde se introducen la instrumentación a utilizar [\[8\]](#page-111-8). Por tal razón este método tiene una serie de ventajas sobre la cirugía tradicional abierta, que son: menor trauma tisular (afecciones en la piel); baja morbilidad; reducción de la estancia hospitalaria y menor tiempo de recuperación , dándole al paciente un post-operatorio más corto y con el menor traumatismo, de igual forma en el centro de salud se reducen los gastos en atención hospitalaria y una optimización de los recursos sanitarios. A pesar de sus grandes ventajas también es una intervención que cuenta con algunas complicaciones en el momento de la realización, dada la complejidad que implica el método utilizado, tales como: limitada visibilidad debido al alcance focal de la cámara introducida y la proyección de la imagen en un monitor 2D; la coordinación ojo-mano

<span id="page-15-0"></span>debido al efecto palanca o fulcro (punto de apoyo de la palanca )(ver figura [1.1\)](#page-15-0); pérdida de la percepción táctil; menor rango de movimiento y menor ergonomía, exigiendo así una mayor preparación para la adquisición de destreza de los cirujanos.

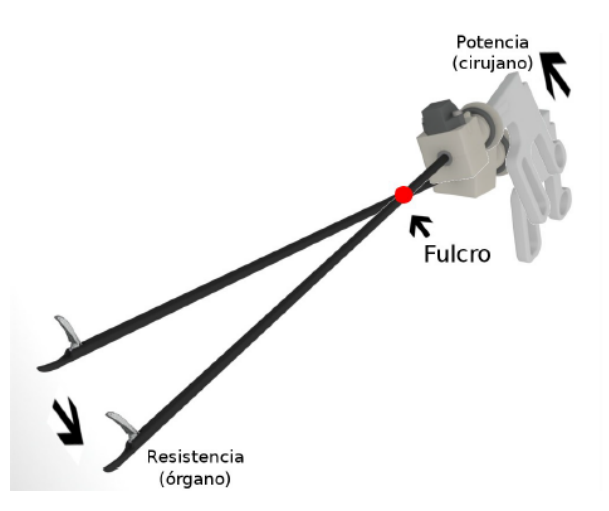

Figura 1.1: Fulcro: punto de apoyo en la entrada del trocar al abdomen

En consecuencia, los cirujanos requieren de un entrenamiento especializado y generalmente largo para la adquisición de una serie de habilidades propias de esta técnica quirúrgica. Por ello, se hace uso de diferentes avances tecnológicos, dispositivos y sistemas que mejoran y optimizan el entrenamiento de destrezas motoras. También, se requiere para una correcta formación en la CMI, apropiación de conceptos fundamentales: anatomía, instrumentación, ergonomía, procedimiento quirúrgico y posibles complicaciones.

Atendiendo los anteriores conceptos, en el medio internacional, el Concejo de Acreditación (Accreditation Council for Medical Education) puntualizó 6 competencias necesarias para la especialización en CMI en residentes de Estados Unidos: conocimientos básicos, competencia clínica, destrezas interpersonales, profesionalidad, aprendizaje basado en pacientes y aprendizaje basado en sistemas [\[9\]](#page-111-9).

Antes de diseñar y desarrollar una nueva herramienta formativa es de vital importancia comprender el proceso de aprendizaje, adaptando modelos pedagógicos ya existente a las características y necesidades de la práctica quirúrgica, sin desconocer las situaciones laborales y respetando la ética de la profesión.

El modelo de aprendizaje en tres fases propuesto por Fitts y Posner [\[10\]](#page-112-0), indica que la adquisición de destrezas y habilidades motoras comienzan en una fase cognitiva donde predomina la memorización de información, en consecuencia, el cirujano necesita

comprender los requisitos de la actividad y la manera correcta de realizar el procedimiento quirúrgico. Luego se da inicio a la fase asociativa en la que se han asimilado ciertos movimientos básicos, es decir, el aprendiz depende menos de la memoria y comprende cuándo, cómo y por qué utilizarlos. En esta fase los gestos quirúrgicos empiezan a ser más fluidos y naturales. Finalmente, para poder llegar a la tercera fase, la fase autónoma, es necesario muchas horas de práctica en incluso años, así, se desarrolla la capacidad para realizar distintas actividades simultáneamente, evitando errores y aumentando la capacidad de atención a otras tareas. Otros modelos como el de Bernstein o el de Gentile [\[11\]](#page-112-1), intentan explicar la complejidad del proceso de aprendizaje en el ser humano. Comunmente se suele medir el aprendizaje por el rendimiento en variadas tareas, pero para ello, es necesario comprender la diferencia entre ambos conceptos.

Con respeto a lo anterior, el dominio adecuado y pertinente de la técnica laparoscópica se da en la fase asociativa en el modelo de tres fases, donde el cirujano posee un mejor manejo, mayor control y precisión de la instrumentación y la técnica durante el procedimiento, pero para llegar a obtener este nivel de agilidad es necesario largas jornadas de entrenamiento en un entorno que se asemeje a las condiciones de una CMI, por ello se recurre a simuladores. Estos simuladores dan la posibilidad de recrear algunas complejidades de la intervención laparoscópica.

#### <span id="page-16-0"></span>1.1. Simuladores de entrenamiento laparoscópico

La convergencia de la tecnología y la medicina ha llevado a muchos avances en la formación quirúrgica, cada uno de los avances técnicos que han surgido son esenciales en la fabricación y desarrollo de nuevos equipos quirúrgicos, por ello, se requieren de nuevos enfoques en la etapa formativa de los cirujanos para así aprovechar el gran potencial de las nuevas herramientas que hay a su disposición. De igual forma, el uso de avances tecnológicos en la formación quirúrgica representa una gran ventaja para los aprendices. La ejecución de prácticas quirúrgicas en simuladores fortalece significativamente las habilidades y competencias psicomotoras requeridas para un adecuado desempeño en la realización de una cirugía laparoscópica, lo que reduce el tiempo de aprendizaje, mejora la eficiencia, disminuye los errores y aumenta la seguridad del paciente. Con los ejercicios realizados en los simuladores se fortalecen las principales destrezas neuro-psicomotoras que demanda el procedimiento, tales como:

- Percepción espacial.
- Control del efecto palanca o fulcro.
- Coordinación ojo-mano.
- Coordinación bimanual.
- Manipulación de tejidos: disección, prensión, tracción, aproximación (nudos, suturas y corte).
- $\blacksquare$  Percepción táctil o háptica [\[12\]](#page-112-2).

En la actualidad existen diversos tipos de simuladores, que varían en costos, servicios y tecnología aplicada, dando lugar a la existencia de dos grandes grupos diferenciados por el entorno utilizado donde se desarrollan los ejercicios: simuladores físicos y simuladores virtuales.

#### <span id="page-17-0"></span>1.1.1. Simuladores físicos

Los simuladores físicos son equipos de forma cuadrada similar a una caja, sin vista a su interior, con pequeños orificios donde se introducen los instrumentos a utilizar en la práctica, también cuentan con una cámara que muestra el interior a través de un dispositivo que permita la reproducción del video [\[13\]](#page-112-3). Son entrenadores básicos caracterizados por su bajo costo y portabilidad, de igual forma, brindan una amplia gama de ejercicios con el uso de instrumentos similares a los usados en un CMI y materiales o tejidos sintéticos. Estos ejercicios están enfocados en el fortalecimiento de destrezas y habilidades de los practicantes, de las cuales se destacan: la coordinación ojo-mano; efecto palanca; la sensación de profundidad; la manipulación básica de la aguja; montaje de clips; sutura avanzada o habilidades de inmovilización. Algunos de estos equipos están elaborados pensando en la comodidad, postura y ergonomía del usuario, también en un fácil transporte, ubicación e instalación, otros contienen un tablero de clavijas que permite fijar cualquier modelo de tejido. Simulador Ergo-lap, Simulador eoSim, Simulador LAP Trainer y Simulador HE-LAGO, son algunos equipos que se pueden traer en colación. En un nivel introductorio un usuario aprende a utilizar adecuadamente las pinzas, tomando y posicionando objetos de forma correcta, con precisión y rapidez [\[14,](#page-112-4)[15\]](#page-112-5). En la Facultad de Ciencias de la Salud de la Universidad del Cauca realizan el entrenamiento en un entrenador físico como el de la figura [1.2.](#page-18-1)

<span id="page-18-1"></span>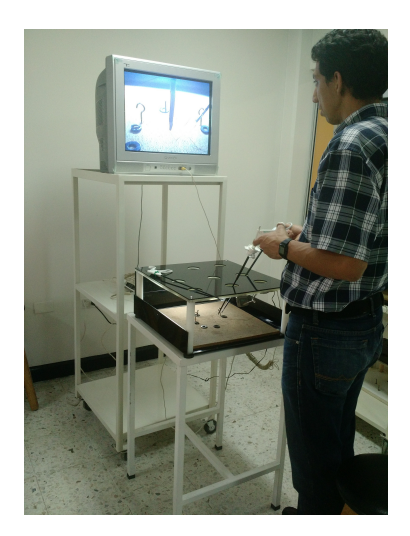

Figura 1.2: Entrenador en la Facultad de Ciencias de la Salud de la Univesidad del Cauca

#### <span id="page-18-0"></span>1.1.2. Simuladores virtuales

En los simuladores virtuales se encuentran los equipos quirúrgicos que tienen una plataforma de realidad virtual para simular mediante un software aplicaciones que permiten enseñar y evaluar al aprendiz, con diferentes tipos de materiales y métodos, brindando al usuario un entrenamiento más acercado a la realidad con la práctica de simulaciones de cirugías complejas, tales como: cirugía general, ginecología, urología, cirugía bariátrica, colecistectomía, cirugía del colon y del recto, entre otras, en algunos casos con el uso de retroalimentación háptica (percepción táctil) acercándose más a lo que implica una cirugía real. También ofrecen distintos módulos y tareas que requieren de un nivel de mayor precisión, como: manejo de cámara, recorte, corte, transferencia de clavija, atar nudos, conducción de la aguja, el agarre y elevación de objetos y ubicación y fijación de clips. Estos entrenadores ofrecen una gama de ejercicio que ayudan a la obtención de destrezas y habilidades en un menor tiempo, facilitando el aprendizaje y adaptación del cirujano. Al igual que los simuladores básicos, estos cuentan con una especie de caja donde se encuentra el hardware requerido con la instrumentación a utilizar, un monitor y una CPU. Algunos exponentes son: Simulador LAPVR, Simulador LAPSIM, Simulador LAP-X y Simulador LAP Mentor [\[16](#page-112-6)[–18\]](#page-112-7).

De acuerdo a lo anterior, los entrenadores físicos presentan una gran ventaja al ser económicos y de fácil mantenimiento, a diferencia de los simuladores con interfaz físicovirtual que requieren de una mayor inversión. Sin embargo, los resultados de desempeño de los entrenadores virtuales superan en gran medida a los simuladores convencionales permitiendo reducir a la mitad el tiempo requerido para la formación de los especialistas en laparoscopia con todas sus ventajas adyacentes, por otro lado, cuentan con la ventaja de poder actualizarse, permitiendo así, la incorporación de nuevas técnicas y metodologías que se desarrollen.

#### <span id="page-19-0"></span>1.2. Trabajos relacionados

El uso de entrenadores quirúrgicos virtuales ha ido incrementándose a la par del avance vertiginoso de la tecnología. Como prueba de ello tenemos la extensa cantidad de investigaciones y desarrollos que se han adelantado en los últimos tiempos, tan solo en el área de la laparoscopia. Para citar algunos:

- Brinkmann y otros [\[19\]](#page-112-8), realizaron una comparación entre los simuladores de caja y los de realidad virtual, para determinar cuál es la herramienta más apropiada para la adquisición de habilidades básicas para laparoscopia. Las herramientas fueron comparadas en currículos estructurados, validados y casi idénticos establecidos para la adquisición de habilidades básicas, en un ensayo prospectivo y aleatorizado en un curso de formación laparoscópica estructurada de 5 días. Los participantes completaron las simulaciones en una caja o en el entrenador de realidad virtual y luego aplicaron las habilidades aprendidas realizando una colecistectomía laparoscópica en un hígado de cerdo. Concluyeron que ambos sistemas tienen ventajas y desventajas, ambos pueden usarse para entrenamiento.
- Pagador, presenta el diseño, desarrollo y validación de metodologías y dispositivos para el entrenamiento laparoscópico implementando la robótica y la visión artificial. En el trabajo se elaboran 3 productos: el sistema Augmented Reality Haptic (ARH) consiste en un soporte para acoplar el receptor del sistema de seguimiento al instrumental laparoscópico, y el procedimiento para utilizar los resultados obtenidos por el sistema de seguimiento. El dispositivo Electronic Device for Endosurgical Skills Training (EDEST) es un sistema electrónico creado para evaluar la realización de maniobras laparoscópicas básicas (la triangulación y la coordinación); el software de procesamiento de video Video-based Laparoscopic Assessment (VidLA) persigue el análisis del video laparoscópico para evaluar la correcta realización del procedimiento quirúrgico centrándose en análisis del entrenamiento quirúrgico y de las tareas básicas. Los tres productos son respectivamente validados mostrando un

gran desempeño en sus funcionalidades para luego proceder con su integración y dar forma al entrenador laparoscópico. Parador concluye: la simulación quirúrgica debería considerarse solamente para fases tempranas del entrenamiento; la práctica continua y voluntaria tanto en programas como entrenamientos individuales es el camino para alcanzar las habilidades adecuadas; para la generación de métricas más efectivas para la evaluación de destrezas es necesario una observación más profunda y minuciosa de los movimientos, decisiones y puntos de atención en el desempeño quirúrgico de un experto.

- Owlia y otros [\[20\]](#page-112-9), hicieron una investigación alrededor de la posición de los instrumentos laparoscópicos en tiempo real usando el sensor Microsoft Kinect. Se determinó posición y orientación de los instrumentos y los datos fueron comparados con datos obtenidos con el entrenador laparoscópico comercial SinaSim que da los mismos valores utilizando codificadores. El estudio concluyó que este dispositivo Microsoft Kinect es perfectamente capaz de reemplazar los métodos tradicionales de seguimiento.
- Romero y otros [\[21\]](#page-113-0), hicieron una comparación entre los simuladores con imágenes en 2D y en 3D. El estudio contó con 40 participantes divididos en dos grupos, 20 realizaron ejercicios en 2D y 20 en 3D, se incorporaron 6 destrezas en un estudio experimental, abierto, transversal y comparativo donde se evaluaron los logros obtenidos con un equipo 2D de cirugía laparoscópica y un equipo 3D, obteniendo como resultado que los simuladores en 3D presentan mayor ventaja respecto a los otros.
- Sánchez y otros [\[22\]](#page-113-1), estudiaron la utilidad de un sistema de evaluación de destrezas quirúrgicas basándose en los movimientos del instrumento laparoscópico realizados en un simulador con un sistema de seguimiento. En el estudio participaron 6 cirujanos con experiencia intermedia y 5 cirujanos experimentados. Los participantes realizaron 3 repeticiones de una tarea de corte en tejido sintético con la mano derecha, disección de una capa serosa gástrica y una tarea de sutura. Se analizaron métricas objetivas como el tiempo, la longitud de la trayectoria, la velocidad de los movimientos, la aceleración y la suavidad de movimiento, a partir de lo cual se dedujo que el sistema de evaluación es útil en tareas de corte, disección y suturas.
- Anthony y otros [\[23\]](#page-113-2), buscaron determinar el valor de las métricas de realidad virtual en la evaluación de habilidades laparoscópicas, para ello se realizó una búsqueda exhaustiva de las bases de datos MEDLINE y EMBASE para identificar publicaciones relacionadas con la construcción y validación de simuladores de realidad virtual. Esta

revisión incluyó simuladores comerciales disponibles en el mercado y para identificar las métricas de cada simulador se contactó a los fabricantes. Se recopiló una visión general que incorpora información sobre el diseño del aparato, el tipo de habilidades que se están entrenando y evaluando, las métricas que se registran y los detalles de cualquier sistema de puntaje destacado. Concluyeron que utilizar el simulador, las tareas y las métricas adecuadas, las habilidades laparoscópicas de los alumnos y los expertos pueden compararse fiablemente. Sin embargo, los simuladores de realidad virtual todavía no pueden predecir los niveles de habilidades quirúrgicas de la vida real.

- Aponte y otros [\[24\]](#page-113-3), evaluaron el efecto de prácticas estructuradas de destrezas laparoscópicas en un simulador comparando estudiantes de medicina y residentes de cirugía general. se evaluaron diez residentes del primer año del posgrado de cirugía general y diez estudiantes del tercer año de medicina, sin experiencia quirúrgica previa. Ambos grupos tuvieron una sesión de evaluación de la destreza laparoscópica de base con un programa de cinco tareas laparoscópicas. El puntaje inicial fue obtenido durante la primera práctica y el puntaje final posterior a su última práctica. Ambos grupos mostraron marcada mejoría global de sus puntajes en todas las tareas, mejorando de manera uniforme sin predominio de uno en particular. Se obtuvo como resultado que los simuladores son una herramienta efectiva para el desarrollo de destrezas necesarias para la intervención.
- Beltrán y Hernández [\[25\]](#page-113-4), evaluaron el impacto del entrenamiento con simuladores de laparoscopia en el programa de cirugía general de la Universidad del Rosario, buscando describir e identificar los cambios en habilidades y tiempos quirúrgicos antes y después del entrenamiento con simulador de bajo costo y simulador virtual. Se hicieron pseudo experimento con 18 residentes, ellos recibieron un entrenamiento dirigido para la realización de procedimientos por vía laparoscópica en simuladores. Concluyeron que el entrenamiento tanto con simuladores de bajo costo como con simuladores virtuales mejoran las habilidades quirúrgicas de los aprendices.
- Gutiérrez y otros [\[26\]](#page-113-5), presentan un modelo de entrenamiento en cirugía laparoscópica para los resientes de urología en el Hospital Universitario Valdecilla. El modelo está diseñado en 3 bloques, básico con un módulo, intermedio con 3 módulos y avanzado con 5 módulos. El entrenamiento se realiza en programas de 4 horas en 4 tardes durante 3 semanas por año de residencia, realizando 240 horas de formación laparoscópica en simulación. Teniendo como resultado que el diseño de un programa

formativo en cirugía laparoscópica, en bloques estructurados y de progresiva complejidad, permite alcanzar una formación adecuada para transferir las habilidades adquiridas mediante este modelo a un escenario real con seguridad para el paciente.

- Umar Shariff y otros [\[27\]](#page-113-6), realizaron una revisión sistemática de artículos publicados en las bases de datos: PubMed/ MEDLINE, SCOPUS y EMBASE en el periodo comprendido entre 1992 a noviembre del 2014, con el objetivo de determinar la eficiencia del uso de la multimedia como recurso educativo en el entrenamiento y evaluación de procedimientos quirúrgicos. Los parámetros que se tuvieron en cuenta en cada estudio fueron: el contenido educativo, el diseño del estudio, las habilidades quirúrgicas evaluadas y los resultados. Se escogieron 21 estudios de los cuales 14 fueron estudios con control aleatorio y 7 estudios sin control aleatorio. Las habilidades cognitivas se evaluaron en 9 estudios con control aleatorio y 4 estudios sin control aleatorio. En los estudios controlados el uso de la multimedia se vio asociado con mayor significancia en habilidades técnicas y habilidades cognitivas. En comparación con la enseñanza convencional la multimedia fue inferior en el resultado de dos estudios. Este estudio concluyó que la aplicación de la multimedia como recurso educativo facilita la adquisición de habilidades técnicas y cognitivas.
- Medhat Alaker y otros [\[28\]](#page-113-7), buscaron evaluar la simulación de realidad virtual en cirugía abdominal laparoscópica en comparación con otros modelos de simulación, para ello, se hizo una búsqueda sistemática de literatura hasta enero de 2014 teniendo como referencia los lineamentos PRISMA. Se incluyeron todos los estudios controlados aleatoriamente que comparaban el entrenamiento de realidad virtual con otros modelos de entrenamiento. 31 ensayos controlados aleatoriamente fueron escogidos. Los resultados del meta análisis mostraron que la simulación de realidad virtual es significativamente más efectiva que los video trainers. Por esta razón, concluyeron que llevar un entrenamiento en realidad virtual basado en competencia, bajo supervisión, con instrucciones y retroalimentación háptica, es la forma más efectiva de impartir el entrenamiento con realidad virtual, y sugirieron la incorporación de la formación con realidad virtual en el currículo de capacitación quirúrgica.

## <span id="page-23-0"></span>1.3. Trabajos relacionados en la Facultad de Ingeniería Electrónica y Telecomunicaciones (FIET) de la Universidad del Cauca

Análogamente, en la Facultad de Ingeniería Electrónica y Telecomunicaciones (FIET) de la Universidad del Cauca se ha incursionando en la robótica médica aplicada a la CMI, con el propósito de desarrollar herramientas más seguras y eficaces a la hora de realizar este procedimiento quirúrgico. La pertinencia de estos estudios se evidencia en los siguientes artículos:

- Guzmán y Vivas [\[29\]](#page-113-8), presentan la construcción del software RoboSurgery que integra la utilización de robots quirúrgicos en un entorno virtual 3D para que los ingenieros comprendan el uso de los asistentes robóticos en operaciones de laparoscopia. La herramienta integra tres robots (un robot Hibou y dos robots LapBot), manipulados mediante un joystick. En la primera versión se pueden realizar dos tipos de procedimientos: Laparoscopia diagnóstica y una colecistectomía (extracción virtual de la vesícula biliar). El programa fue evaluado con diversos usuarios (estudiantes e ingenieros), y se obtuvieron buenos resultados en cuanto a la apreciación de sus funcionalidades.
- Vera y Vivas [\[30\]](#page-113-9), muestran el desarrollo de un entorno de simulación virtual para el entrenamiento de cirujanos en el uso de tres robots asistentes (robots Lapbot e Hibou). En el diseño del ambiente virtual se utilizaron dos ventanas para la visualización; en la primera ventana se observan los tres robots (dos robots LapBot y un brazo Hibou), al igual que la sala de cirugía con camilla, colchoneta y paciente. La segunda ventana muestra el interior de la cavidad abdominal. La maniobrabilidad de los tres brazos robot se logra con dispositivos tipo joystick.
- Fernández y otros [\[31\]](#page-113-10), muestran la implementación de un simulador quirúrgico virtual para operaciones de laparoscopia utilizando asistentes robóticos. Se utilizaron tres robots (robot Hibou, un robot Lapbot y un robot tipo PA-10), que son manipulados por joystick en un ejercicio de extracción de vesícula biliar, también se efectúan algoritmos de deformación que modifican los órganos al contacto con el órgano terminal del robot PA-10. Los resultados obtenidos crean las bases de un simulador quirúrgico utilizando tres robots asistenciales, en una práctica común de laparoscopia, ideal para el entrenamiento de nuevos cirujanos.
- Vargas y Vivas [\[32\]](#page-113-11), presentan el trabajo donde se desarrolla un simulador virtual de una colecistectomía laparoscópica, gobernado por interfaz natural mediante un Leap Motion para determinar la viabilidad de la utilización de esta clase de interfaces. El simulador consta de tres robots (dos robots Lapbot y un robot Hibou), que son manipulados a través del movimiento de las manos permitiendo algunas acciones como apertura o cierre de pinzas quirúrgicas, localizar grapas, hacer cortes y guiar instrumentos. Se encontró que los 13 participantes en la prueba relacionaron con facilidad que los movimientos, la apertura y cierre de las pinzas de los robots son proyecciones de los desplazamientos de sus propias manos y movimientos de sus dedos, lo que permite una mejor conexión, ejecutando tareas con mayor precisión. Es esta la razón por la que para la mayoría de los participantes esta alternativa resulta más agradable y confortable que utilizar el joystick.
- Salinas y Vivas [\[33\]](#page-114-0) introducen el modelado matemático y estructural, la simulación y el control por par calculado del robot para cirugía laparoscópica 'LapBot'. Obtuvieron el modelo cinemático y dinámico del robot y modelaron igualmente las restricciones matemáticas que representa el punto de incisión abdominal. La potencialidad del control propuesto fue probada con trayectorias cartesianas similares a las realizadas en una intervención quirúrgica, los datos obtenidos ratificaron la efectividad del LapBot para realizar operaciones de laparoscopia.
- Méndez y otros [\[34\]](#page-114-1) exponen el modelo matemático a nivel geométrico y dinámico, la simulación tridimensional y el diseño del control por par calculado del robot portaendoscopio 'Hibou'. Comprobaron que puede utilizarse en procedimientos laparoscópicos manteniendo un punto fijo en el espacio, con la simulación se permite verificar el comportamiento del robot ante situaciones similares a las que enfrentará en la realidad para así detectar posibles falencias y mejorar en la construcción de las piezas del prototipo físico.

Los proyectos presentados en la FIET en los últimos años están orientados al diseño de entrenadores virtuales para facilitar el aprendizaje en manejo y control adecuado de los robots quirúrgicos Hibou y Lapbot en la realización de cirugías laparoscópicas. Cabe destacar que el modelado matemático y la estructura física de los robots mencionados también se diseñó e implementó en la Universidad del Cauca.

#### <span id="page-25-0"></span>1.4. Hipótesis

La obtención de cierto nivel de destreza y habilidad psicomotora es primordial para la ejecución de una CMI, por esta razón, el uso de entrenadores quirúrgicos presenta una gran ventaja para los aprendices y sus evaluadores. En el planteamiento de este proyecto se recibió la asesoría del director del Departamento de Cirugía del Hospital Universitario San José de Popayán, Cauca, quien comenta que son grandes los beneficios al usar entrenadores quirúrgicos, debido a que acortan el tiempo que le lleva al estudiante de cirugía en aprender y adquirir las habilidades para la correcta realización de una intervención laparoscópica.

El presente trabajo se centra en el desarrollo de un entrenador quirúrgico hibrido (físico-virtual) de cirugías laparoscópicas, para ayudar a los estudiantes de cirugía a fortalecer o adquirir destrezas y habilidades psicomotoras requeridas para la correcta realización de estas intervenciones, en un periodo menor al que se alcanza con el uso de mecanismos convencionales. En este proyecto se manipularán dos pinzas propias de la intervención laparoscópica (ver figura [1.3\)](#page-25-1) adecuadas con un sistema que permita la detección de su movimiento, posición y rotación, para luego ser reproducidos en un ambiente virtual que será desarrollado en el entorno Unity 3D. De esta forma el simulador permite a los aprendices realizar ejercicios de familiarización con los instrumentos, movimientos y acciones a realizar en una cirugía real con una plataforma que le evalúa su rendimiento y desempeño continuamente en busca del perfeccionamiento de sus habilidades.

<span id="page-25-1"></span>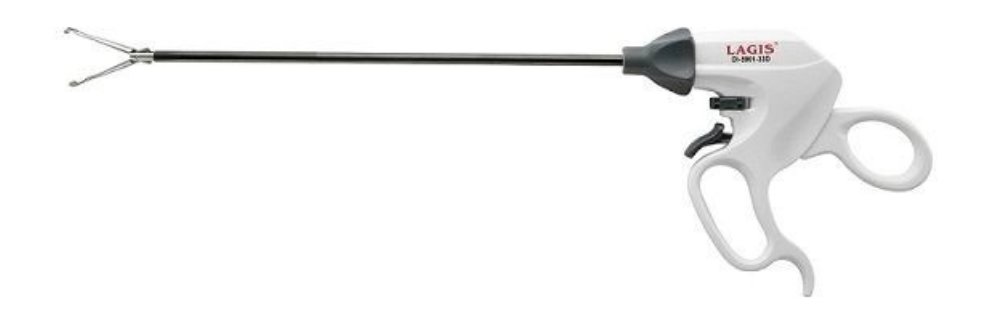

Figura 1.3: Pinza para cirugía laparoscópica Fuente: http://www.medicalexpo.es/prod/lagis-endosurgical/product-69082-455266.html

#### <span id="page-26-0"></span>1.5. Objetivos

#### <span id="page-26-1"></span>1.5.1. Objetivo general

Proponer un entrenador físico – virtual de mejoramiento de habilidades neuropsicomotrices básicas para la cirugía laparoscópica

#### <span id="page-26-2"></span>1.5.2. Objetivos específicos

- Desarrollar un sistema de captura de posición y orientación de las pinzas quirúrgicas de la laparoscopia.
- Desarrollar un prototipo de un simulador, en cual incorpore los instrumentos elementales de una cirugía laparoscópica e implementar ejercicios de adiestramiento para aprendices sobre el entrenador físico – virtual.
- Evaluar la experiencia de usuario utilizando el entrenador quirúrgico propuesto en comparación con el método utilizado en la Facultad de Ciencias de la Salud de la Universidad del Cauca, en el nivel introductorio.

## <span id="page-27-0"></span>Capítulo 2

## Componente Hardware del Entrenador

El entrenador propuesto posee un Hardware que hace posible la interacción entre un usuario y el ambiente virtual, por ello, es transcendental la obtención con alta fidelidad de todos los movimientos involucrados a la hora de realizar ejercicios en el entrenador, puesto que su finalidad es entrenar cirujanos, y la actividad que practican estos profesionales involucra vidas humanas, existiendo un alto riesgo en los procedimientos sin lugar a equivocaciones, las cuales pueden tener como consecuencia la perdida de una vida, lo que asevera la necesidad de una alta calidad en la simulación de los ejercicios a realizar.

Para la configuración del ambiente virtual con la realidad, es indispensable capturar los movimientos que el usuario realiza con la mayor rapidez, y así, actualizar adecuadamente el ambiente virtual, para observar los movimientos del usuario en tiempo real. El proceso debe ser lo más veloz posible para evitar desfases entre la información disponible y lo que se observa en pantalla. Los movimientos que se desean capturar para la correcta realización de los ejercicios en el simulador propuesto son: posición, rotación y apertura o cierre de la pinza. Para lograr esta funcionalidad, la interfaz física la constituye un dispositivo de interacción mecánica con el usuario, en este proyecto se usa una pinza propia de las cirugías laparoscópicas y dispositivos de adquisición y procesamiento de datos.

#### <span id="page-27-1"></span>2.1. Rastreo de posición

La obtención de la posición es un factor determinante para el proyecto planteado, es fundamental captar los movimientos realizados por el usuario con alta precisión y rapidez. La cercanía a la realidad mejora la asimilación de los ejercicios por parte de los practicantes y de igual forma ayuda a aumentar la adquisición de pericia al realizar movimientos con la pinza, esto se verá reflejado a la hora de realizar la intervención quirúrgica laparoscópica. Por este motivo es esencial la adecuada captura de la posición.

Para cumplir el objetivo planteado se hace uso del sensor Leap Motion (ver figura [2.1a\)](#page-28-0). Es un dispositivo con dimensiones muy reducidas, 75 mm de largo, 25 mm de ancho y 11 mm de alto, como se aprecia en la figura [2.1b.](#page-28-0) Cuenta con dos cámaras, tres LEDs y un microcontrolador como se observa en la figura [2.1c.](#page-28-0)

<span id="page-28-0"></span>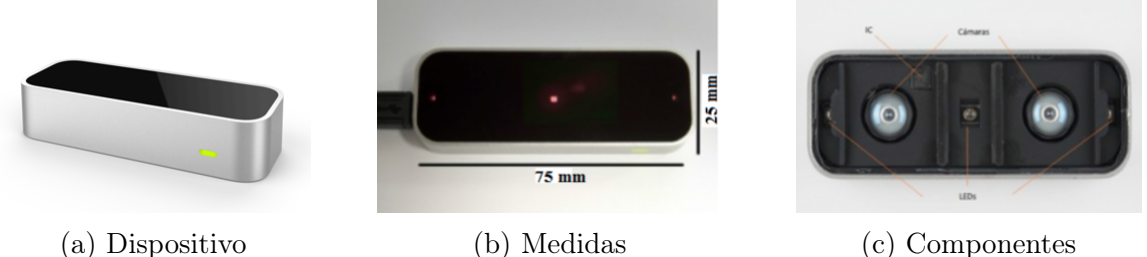

Figura 2.1: Leap Motion

Fuente: http://blog.showleap.com/category/leap-motion/

Cámaras: estas cámaras cuentan con un sensor monocromático, sensible a la luz infrarroja, con una longitud de onda de 850 nm, pueden trabajar a una velocidad de hasta 200 fps, dependiendo del rendimiento del ordenador al que se conecte el dispositivo.

Iluminación infrarroja: los LEDs se encargan de iluminar la zona de cobertura por inundación. Trabajan en el espectro de luz infrarroja a una longitud de onda de 850 nm, que es la misma a la que son sensibles los sensores ópticos. los LEDs están separados por pequeñas barreras de plástico, de esta manera se asegura que la iluminación sea uniforme en toda la zona de cobertura. Además, se protege a los sensores ópticos de una posible saturación de luz.

Microcontrolador: es un circuito integrado que hace la función de BIOS, en este caso contiene el programa que controla todo el dispositivo y se encarga de recoger la información de los sensores para luego enviarla al driver o controlador instalado en el ordenador.

Controlador USB: es un controlador USB para que el ordenador pueda reconocer el dispositivo. Este controlador es de alta velocidad y puede soportar USB 3.0.

La zona de cobertura es una semiesfera de 61 cm de radio como se muestra en la figura [2.2.](#page-29-0) Esta zona depende del ángulo de visión de las lentes de las cámaras y de la intensidad máxima que puede entregar la conexión USB a los LEDs. A su vez, el ángulo de visión depende de la distancia focal y del tamaño del sensor de la siguiente forma:

$$
\alpha = 2 \cdot \arctan(\frac{d}{2 \cdot f})
$$

donde:

- d: es la diagonal del sensor.
- f: la distancia focal.

<span id="page-29-0"></span>Tanto el ángulo de visión horizontal de Leap Motion como el vertical son de 150,92°. Estos ángulos delimitan la zona de interacción.

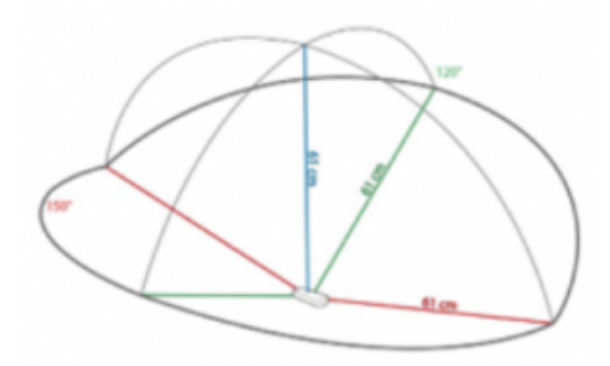

Figura 2.2: Zona de cobertura Fuente: http://blog.showleap.com/category/leap-motion/

El Leap Motion utiliza un sistema de coordenadas cartesianas como en la figura [2.3](#page-30-1) y la API mide magnitudes físicas con las siguientes unidades: distancia en mm, tiempo en  $\mu s$ , velocidad en mm/s y ángulos en radianes.

<span id="page-30-1"></span>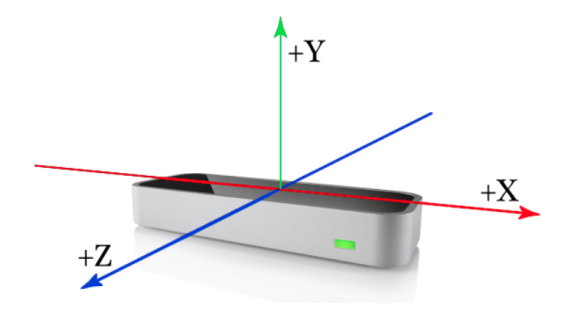

Figura 2.3: Plano cartesiano en el Leap Motion Fuente: http://blog.showleap.com/category/leap-motion/

Con este dispositivo se obtienen las coordenadas y la profundidad de los objetos. El principal objetivo para lo que el dispositivo está diseñado es la captura de los movimientos de las manos, pero también puede capturar herramientas. La obtención de los movimientos se realiza de la siguiente forma:

Cuando un objeto es iluminado, se produce una reflexión de luz que llega al dispositivo e incide sobre las lentes de las dos cámaras. Estas lentes, de tipo biconvexas, concentran los rayos en el sensor de cada cámara; y los datos recogidos por los sensores se almacenan en una matriz (imagen digitalizada) en la memoria del controlador USB, en donde se realizan los ajustes de resolución adecuados mediante el microcontrolador del dispositivo.

Una vez ajustada la resolución, los datos de los sensores se envían directamente al driver instalado en el ordenador. Estos datos representan un valor de intensidad luminosa por cada píxel de la imagen capturada y se guardan en un buffer. El valor de intensidad luminosa se cuantifica a 8 bits para generar una imagen RAW en escala de grises.

Una vez que las imágenes de las dos cámaras llegan al driver son analizadas para identificar el objeto a partir de un modelo matemático y se obtiene la profundidad mediante un algoritmo, con ello se determina la posición del objeto en el sistema de coordenadas cartesianas de Leap Motion a través de técnicas de visión estereoscópica [\[35\]](#page-114-2).

#### <span id="page-30-0"></span>2.2. Obtención de la rotación

En los procedimientos laparoscópicos la rotación de la pinza es utilizada con gran frecuencia para mover un tejido o realizar una sutura, entre otras funciones. Por ende, es importante lograr una adecuada obtención de este movimiento para que se pueda dar una reproducibilidad en el entorno virtual similar a la realidad. Para lograrlo se hace uso del módulo MPU6050 (ver figura [2.4\)](#page-31-1).

El MPU6050 es una unidad de medición de inercia de 6 grados de libertad debido a que combina un acelerómetro de 3 ejes y un giroscopio de 3 ejes, también dispone de un sensor de temperatura embebido. La comunicación se realiza tanto por SPI (Serial Peripheral Interface) como por bus I2C (Inter-Integrated Circuit), haciendo que la obtención de datos sea más sencilla. Este módulo es alimentado con un voltaje entre 2,4V a 5V y tiene un consumo de 3,5 mA con todos sus sensores activados.

<span id="page-31-1"></span>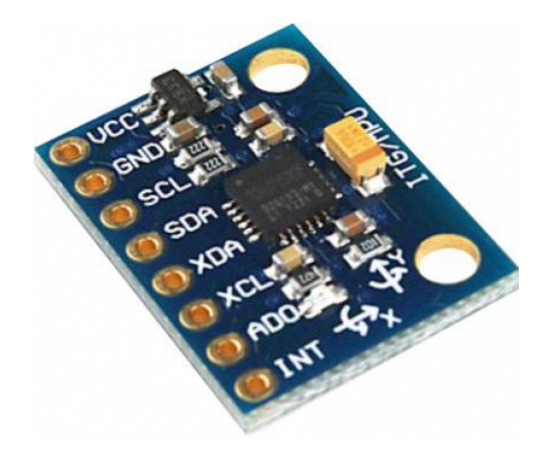

Figura 2.4: Módulo MPU6050 Fuente: http://www.naylampmechatronics.com/blog/45 $_T$ utorial – MPU6050

#### <span id="page-31-0"></span>2.2.1. Acelerómetro

La aceleración es la razón de cambio de la velocidad con respecto al tiempo, de igual forma, la segunda ley de Newton indica que en un cuerpo con masa constante la aceleración es proporcional a la fuerza que actúa sobre él mismo  $(a=F/m)$ . Este concepto es utilizado en los acelerómetros para obtener la aceleración. Cada acelerómetro internamente posee un MEMS (MicroElectroMechanical Systems) que actúa similar a un sistema de masa resorte logrando obtener con ello la medición de la aceleración.

El acelerómetro del módulo MPU6050 consta de 3 sensores capacitivos, uno por cada eje (X,Y,Z) que detectan el desplazamiento diferencial que produce la aceleración. Este sensor capacitivo consta de una masa metálica soportada por unos filamentos elásticos anclados en 4 puntos fijos (ver figura [2.5\)](#page-32-1). Las láminas de la masa se aproximan o alejan <span id="page-32-1"></span>de los electrodos fijos y dependiendo de esa distancia se detecta la aceleración o desaceleración. La distancia es proporcional a la capacitancia y esta capacitancia es traducida a una tensión que posteriormente se convertirá en datos digitales.

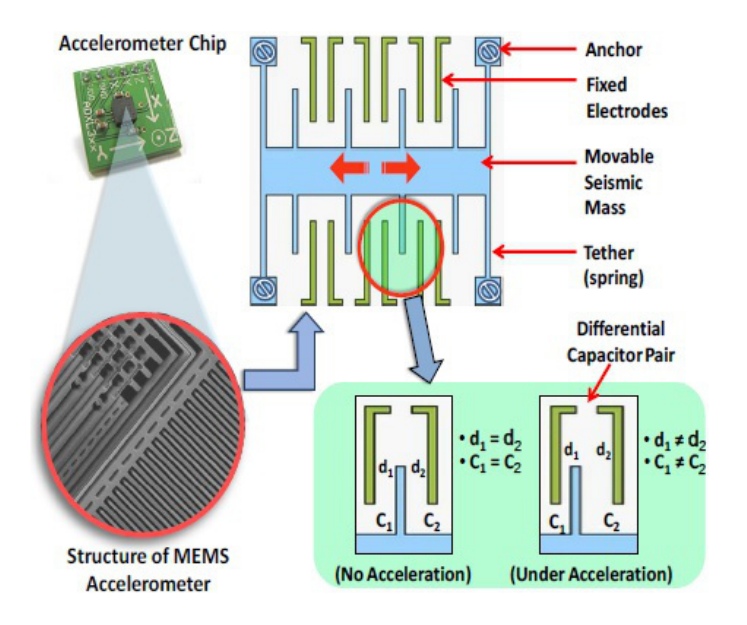

Figura 2.5: Esquema de un acelerómetro Fuente: http://www.naylampmechatronics.com/blog/45 $_T$ utorial – MPU6050

#### <span id="page-32-0"></span>2.2.2. Giroscopio

<span id="page-32-2"></span>La velocidad angular es la tasa de cambio del desplazamiento angular por unidad de tiempo, es decir, qué tan rápido gira un cuerpo alrededor de su eje (ver figura [2.6\)](#page-32-2). El giroscopio del módulo MPU6050 al igual que el acelerómetro tiene un MEMS para medir la velocidad angular usando el efecto Coriolis.

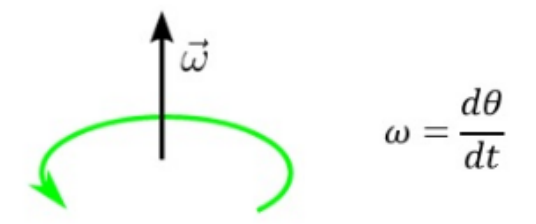

Figura 2.6: Velocidad angular

Al giroscopio no lo afecta la velocidad ni la aceleración, solo es afectado por la

variación en la velocidad angular, es decir que mide el movimiento de rotación. Este sensor posee un módulo capacitivo que lo conforma una masa de resonancia soportada por unos elásticos (ver figura [2.7\)](#page-33-1), este sistema produce una tensión proporcional al desplazamiento dependiendo de la dirección de la velocidad angular. La masa se desplaza hacia fuera o hacia adentro produciendo una tensión que posteriormente es convertida en una señal digital, obteniendo como resultado el movimiento de rotación. El giroscopio al igual que el acelerómetro tienes tres de estos sistemas, uno por cada eje.

<span id="page-33-1"></span>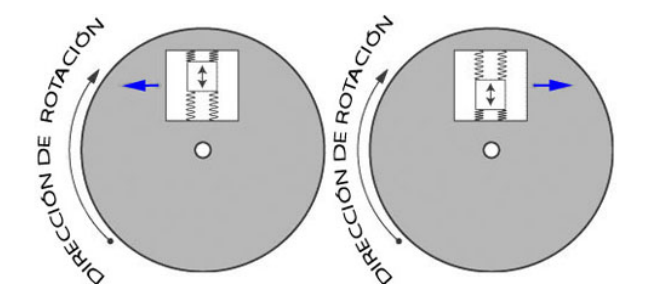

Figura 2.7: Giroscopio. Fuente: http://www.naylampmechatronics.com/blog/45 $_T$ utorial – MPU6050

#### <span id="page-33-0"></span>2.2.3. Arquitectura del MPU6050

En la figura [2.8](#page-34-0) se aprecia la arquitectura del chip MPU6050 y se observan los distintos módulos que conforman este chip.

<span id="page-34-0"></span>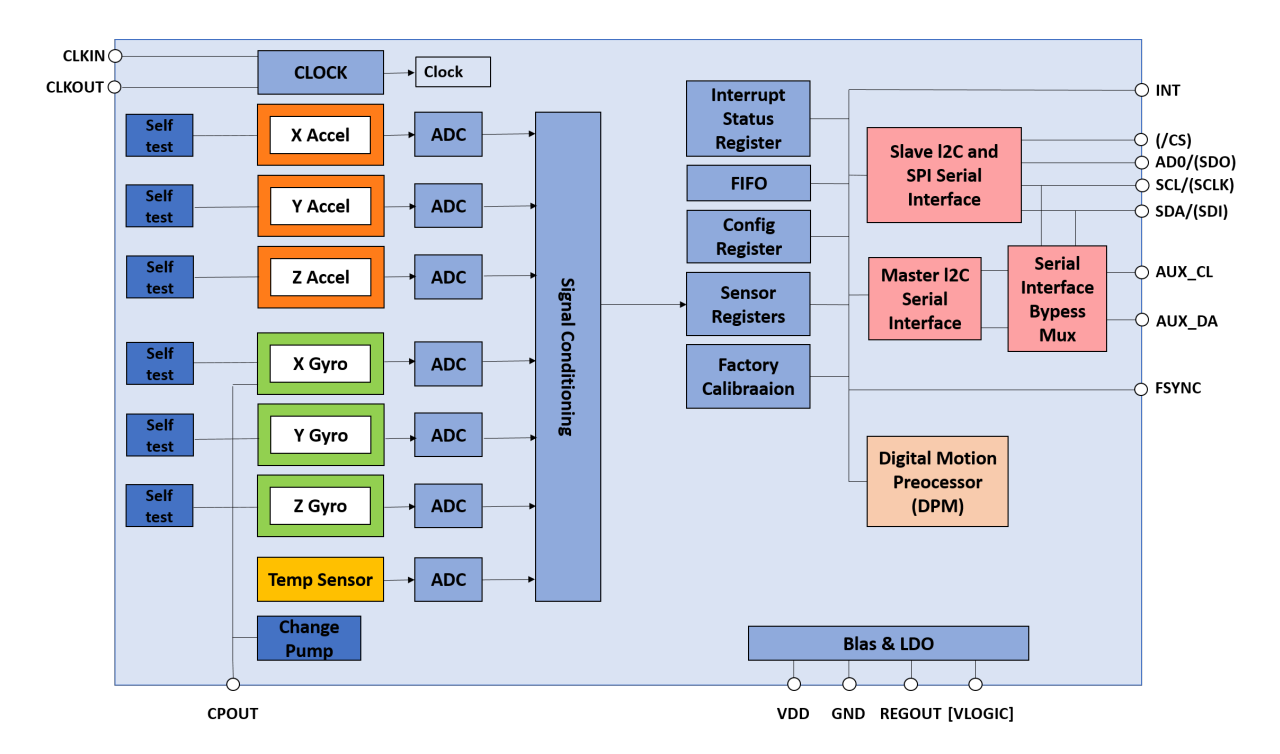

Figura 2.8: Arquitectura del MPU6050

- Módulo CLOCK: reloj interno el cual se puede sincronizar con una señal cuadrada si es necesario.
- Módulo X Accel: sensor del acelerómetro para el eje X.
- Módulo Y Accel: sensor del acelerómetro para el eje Y.
- Módulo Z Accel: sensor del acelerómetro para el eje Z.
- Módulo X Gyro: sensor del giroscopio para el eje X.
- Módulo Y Gyro: sensor del giroscopio para el eje Y.
- Módulo Z Gyro: sensor del giroscopio para el eje Z.
- Módulo Self test: Autotest para calibrar el sensor al que está vinculado.
- Módulo ADC: conversor de analógico a digital.
- Módulo Temp Sensor: sensor de temperatura.
- Módulo Signal Conditioning: acondicionador de señal que hace una multiplexación de toda la información proveniente de los sensores.
- Módulo Sensor Register: registro para las señales provenientes de los 3 sensores.
- Módulo FIFO: memoria de entrada salida.
- Módulo Factory Calibration: contiene los factores de calibración de los sensores.
- Módulo Interrupt Status Register: registro de interrupciones.
- Módulo Slave l2C and SPI Serial Interface: modula para realizar la comunicación por SPI o por bus I2C.
- Módulo Serial Interface Bypess MuX: módulo para permitir la comunicación con un bus auxiliar en modo Pasarela, permitiendo la conexión con otros sensores. La conexión en modo Pasarela permite que los datos provenientes de los otros sensores pasen directamente al pin de salida del chip sin necesidad de pasar por el procesamiento interno del mismo.
- Módulo Master I2C Serial Interface: módulo para permitir la comunicación con un bus auxiliar en modo Master, permitiendo la conexión con otros sensores. La conexión en modo Master hace que los datos provenientes de otros sensores pasen al módulo FIFO para que sean procesados por el procesador interno del chip y así dar una repuesta conjunta con los datos de los sensores del chip.
- Módulo Digital Motion Processor: procesador interno del chip, con una velocidad de 200 veces por segundo.

#### <span id="page-35-0"></span>2.3. Apertura o cierre de la pinza

La apertura o cierre de la pinza es un movimiento vital en todo procedimiento laparoscópico y de igual forma en el momento de hacer ejercicios en el entrenador propuesto. La reproducción de esta acción debe ser de alta fidelidad y similitud con respecto a lo realizado por el usuario. Para ello se hace uso de un sensor de efecto Hall UGN3503 (ver figura [2.9\)](#page-36-0), este sensor fue elegido debido a su tamaño y peso reducido, como también por su fácil manejo y programación.
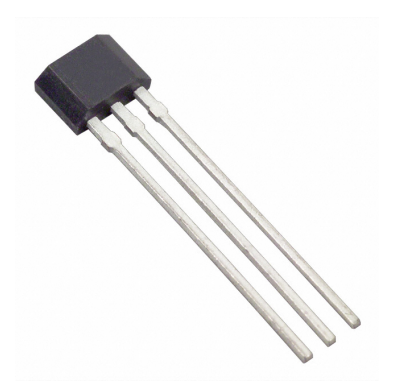

Figura 2.9: Sensor de efecto Hall Fuente: https://www.luisllamas.es/detectar-campos-magneticos-con-arduino-y-sensor-hall-a3144/

El principio del funcionamiento del sensor es el efecto Hall. Cuando una corriente eléctrica atraviesa un conductor que está cerca de un campo magnético, el campo ejerce una fuerza transversal sobre los portadores de carga móviles, esta fuerza tiende a empujarlos hacia un lado del conductor. La acumulación de las cargas en los extremos del conductor, equilibran la fuerza magnética, produciendo una tensión medible (ver figura [2.10\)](#page-36-0).

<span id="page-36-0"></span>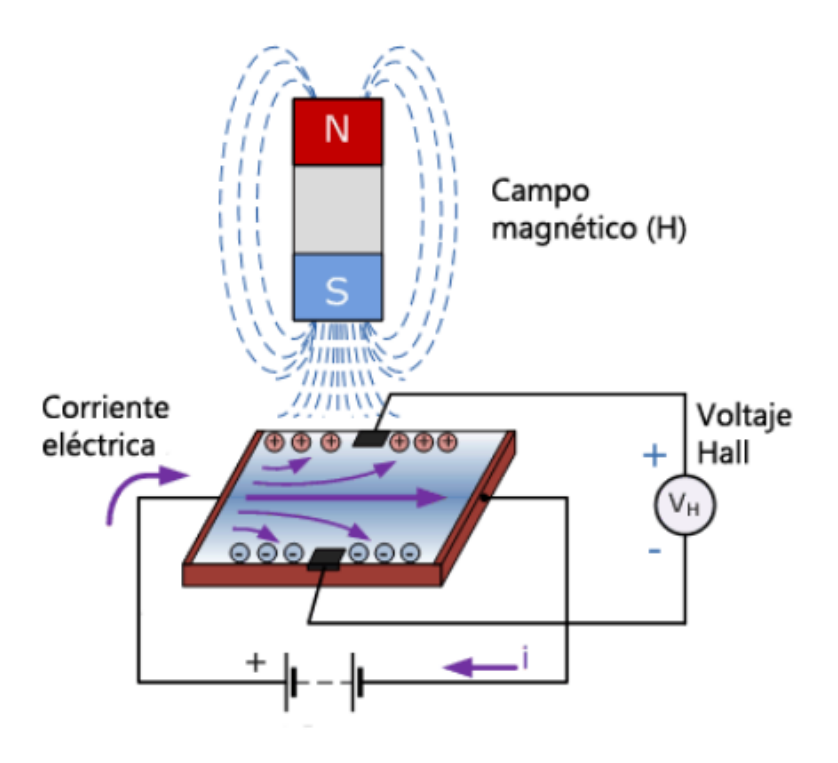

Figura 2.10: Efecto Hall Fuente: https://www.luisllamas.es/detectar-campos-magneticos-con-arduino-y-sensor-hall-a3144/

La variación de la tensión aumenta o disminuye dependiendo de la distancia a la cual se encuentre el campo magnético, con ello se puede calcular la distancia a la que se encuentra este campo. La lectura analógica de tensión que el sensor entrega, va desde 0 a 1023 y hay que pasarlo aplicando una regla de 3 simple a un voltaje entre 0 a 5V.

# 2.4. Procesamiento de datos

La lectura y procesamiento de los datos provenientes del módulo MPU6050 y el sensor de efecto Hall se hace en un Arduino Mega 2560, el cual es un microcontrolador ATmega2560 de 8 bits y arquitectura RISC, tienen 256KB de memoria flash y 8KB de EEPROM. Posee 54 pines digitales de entrada y salida, 15 de ellos se pueden usar como salidas PWM, 16 como entradas analógicas, 4 UARTs (hardware serial ports), también tiene un oscilador de cristal de 16 MHz, una conexión USB, un conector de alimentación y un encabezado ICSP [\[36\]](#page-114-0).

La conexión con el MPU650 es sencilla ya que este viene con interface I2C, solo hay que alimentar al módulo desde el Arduino Mega 2560 mediante GND y 5V y conectar los pines SDA y SCL del Arduino con los pines correspondientes del sensor como se muestra en la figura [2.14.](#page-40-0)

Para obtener los datos del MPU6050 es necesario instalar las librerías MPU6050 y I2Cdevlib desarrolladas por Jeff Rowberg. Estas librerías se encuentran en un repositorio de GitHub [\[37\]](#page-114-1), se descargan, descomprimen y se ubican en la carpeta library del Arduino.

Debido a que el módulo medirá la rotación de la pinza, este debe partir de un punto de inicio para que pueda brindar los datos exactos de la dirección y cantidad de movimiento. El MPU6050 tiene unos valores de OFFSETS de fábrica, pero estos valores están dados en una posición totalmente horizontal. En este proyecto el módulo no estará ubicado horizontalmente(ver figura [2.11\)](#page-38-0), por este motivo es de suma importancia calibrar el módulo a valores de OFFSETS iniciales con respecto a la posición que se encuentra, ya que esta será la posición de inicio. Este procedimiento se hará cada vez que se inicie el programa.

<span id="page-38-0"></span>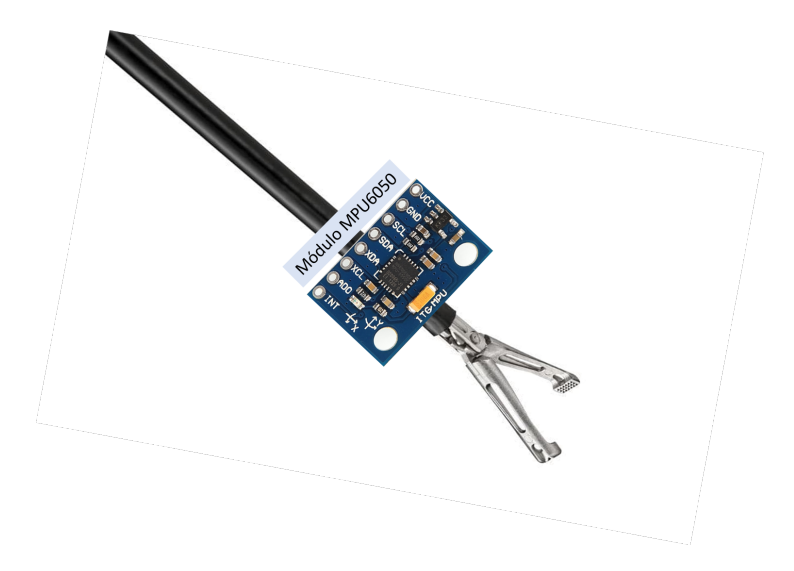

Figura 2.11: Módulo MPU6050 ubicado en la pinza.

En el código de Arduino se encuentra la función nombrada "calibrar ()" la cual es llamada cada vez que se enciende el Arduino o se inicie el programa. La función inicia leyendo los OFFSETS actuales, luego se realiza una lectura tanto del acelerómetro como del giroscopio, con un filtro que estabiliza la lectura y cada 100 lecturas comprueba si los valores son cercanos a los deseados y dependiendo de esto se aumenta o disminuye los OFFSETS. La calibración dura 30 segundos, tiempo en el cual el módulo debe estar totalmente quieto.

Luego de calibrar el sensor se procede a realizar la obtención de la posición. Debido a la ubicación del módulo en la pinza, el plano en el que se dará la rotación es el plano X [2.12,](#page-39-0) por esta razón, para calcular el movimiento se hace uso solamente del giroscopio, ya que a este no lo afecta la gravedad como lo hace con el acelerómetro puesto que la posición en que se encuentra el módulo y el movimiento al que se someterá la gravedad influirán en las mediciones de este sensor. El giroscopio entrega la velocidad angular, para calcular el ángulo actual se necesita integrar la velocidad y conocer el ángulo inicial. Para esto se usa la fórmula:

$$
\theta_x = \theta_{x_0} + \omega_x \Delta t
$$

<span id="page-39-0"></span>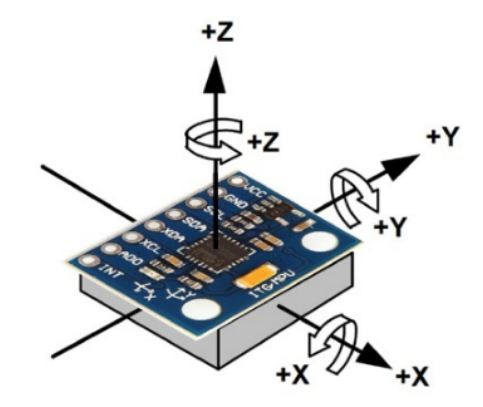

Figura 2.12: Planos X, Y, Z en el módulo MPU6050 Fuente: http://www.naylampmechatronics.com/blog/45 $_{\rm T}$ utorial – MPU6050

Con lo anterior se obtiene la rotación de la pinza, ahora se procede a obtener la apertura de la misma con el sensor de efecto Hall. La conexión entre el Arduino y el sensor es sencilla, solo alimentar el sensor con GND y 3.3V y conectar el pin de salida del sensor en el pin analógico A0 del Arduino como se aprecia en la figura [2.14.](#page-40-0)

<span id="page-39-1"></span>Para este trabajo se ubicó un imán en un extremo de la pinza y el sensor de efecto Hall en el otro extremo. La máxima apertura al abrir la pinza es de 2,8 cm como se observa en la figura [2.13,](#page-39-1) se obtiene el rango de variación del voltaje al cerrar y abrir la pinza, con esos valores se puede determinar qué apertura tiene la pinza aplicando una regla de 3 simple.

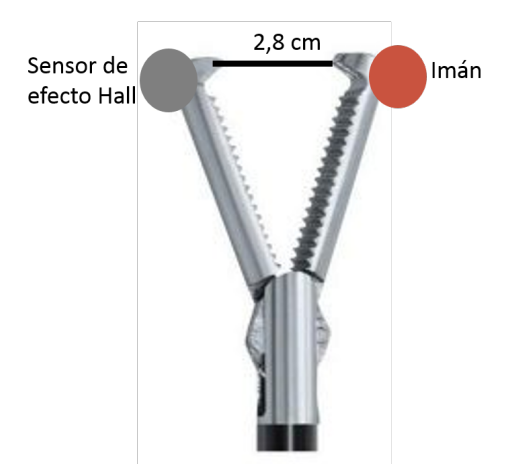

Figura 2.13: Ubicación del sensor e imán

La integración de los sensores al Arduino se observan en la figura [2.14](#page-40-0)

<span id="page-40-0"></span>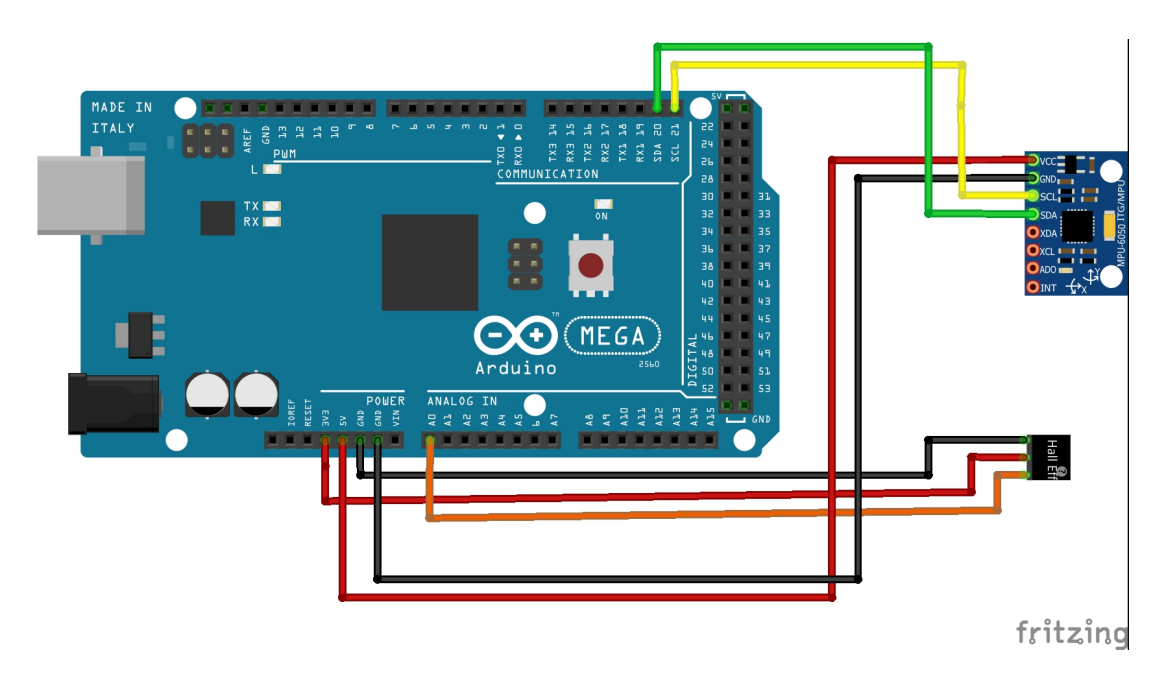

Figura 2.14: Integración del Arduino Mega 2560 con los sensores

# Capítulo 3

# Componente Software del Entrenador

Para realizar el prototipo de un simulador se tiene en cuenta cuáles son los ejercicios que más favorecen a los usuarios, para esto es necesario aplicar una metodología que trabaje de la mano con el usuario o los interesados (stakeholder), usando tecnologías conocidas y funcionales para un rápido desarrollo del prototipo. Por esta razón, en este capítulo se mencionará la metodología a usar, el motor, lenguaje y tecnologías usadas para el desarrollo del prototipo software, diagramas de modelado de la arquitectura software y la construcción de la aplicación en el cual estarán los ejercicios.

# 3.1. Metodología escogida

La metodología en desarrollo software es parte crucial para tener un rápido y buen desarrollo del equipo de trabajo, para este proyecto se tiene en cuenta la ocupación de los interesados, porque en su mayoría son residentes o especialistas de cirugía que disponen de poco tiempo. Por esta razón, se realizó este proyecto con una metodología que permita flexibilidad, que vaya de la mano con usuario, debido a que en este caso, los usuarios están muy interesados en apoyar al proyecto y aportar en el mismo, además, el proyecto es propenso a cambios dentro del desarrollo del mismo.

El uso de metodologías tradicionales obliga al cliente o interesado del proyecto a tomar decisiones desde el inicio del proyecto, por otro lado, las metodologías ágiles permiten una flexibilidad en el desarrollo del proyecto [\[38\]](#page-114-2).

Hay diferencias en las características entre metodologías de trabajo ágil y tradicional. Las metodologías ágiles son orientadas a las personas, por sus procesos más flexibles, tienen un modelo de entrega que evoluciona dependiendo las circunstancias del proyecto. Por esta razón, se seleccionó para la realización del proyecto una metodología ágil para el desarrollo software.

Existen muchas metodologías ágiles para desarrollo de proyectos, como por ejemplo RUP, ICONIX, XP, Scrum. Cada una con diferentes características para el desarrollo de proyectos. Para RUP e ICONIX el tamaño del proceso y tamaño del equipo deben ser altas o medias, pero lo que se necesita en este proyecto es trabajar en equipos pequeños, ya que es un trabajo realizado por máximo 4 personas, así XP y Scrum serían las opciones más fiables para la realización de este trabajo de grado [\[38\]](#page-114-2). En este caso se tomó la metodología Scrum (Anexo A) porque es con la que más está familiarizado el equipo de trabajo, además de contar con mayor documentación.

# 3.2. Configuración de Scrum en equipo de trabajo

Se utilizará la metodología Scrum como metodología de trabajo, a continuación, se definirán los roles del equipo, así como el product backlog, los sprint y los sprint backlog. Los eventos, al ser un equipo pequeño no se detallan ya que cada integrante del equipo estaba en constante comunicación. Debido a que el equipo es pequeño se hará una adaptación de la metodología Scrum.

## 3.2.1. Roles en el equipo

Como es una adaptación de la metodología Scrum, algunos integrantes del trabajo debieron tomar dos papeles en el equipo, en la tabla [3.1](#page-43-0) se mostraran los roles del equipo en el actual proyecto.

#### Product Owner

Es el miembro que recibe información acerca de producto, este es responsable de maximizar el valor del producto y el trabajo del equipo de desarrollo. es el único encargado de administrar el Product Backlog.

Equipo de desarrollo

Esta formado por profesionales del desarrollo, son los encargados de la realización de desarrollo. Todos dentro de este equipo deben ser interdisciplinarios, todos deben colaborar y saber realizar cualquier tarea dentro del sprint, por esta razón no se puede realizar sub-equipos dentro de este equipo de desarrollo, este equipo debe ser lo suficientemente grande para completar el trabajo, pero también lo suficientemente pequeño para seguir permaneciendo ágil.

■ Scrum Master

El Scrum master es un servidor-líder que ayuda a coordinar y a solucionar los problemas, y así, maximizar la eficiencia, y minimizar el tiempo [\[39\]](#page-114-3). Este se encarga de que cada sprint se realice de manera correcta, también que el equipo se adhiera a la teoría, prácticas y las reglas de Scrum.

<span id="page-43-0"></span>

| Rol               | Nombre                                                                                                    | Cargo                        |
|-------------------|----------------------------------------------------------------------------------------------------|------------------------------|
| Product Owner     | Fabian Orlando Galindez                                                                                           | Estudiante FIET              |
| Stackholder       | Estudiantes residentes y especialis-<br>tas de la Facultad de Ciencias de la<br>salud de la Universidad del Cauca | Estudiantes y Profesores de  |
|                   |                                                                                                    | la Facultad de Ciencias de   |
|                   |                                                                                                    | la Salud de la Univesidad    |
|                   |                                                                                                    | del Cauca                    |
| Scrum Master      | Fabian Vargas                                                                                                    | Ingeniero FIET (director del |
|                   |                                                                                                    | trabajo de grado)            |
| Equipo Desarrollo | Manuel Urbano Benavides                                                                                           | Estudiante FIET              |
|                   | Fabian Orlando Galindez                                                                                           | Estudiante FIET              |

Tabla 3.1: Roles del equipo Scrum

# 3.2.2. Story Mapping

En una reunión inicial se elaboró un story mapping según las exigencias de los interesados. Con ello, se genero una lista de tareas en diferentes sprint siguiendo la metodología Scrum, en la figura [3.1](#page-44-0) se encuentra el story mapping construido que se entenderá como el product backlog.

<span id="page-44-0"></span>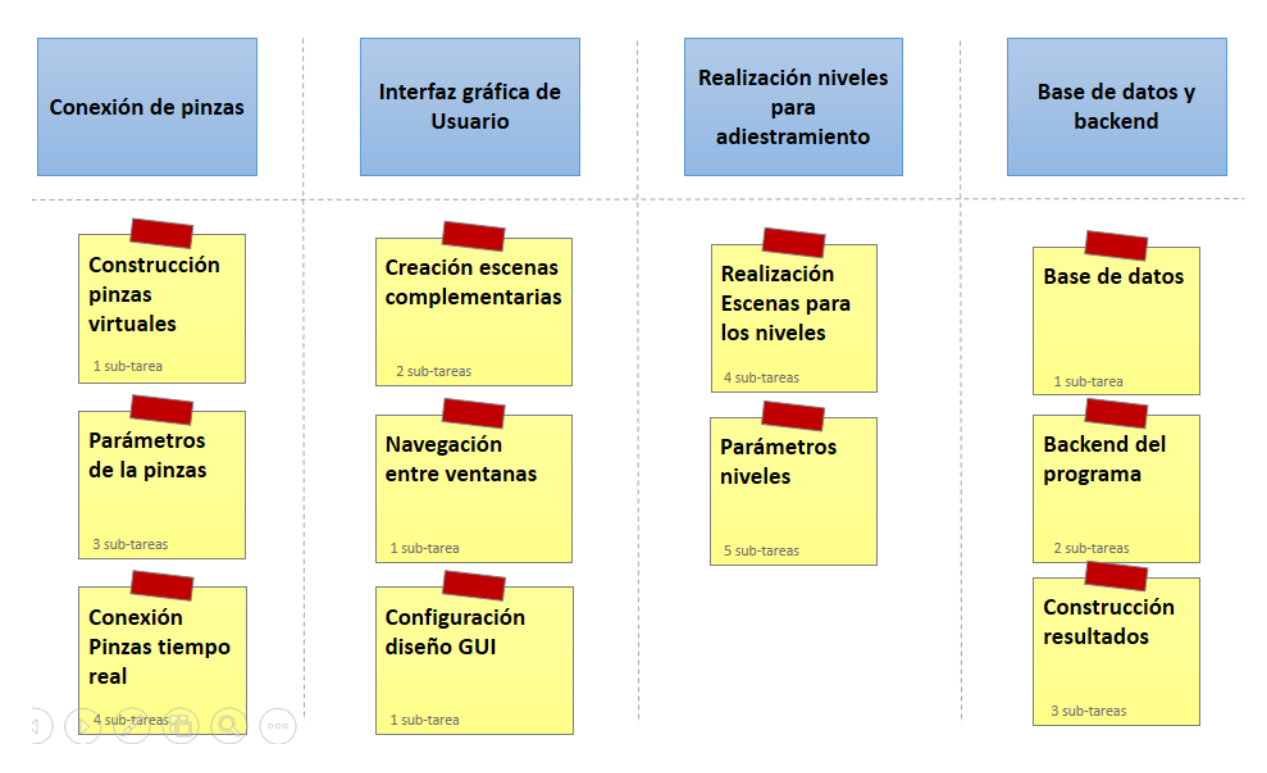

Figura 3.1: Story Mapping

### 3.2.3. sprints

Analizando las tareas vistas en la figura [3.1](#page-44-0) se definen 4 sprint a realizar, en cada sprint se indicarán los diferentes parámetros para estos. Los cuatro sprint a realizar son los siguientes:

- $Sprint$  1: Realización de arquitectura general del proyecto, la conexión de las pinzas con el entorno (motor utilizado y lenguaje utilizado) y las tecnologías para el desarrollo del proyecto.
- Sprint 2: Realización de los ejercicios de adiestramiento de los 2 primeros niveles para los usuarios, siguiendo las tecnologías escogidas en el sprint 1.
- $\bullet~Sprint$ 3: Realización de los ejercicios de adiestramiento de los 2 últimos niveles para los usuarios, siguiendo las tecnologías escogidas en el sprint 1
- $Sprint 4$ : Realización de base de datos, *backend* y conexión con el programa realizado, teniendo en cuenta las tecnologías escogidas en el sprint 1
- Sprint 5: Implementar navegación y diseño del programa realizado.

### 3.2.4. Sprint 1

Para la realización del primer sprint se tomó como base las tecnologías ya conocidas por el equipo de desarrollo que puedan ser adecuadas para el desarrollo del proyecto, además de las tareas definidas en la figura [3.1.](#page-44-0) En la figura [3.2](#page-45-0) se puede observar las tareas tomadas, estas sub-tareas mostradas en la figura [3.2](#page-45-0) se tomaran como sprint backlog del sprint 1.

<span id="page-45-0"></span>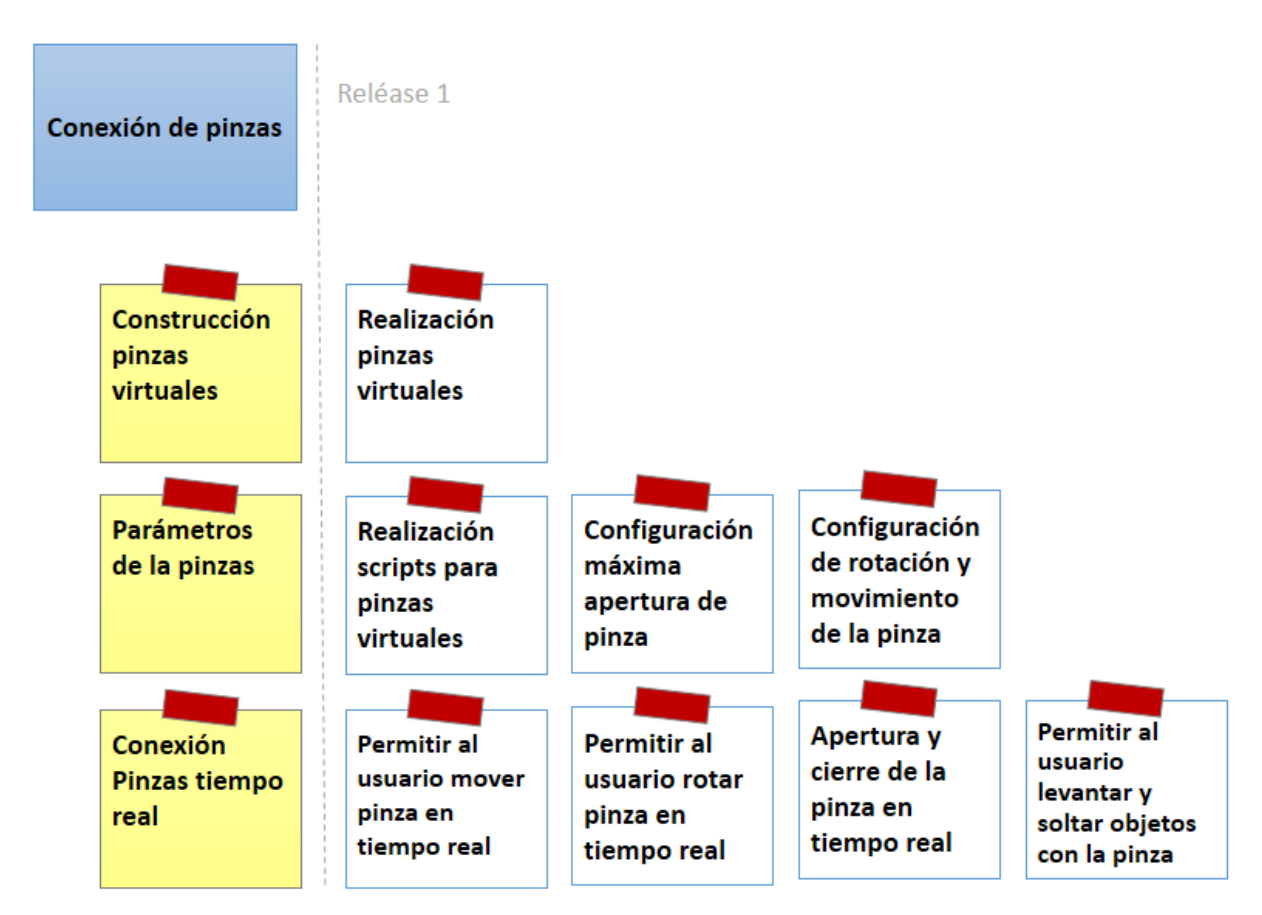

Figura 3.2: Story Mapping - sprint 1

#### 3.2.4.1. sprint Planning

Teniendo en cuenta el sprint backlog para este sprint en la figura [3.2](#page-45-0) y lo que se busca al finalizar el proyecto, se realizó el siguiente sprint planning.

sprint Goal : Realización de arquitectura general del proyecto, la conexión de las pinzas con el entorno(motor utilizado y lenguaje utilizado) y las tecnologías para el desarrollo del proyecto.

| Item Backlog                                                 | Tarea                    | Responsables   | Duración |
|--------------------------------------------------------------|--------------------------|----------------|----------|
| Definición arquitectura                                      | Definición arquitectura  | Eq.Desarrollo  | 4 horas  |
| general del proyecto                                         |                          |                |          |
| Selección de<br>tecnologías, entornos y<br>editores de texto | Definición de tecnolo-   | Eq. Desarrollo | 4 horas  |
|                                                              | gías                     |                |          |
|                                                              | Definición entornos de   |                |          |
|                                                              | desarrollo y editores de | Eq. Desarrollo | 4 horas  |
|                                                              | texto                    |                |          |
|                                                              | Creación de pinza vir-   | Manuel U.      | 8 horas  |
|                                                              | tual                     |                |          |
| Adaptación hardware<br>con el entorno                        | Permitir al usuario mo-  |                |          |
|                                                              | ver la pinza en tiempo   | Manuel U.      | 10 horas |
|                                                              | real                     |                |          |
|                                                              | Permitir al usuario ro-  |                |          |
|                                                              | tar la pinza en tiempo   | Fabian G.      | 10 horas |
|                                                              | real                     |                |          |
|                                                              | Apertura y cierre pinza  | Fabian G.      | 10 horas |
|                                                              | en tiempo real           |                |          |
|                                                              | Permitir al usuario le-  |                |          |
|                                                              | vantar y soltar objetos  | Manuel U.      | 10 horas |
|                                                              | con la pinza             |                |          |
| Tiempo Total                                                 |                          |                | 60 horas |
| Duración del <i>sprint</i> en días (8 horas día)             |                          |                | 7.5 días |

Tabla 3.2: sprint Planning- sprint 1

#### 3.2.4.2. Arquitectura del Proyecto

En el product backlog se decide darle a los usuarios un seguimiento de los ejercicios realizados en el transcurso de su aprendizaje, para esto se debe tener una base de datos donde se guarde todos estos resultados, además de la construcción de un servidor el cual pueda hacer una petición a la base de datos y así la aplicación final de usuario pueda consumir los datos que se trajeron desde el servidor. Sabiendo lo anterior, se definió una arquitectura la cual se mostrará en la figura [3.3.](#page-47-0)

<span id="page-47-0"></span>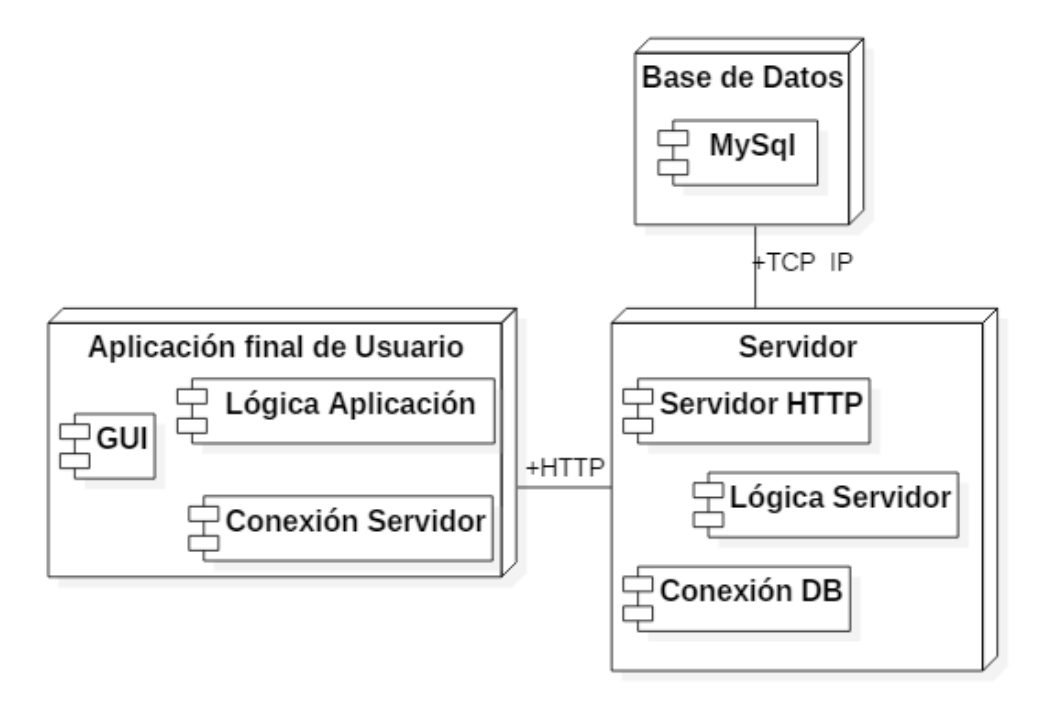

Figura 3.3: Arquitectura del proyecto

La arquitectura de la figura [3.3](#page-47-0) está compuesta por 3 nodos. El primero es el de la aplicación final de usuario, el segundo nodo es el servidor donde se conectará la aplicación final para traer los resultados de los usuarios, y a su vez se conecta a la base de datos para hacer peticiones como envió de información a la misma, el tercer nodo es la base de datos donde se guardará toda la información de la aplicación.

El nodo de aplicación final de usuario cuenta con 3 componentes, estos serán descritos a continuación:

- GUI: Esta es la interfaz gráfica del usuario, en este caso serán las escenas que mirara el usuario al abrir la aplicación, escenas de menús, ejercicios y resultados anteriores.
- Lógica aplicación: Son los *scripts* que se utilizará en la aplicación para manejar las escenas de menús y ejercicios.
- Conexión servidor: Scripts para hacer una conexión HTTP hacia el servidor, estos sirven para hacer peticiones al servidor y así mostrar los resultados a los usuarios.

El nodo de servidor está compuesto por 3 componentes los cuales serán definidos a continuación:

- Servidor HTTP: Este componente hace posible la respuesta a peticiones que vienen por parte del nodo de aplicación final de usuario. Es la que responde estas peticiones, con información de la base de datos o con estados, siguiendo el código de estados del protocolo http.
- Lógica servidor: Este componente es la lógica para realizar las peticiones correctas a la base de datos, ya sea traer, enviar, actualizar o eliminar un dato de la base de datos. En otras palabras este componente hace posible el CRUD en todas las tablas de la base de datos.
- Conexión DB: Este componente hace la conexión a la base de datos específica dentro de MySql, ya que se podría tener muchas base de datos en el mismo entorno.

El nodo de Base de datos solo tiene un componente,debido al gestor de bases de datos que se utilizo. Este fue MySql, que provee el servicio de base de datos local. Para este proyecto se pensó también en otras bases de datos como MongoDB, Postgres y Oracle. Al final se decide por MySql ya que es mas fácil la implementación con el servidor y en el equipo de desarrollo todos manejaban esta tecnología.

#### 3.2.4.3. Selección de tecnologías, entornos y editores de texto

■ Tecnologías

Para la selección de las tecnologías para el desarrollo del proyecto, se tuvo en cuenta 2 de los 3 nodos a realizar, ya que el nodo de base de datos solo es la creación de tablas dentro de la base de datos. Así se dividió en dos la selección de las tecnologías, una para el servidor y otra para el entorno de realización de los ejercicios.

Para el servidor se estudiaron 3 posibles tecnologías.

- JavaScript con Node JS
- PHP
- Java utilizando Netbeans

El criterio que decidió cual tecnología usar para el desarrollo del servidor fue el mejor dominio de la tecnología en el equipo de desarrollo, por esta razón se decidió usar Node Js con el lenguaje JavaScript, ya que con esta tecnología y utilizando un framework llamado express se logra que el desarrollo del servidor sea rápido, flexible y robusto, además de sencillo y solido.

Como motor para la realización de los ejercicios se decidió utilizar Unity, por ser un motor de videojuegos, y los ejercicios se asemejan a lo que puede ser un videojuego, haciendo más fácil la creación de los objetos virtuales, además de tener mejores gráficos que otra tecnología como C++. Unity cuenta con escenas las cuales son navegables entre sí, tiene múltiples componentes que ayudan a efectuar los ejercicios que se plantean en el inicio del proyecto, además estos objetos se pueden guardar y reutilizar fácilmente.

Para la creación de scripts para llevar a cabo la ejecución de los ejercicios se estudiaron dos posibles lenguajes.

- C Sharp
- JavaScript

En este caso se decidió utilizar C Sharp, con este lenguaje es más fácil desarrollar el entorno que se decidió, además de que se tenía buen dominio por parte del grupo de desarrollo.

Entornos y editores de texto

Para escoger los entornos, los criterios fueron que: sean gratuitos, fáciles de manejar y que se puedan descargar fácil desde internet. Sabiendo esto se presentan a continuación los entornos y editores escogidos.

- Scripts Aplicación final de usuario: El entorno en el cual se decidió programar fue Visual Studio, por su fácil de manejo ahorra tiempo en la escritura de los scripts.
- Programación Servidor: Para el servidor se decidió utilizar Visual Studio Code por ser uno de los editores de texto más recomendados en comunidades de internet para este tipo de casos, entre otras cosas porque dentro del editor se hace muy fácil lanzar el servidor, permite descargar plugins para un desarrollo mas rápido, entre otras funciones.

#### 3.2.4.4. Conexión pinzas con el entorno

Creación de pinza virtual

Para esta etapa del proyecto se planteó hacer diferentes tipos de pinzas, una principal para coger y soltar objetos, una secundaria para destruir objetos, y una complementaria para un nivel superior con la cual se podrá ir seleccionando objetos en un nivel.

A continuación se mostrará el diseño que se realizó en el motor Unity 3D de cada una de las pinzas mencionadas anteriormente.

En la figura [3.4](#page-50-0) se podrá observar el modelo de las pinzas, el subítem A es para la pinza principal, el subítem B es para la pinza secundaria y el subítem C es para la pinza complementaria.

<span id="page-50-0"></span>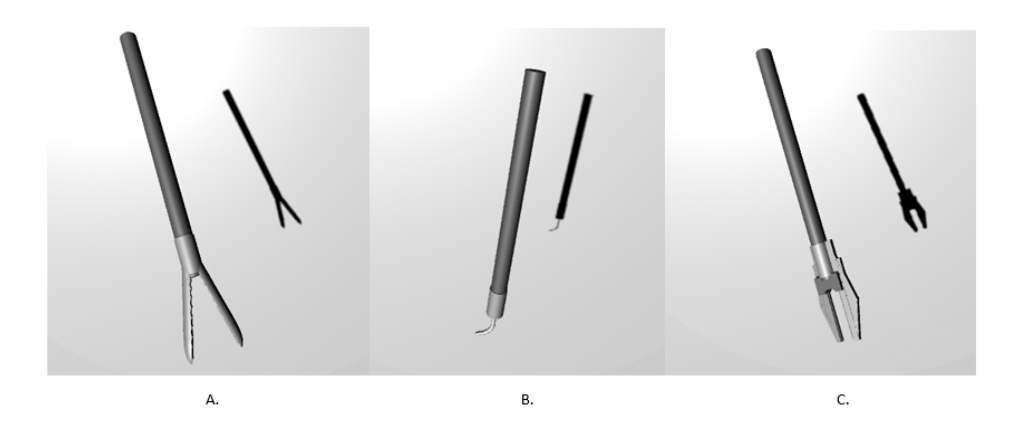

Figura 3.4: Modelo pinzas

Permitir al usuario mover la pinza en tiempo real

Para el desarrollo de este ítem, se generó un script el cual usará las tecnologías escogidas en el capítulo 2. Con esto se puede tener la posición exacta de la pinza gracias al SDK del LeapMotion. Se adecuó la pinza real para ser leída por el LeapMotion y luego poder utilizar el SDK Orion del LeapMotion, así se realizó un script el cual moviera cualquiera de las pinzas diseñadas anteriormente en cualquier escena y en cualquiera de los 3 ejes coordenados(x,y,z), dependiendo la posición de la pinza real con respecto al sensor seleccionado.

Permitir al usuario rotar la pinza en tiempo real

Para el desarrollo de este ítem se realizó una conexión a través del puerto serial entre el computador y Arduido.El Arduino lee los valores del sensor, y en el entorno en Unity se virtualizan dichos movimientos de la pinza. Con esto se podía tener el valor de rotación en el entorno de Unity, con el cual se hace script para hacer la conexión y rotar la pinza en su totalidad (hasta 360 grados).

Apertura y cierre de pinzas

Para esto, igual que en el punto anterior, se realizó la comunicación por el puerto serial, en el cual se enviaba el valor de apertura de la pinza al entorno, y se realiza un script en el cual el usuario pudiera abrir y cerrar las pinzas. Se determinó que la máxima apertura de la pinza en el entorno virtual será de 90 grados, ya que este es un valor aproximado a las pinzas del mundo real.

Permitir al usuario levantar y soltar objetos con la pinza

Teniendo la translación, rotación, apertura y cierre de la pinza, lo primero que se realiza es un ejercicio elemental para que un usuario pueda levantar y soltar objetos.

Para esto se construyó un recipiente virtual donde pueda estar el cubo reposando para así levantarlo y soltarlo.

Después de la creación del recipiente se creó un cubo en el entorno, el cual puede ser sujetado por la pinza principal. Para esto fue necesario la creación de scripts para que el cubo cuando sea colisionado, pueda verse que fue correctamente sujetado Y luego levantado. Del mismo modo se puede notar cuando acaba la colisión y se suelta el cubo. En la figura [3.5](#page-51-0) se muestra el recipiente junto con el cubo en el entorno virtual.

<span id="page-51-0"></span>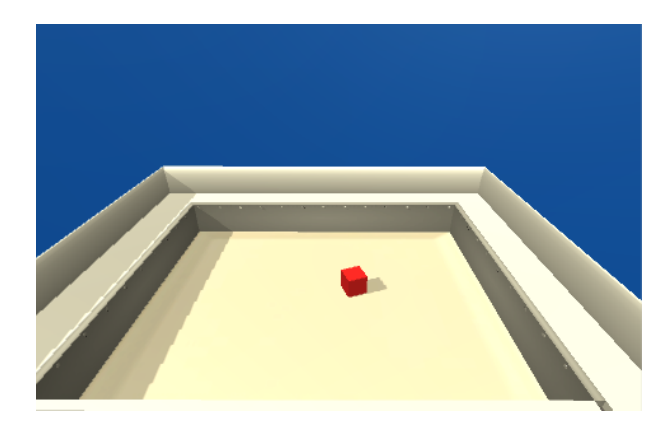

Figura 3.5: Recipiente Virtual .

#### 3.2.4.5. sprint review

Durante el sprint review se planteó que se alcanzó el sprint Goal, sin ningún cambio para tener en cuenta al editar el sprint 1. La evaluación con el scrum master fue la esperada y con esto se puede continuar con el siguiente sprint.

#### 3.2.5. sprint 2

Para iniciar con este sprint se tuvieron en cuenta los requerimientos que plantearon los interesados, así como ejercicios realizados en entrenadores convencionales para la mejora de las habilidades de los estudiantes residentes de cirugía.

Para realizar este sprint se plantearon dos diferentes tipos de niveles, cada nivel con subniveles. A uno se lo llamo 'Recoger y soltar' ya que en este tipo de ejercicios los usuarios deberán recoger un objeto e ir y colocarlo en un recipiente específico. Al segundo nivel se lo llamó 'Seguir trayectorias' ya que es el seguimiento de diferentes trayectorias lo que ayudará al usuario a hacer recorridos más finos con la pinza.

<span id="page-52-0"></span>Teniendo en cuenta el product backlog se realizó el sprint backlog para el sprint 2 que se podrá ver en la figura [3.6.](#page-52-0)

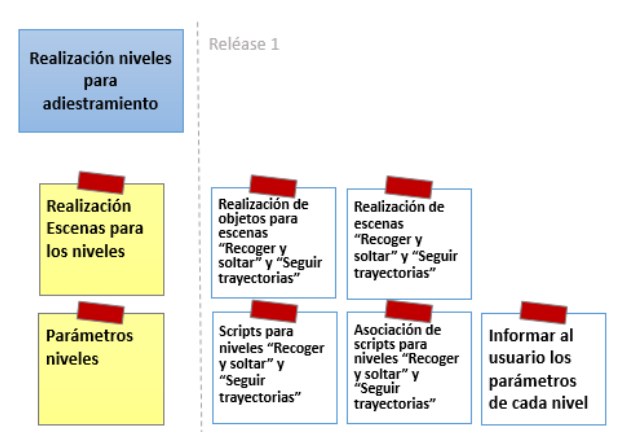

Figura 3.6: Story Mapping - sprint 2

#### 3.2.5.1. sprint Planning

Para la realización del sprint planning se tuvo en cuenta de que al ir avanzando en sus habilidades los usuarios, los niveles también deberían ser mas complejos, además se tienen que digitar el tamaño y número de objetos para ser utilizados en las escenas. Teniendo en cuenta esto se planteó el siguiente sprint planning.

sprint Goal : Realización de los ejercicios de adiestramiento de los 2 primeros niveles para los usuarios, siguiendo las tecnologías escogidas en el sprint 1.

| Item Backlog                                                           | <b>Tarea</b>                                                            | Responsables   | Duración  |
|------------------------------------------------------------------------|-------------------------------------------------------------------------|----------------|-----------|
| Realización de objetos<br>para usar en escenas                         | Realización objetos pa-<br>ra nivel 'Recoger y sol-<br>tar <sup>'</sup> | Eq. Desarrollo | 8 horas   |
|                                                                        | Realización de objetos<br>para nivel 'Seguir tra-<br>yectorias'         | Eq. Desarrollo | 8 horas   |
| Realización escenas y<br>scripts nivel 'Recoger<br>y soltar'           | escena y <i>script</i> sub-<br>nivel 1                                  | Eq. Desarrollo | 12 horas  |
|                                                                        | Escena y <i>script</i> sub-<br>nivel 2                                  | Eq. Desarrollo | 12 horas  |
|                                                                        | Escena y <i>script</i> sub-<br>nivel 3                                  | Eq. Desarrollo | 12 horas  |
|                                                                        | Escena y <i>script</i> sub-<br>nivel 4                                  | Eq. Desarrollo | 12 horas  |
| Realización escenas y<br><i>scripts</i> nivel 'Seguir<br>trayectorias' | Escena y <i>script</i> sub-<br>nivel 1                                  | Eq. Desarrollo | 12 horas  |
|                                                                        | Escena y <i>script</i> sub-<br>nivel 2                                  | Eq. Desarrollo | 12 horas  |
|                                                                        | Escena y <i>script</i> sub-<br>nivel 3                                  | Eq. Desarrollo | 12 horas  |
|                                                                        | Escena y <i>script</i> sub-<br>nivel 4                                  | Eq. Desarrollo | 12 horas  |
| Tiempo Total                                                           |                                                                         |                | 112 horas |
| Duración del <i>sprint</i> en días(8 horas día)                        |                                                                         |                | 14 días   |

Tabla 3.3: sprint Planning- sprint 2

#### 3.2.5.2. Realización de objetos para usar en escenas

Realización objetos para el nivel 'Recoger y soltar' 3.7

Primero se definirán los ejercicios a implementar en este nivel, ya que con esto se podrá proceder a la creación de objetos para los subniveles.

En este tipo de ejercicios el usuario tendría la capacidad de colocar el tiempo en el cual el objeto se destruirá y después de esto aparecerá un nuevo objeto, con esto se podrá obtener la rapidez del usuario en el ejercicio, ya que tendrá un tiempo definido. El usuario también podrá colocar el número de objetos que quiera insertar para acabar el nivel, un objeto sale 3 segundos después de la destrucción del anterior, así se podrá guardar el número de objetos insertados del usuario en una cantidad de tiempo, y saber si el usuario ha tenido un avance en el ejercicio. Este tiempo y número de objetos inicialmente se los colocó a editar en la interfaz de Unity, en un futuro se creará una escena para leer estos parámetros.

La explicación de los niveles se encontrarán en el anexo B - Explicación nivel Recoger y soltar .

Sabiendo los niveles a implementar se tienen que crear los siguientes objetos.

El primero es la utilización del cubo creado anteriormente. Se crearon otros dos objetos para la inserción en recipientes, estos objetos se observaran en la figura 3.7.

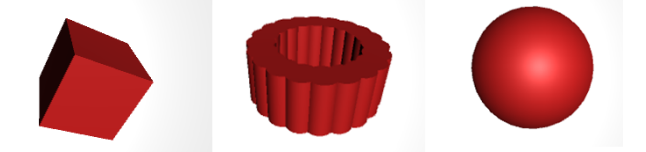

Figura 3.7: Objetos a insertar

<span id="page-54-0"></span>Se crearon los recipientes para insertar los objetos construidos anteriormente, un recipiente estilo caja para los subniveles 1,2,3 y un recipiente con un cilindro en medio del mismo para el subnivel 4. Estos recipientes se podrán observar en la figura [3.8](#page-54-0)

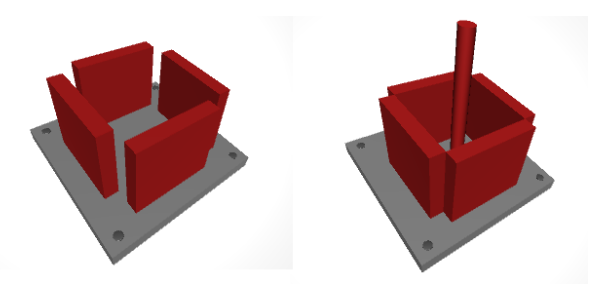

Figura 3.8: Recipientes

Realización de objetos para nivel 'Seguir trayectorias'

Primero se definirán los ejercicios a implementar en este nivel, con esto se podrá proceder a la creación de objetos para los subniveles. Para estos subniveles el usuario deberá coger una aguja para que con la punta de la misma según la trayectoria indicada. En cada subnivel se implementarán 4 tamaños para las trayectorias, pero se mantiene la forma de trayectorias en el subnivel, el tamaño cambiará cuando se culmine la trayectoria anterior.

La explicación de los niveles se encontrarán en el anexo B - Explicación nivel Seguir trayectorias.

Teniendo en cuenta los ejercicios planteados para estos subniveles se realizó un objeto el cual se instancia varias veces siguiendo la trayectoria que se quiera trazar. Por ejemplo si se quisiera trazar una linea recta se instanciaría un objeto seguido de otro en un solo eje las veces que sea necesario para lograr el tamaño deseado, este objeto es un cilindro con una altura pequeña, para crear lo mejor posible la trayectoria. También se realizó el diseño de una aguja para hacer parecer esta a las agujas de la realidad.

<span id="page-55-0"></span>Se mostrará el objeto para la creación de la trayectoria y la aguja para el seguimiento de trayectorias en la figura [3.9.](#page-55-0)

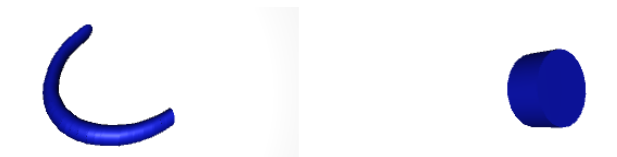

Figura 3.9: Cilindro y aguja para seguimiento de trayectoria

Con estos objetos se esta listo para la creación de escenas y realización de scripts para completar los subniveles de los niveles 'Recoger y soltar ' y 'Seguir trayectorias'.

#### 3.2.5.3. Realización de escenas y scripts nivel 'Recoger y soltar '

Se realizaron las escenas para el nivel 'Recoger y soltar ' con los objetos construidos anteriormente, se realizó una escena por cada subnivel del nivel mencionado, con esto se procedió a realizar las 4 escenas para los subniveles, estas escenas se presentarán a continuación.

Para estas escenas se procedió a utilizar los scripts de levantar y soltar objetos, además de los scripts para la apertura, cierre, rotación y translación de la pinza. Se realizaron scripts para determinar un tiempo límite para colocar el objeto en el recipiente, también para cambiar el color del objeto cuando este ha sido cogido por la pinza (el objeto cambia a color verde). Y se realizó un script para el conteo de objetos puestos en escena, como los objetos insertados correctamente en el tiempo indicado. El usuario podrá salir del nivel sin completar el nivel si desea.

Escena 1- Llevar un cubo a un recipiente.

Para la realización de esta escena se tomó uno de los recipientes de la figura [3.8](#page-54-0) , el cubo de la figura 3.7 y la pinza principal.

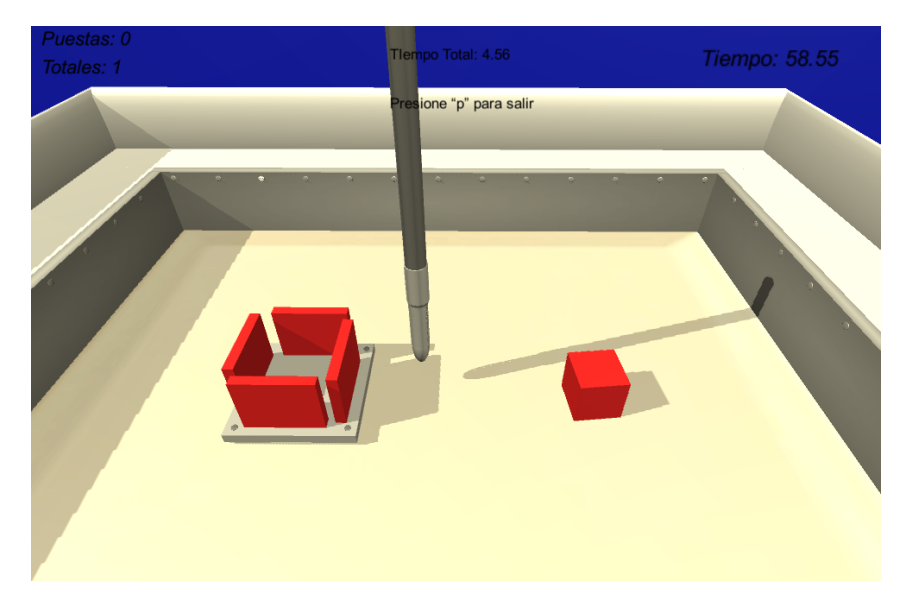

<span id="page-56-0"></span>Esta escena se podrá ver en la figura [3.10.](#page-56-0)

Figura 3.10: 'Recoger y soltar 1'

Escena 2- Llevar una esfera al recipiente indicado.

Para la realización de esta escena se tomó uno de los recipientes de la figura [3.8](#page-54-0) cambiando los colores del mismo, se tiene el mismo recipiente con colores rojo, azul y verde, la esfera de la figura 3.7 y la pinza principal.

Para esta escena fue necesario la realización de scripts para mirar que la esfera fuese insertada en el recipiente indicado, ya que las esferas aparecen con un color al azar y deben ser insertadas en el recipiente del mismo color de la esfera.

Esta escena se podrá ver en la figura [3.11.](#page-57-0)

<span id="page-57-0"></span>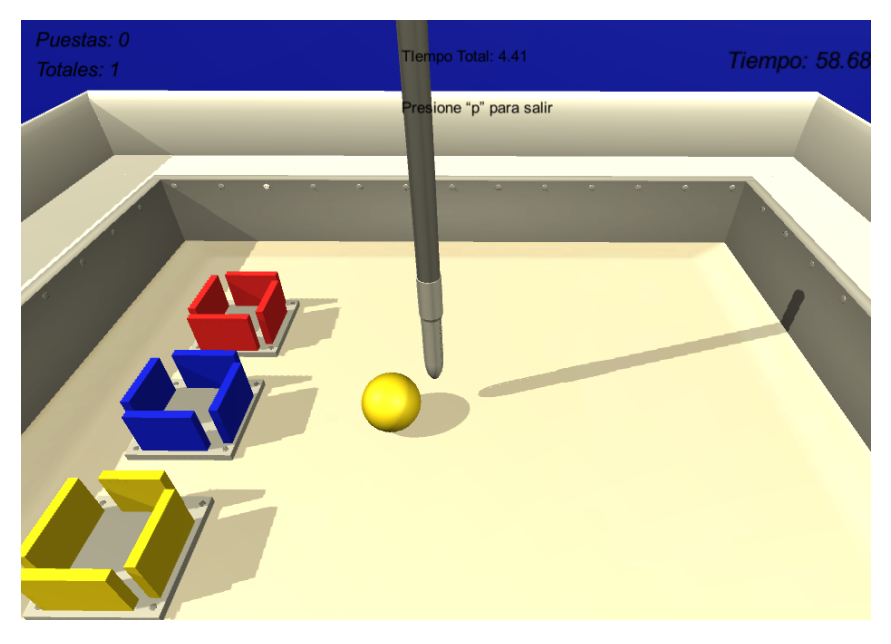

Figura 3.11: 'Recoger y soltar 2'

Escena 3- Llevar un cubo a un recipiente con aparición aleatoria.

Para la realización de esta escena se tomó uno de los recipientes de la figura [3.8,](#page-54-0) el cubo de la figura 3.7 y la pinza principal.

Para esta escena fue necesario la realización de scripts para hacer aparecer en una posición al azar el recipiente en donde se va a insertar el cubo.

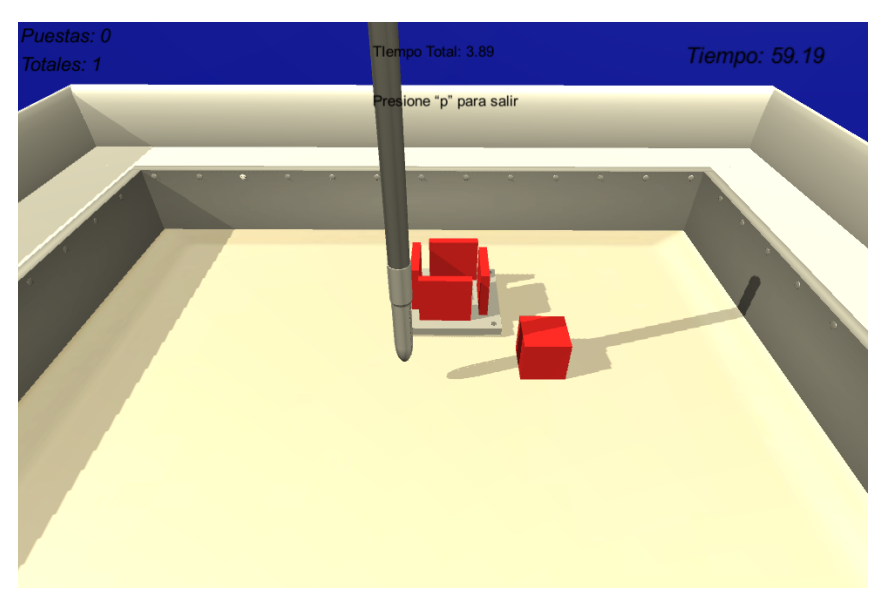

<span id="page-57-1"></span>Esta escena se podrá ver en la figura [3.12.](#page-57-1)

Figura 3.12: 'Recoger y soltar 3'

Escena 4- Llevar un anillo a un recipiente.

Para la realización de esta escena se tomó uno de los recipientes de la figura [3.8,](#page-54-0) el anillo de la figura 3.7 y la pinza principal.

Para esta escena se utilizó el script del subnivel 2, para rectificar que los anillos estén dentro del recipiente indicado, ya que los anillos tiene un color al azar en su aparición.

<span id="page-58-0"></span>Esta escena se podrá ver en la figura [3.13.](#page-58-0)

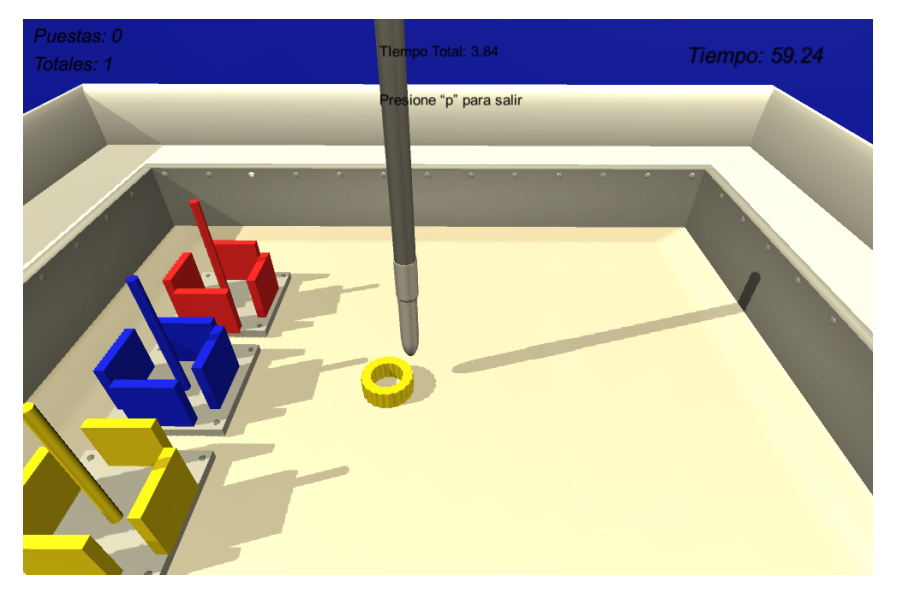

Figura 3.13: 'Recoger y soltar 4'

#### 3.2.5.4. Realización escenas y scripts nivel 'Seguir trayectorias'

Se realizaron las escenas para el nivel 'Seguir trayectorias' con los objetos construidos anteriormente, se realizó una escena por cada subnivel del nivel mencionado, con esto se procedió a realizar las 4 escenas para los subniveles, estas escenas se presentarán a continuación.

Para estas escenas se procedió a utilizar los scripts de levantar y soltar objetos, además de los scripts para la apertura, cierre, rotación y translación de la pinza. Se realizaron scripts para la medición del tiempo para completar el subnivel, para cambiar el color del objeto cuando este ha sido cogido por la pinza (el objeto, en este caso al aguja cambia a color verde), y se realizaron scripts para la construcción de las trayectorias utilizando librerías de matemáticas.

Para estas escenas fue necesario usar los objetos de la figura [3.9.](#page-55-0)

Escena 1- Trayectoria cuadrada.

Dentro de esta escena se encuentran 4 subniveles, ya que a medida que va avanzando el usuario las trayectorias cambian, de lineales en x-z a lineales en x-y, luego a cuadradas en x-z y por ultimo a cuadradas en x-y. Esto se realiza para que el usuario tenga mas percepción del espacio.

<span id="page-59-0"></span>La escena se podrá observar en la figura [3.14.](#page-59-0) En esta figura solo se podrá observar el primer subnivel.

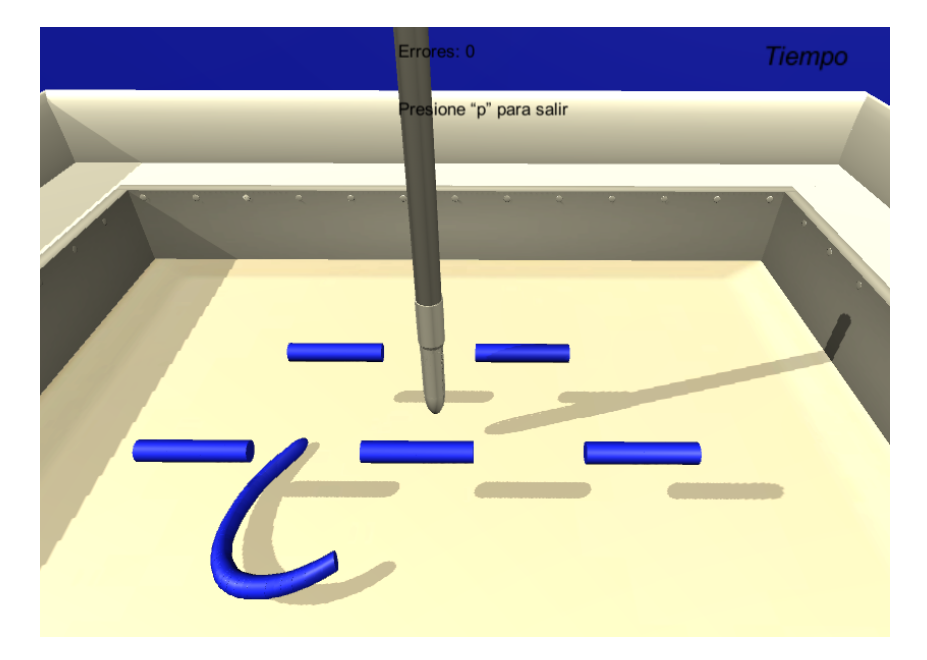

Figura 3.14: 'Seguir trayectorias 1.'

Escena 2- Trayectoria triangular.

Dentro de esta escena se encuentran 4 subniveles, a medida que va avanzando el usuario las trayectorias cambian, de triangular en x-z a triangular en x-y, luego a triangular en x-z pero con una frecuencia mayor (se toma como si fuera una señal), y por último a triangular en x-y con una frecuencia mayor. Esto se realiza para que el usuario tenga más percepción del espacio.

La escena se podrá observar en la figura [3.15.](#page-60-0) En esta figura solo se podrá observar el primer subnivel.

<span id="page-60-0"></span>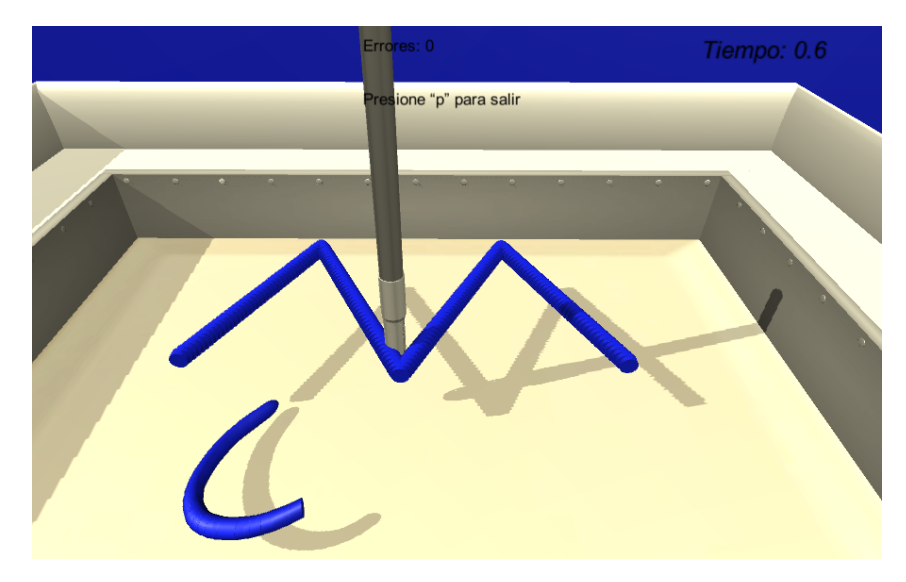

Figura 3.15: 'Seguir trayectorias 2.'

Escena 3- Trayectoria sinusoidal.

Dentro de esta escena se encuentran 4 subniveles, ya que a medida que va avanzando el usuario las trayectorias cambian, de sinusoidal en x-z a sinusoidal en x-y, luego a sinusoidal en x-z pero con una frecuencia mayor (se toma como si fuera una señal), y por último a sinusoidal en x-y con una frecuencia mayor. Esto se realiza para que el usuario tenga más percepción del espacio.

<span id="page-60-1"></span>La escena se podrá observar en la figura [3.16.](#page-60-1) En esta figura solo se podrá observar el primer subnivel.

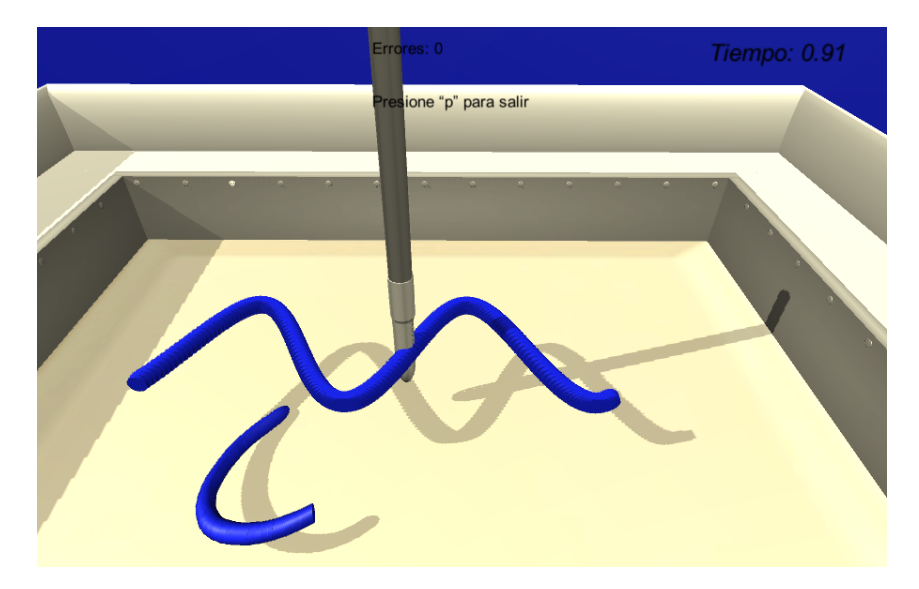

Figura 3.16: 'Seguir trayectorias 3.'

Escena 4- Trayectoria helicoidal.

Dentro de esta escena se encuentran 4 subniveles, ya que a medida que va avanzando el usuario las trayectorias cambian de frecuencia. En esta escena las trayectorias cuentan con 4 diferentes frecuencias, a medida que el usuario termina una trayectoria la que le sigue aumenta su frecuencia.

<span id="page-61-0"></span>La escena se podrá observar en la figura [3.17.](#page-61-0) En esta figura solo se podrá observar el primer subnivel.

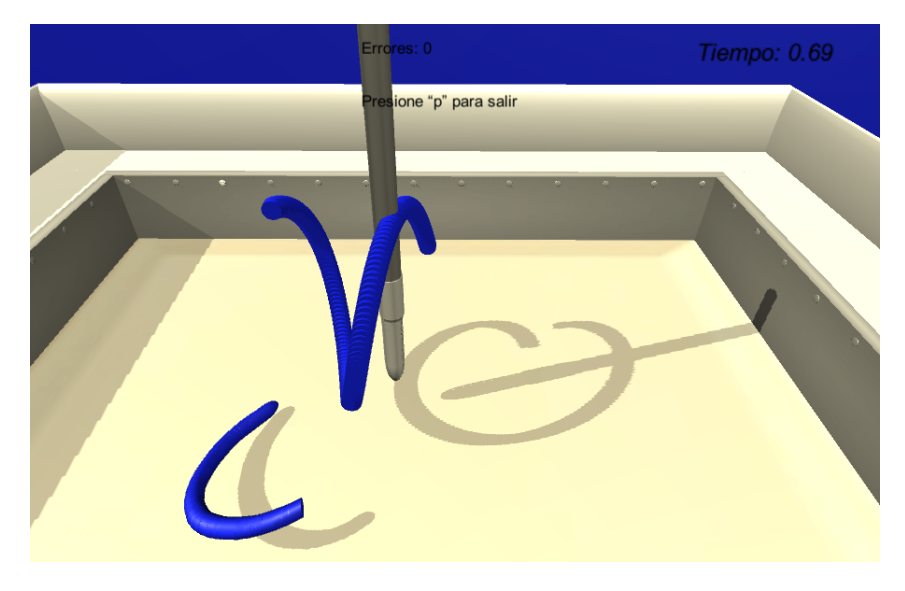

Figura 3.17: 'Seguir trayectorias 4.'

#### 3.2.5.5. sprint review

En la reunión con el scrum master se vio necesario implementar unos niveles de dificultad para cada ejercicio. Esto se logró con la construcción de objetos de diferentes tamaños para cada nivel. Con esto se creo 3 diferentes tamaños para cada objeto a insertar en el nivel 'Recoger y soltar ' 3 tamaños de cubos, 3 tamaños de esferas y 3 tamaños de anillos. También se construyeron 3 diferentes tamaños para la aguja en el nivel 'Seguir trayectorias', con esta corrección se logró alcanzar el sprint goal, y proseguir con el siguiente sprint.

#### 3.2.6. sprint 3

Para iniciar con este sprint se tuvieron en cuenta los requerimientos que plantearon los interesados, así como ejercicios realizados en entrenadores convencionales para la mejora de las habilidades de los estudiantes residentes de cirugía.

Para realizar este sprint se plantearon dos diferentes tipos de niveles, cada nivel con subniveles. Al tercer nivel se lo llamó 'Destruir objetos' porque en este tipo de ejercicios los usuarios deberán destruir diferentes objetos para finalizar el nivel. Al cuarto nivel se lo llamó 'Otros' debido a que aquí se encuentran ejercicios para la adquisición de habilidades diferentes a los niveles realizados anteriormente.

<span id="page-62-0"></span>Teniendo en cuenta el product backlog se realizó el sprint backlog para el sprint 3 que se podrá ver en la figura [3.18](#page-62-0)

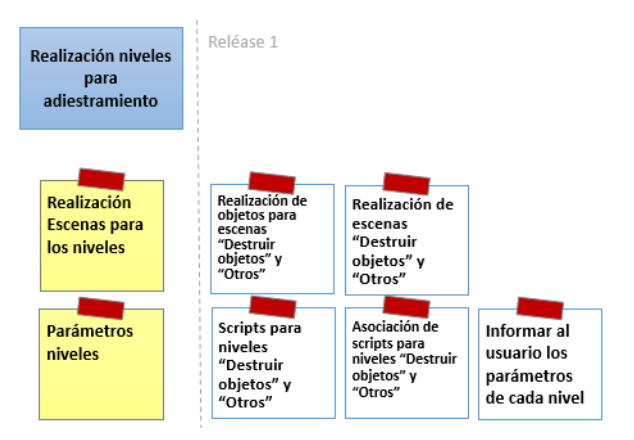

Figura 3.18: Story Mapping - sprint 3

#### 3.2.6.1. sprint Planning

Para la realización del sprint planning se tuvo en cuenta que al ir avanzando en sus habilidades los usuarios, los niveles también deberían ser mas complejos. Además se tienen que realizar los objetos para ser utilizados en las escenas, teniendo en cuenta esto se planteó el siguiente sprint planning.

sprint Goal : Realización de los ejercicios de adiestramiento de los 2 últimos niveles para los usuarios, siguiendo las tecnologías escogidas en el sprint 1

| Item Backlog                                                        | Tarea                                                       | Responsables   | Duración  |
|---------------------------------------------------------------------|-------------------------------------------------------------|----------------|-----------|
| Realización de objetos<br>para usar en escenas                      | Realización objetos pa-<br>ra nivel 'Destruir obje-<br>tos' | Eq. Desarrollo | 8 horas   |
|                                                                     | Realización de objetos<br>para nivel 'Otros'                | Eq. Desarrollo | 8 horas   |
| Realización escenas y<br><i>scripts</i> nivel 'Destruir<br>objetos' | Escena y <i>scripts</i> sub-<br>nivel 1                     | Eq. Desarrollo | 12 horas  |
|                                                                     | Escena y <i>scripts</i> sub-<br>nivel 2                     | Eq. Desarrollo | 12 horas  |
|                                                                     | Escena y <i>scripts</i> sub-<br>nivel 3                     | Eq. Desarrollo | 12 horas  |
|                                                                     | Escena y <i>scripts</i> sub-<br>nivel 4                     | Eq. Desarrollo | 12 horas  |
| Realización escenas y<br><i>scripts</i> nivel 'Otros'               | Escena y <i>script</i> sub-<br>nivel 1                      | Eq. Desarrollo | 12 horas  |
|                                                                     | Escena y <i>scripts</i> sub-<br>nivel 2                     | Eq. Desarrollo | 12 horas  |
| Tiempo Total                                                        |                                                             |                | 88 horas  |
| Duración del <i>sprint</i> en días (8 horas día)                    |                                                             |                | $11$ días |

Tabla 3.4: sprint Planning- sprint 3

#### 3.2.6.2. Realización de objetos para usar en escenas

Realización de objetos para nivel 'Destruir objetos'

Primero se definirán los ejercicios implicados en este nivel. Sabiendo esto se podrá saber qué objetos crear para la realización de las escenas.

En este tipo de ejercicios el usuario deberá usar las pinzas para destruir ciertos objetos, o partes de un objeto. En algunos subniveles de este nivel el usuario tendrá la capacidad de colocar el tiempo máximo para la destrucción de los objetos indicados. Se realizaron 4 subniveles para este nivel, con el primero y el tercero similares pero en diferente posición la destrucción, y con el segundo y cuarto similares pero con diferente posición en el corte, esto se podrá entender mejor más adelante. Los parámetros que puede editar el usuario se los colocó en la interfaz de Unity inicialmente, en un futuro se creará una escena para esta labor.

Teniendo en cuenta los ejercicios que se implementarán se realizaron los objetos. La explicación de los niveles se encontrará en el anexo B - Explicación nivel Destruir objetos.

<span id="page-64-0"></span>Como ya se tenía el objeto de cubo como se puede observar en la figura 3.7, solo es necesario la creación de la tela. Esta se podrá observar en la figura [3.19.](#page-64-0) Este objeto se realizó gracias a los componentes que da Unity como cloth que facilitó mucho la creación de la tela.

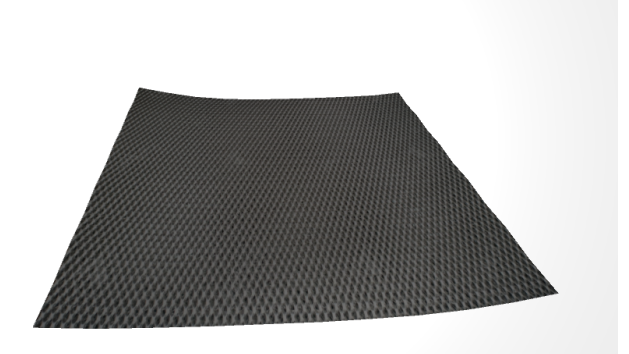

Figura 3.19: Tela

Realización de objetos para nivel 'Otros'

Para poder realizar los objetos se tienen que aclarar primero los ejercicios a implementar, ya que sabiendo estos ejercicios, se sabe qué objetos son necesarios para su realización.

La explicación de los niveles se encontrará en el anexo B - Explicación nivel Otros.

Para la realización de este ejercicio fue necesario la construcción de los siguientes objetos:

Cuerda para la realización del primer ejercicio, esta cuerda se podrá observar en la figura [3.20](#page-65-0)

<span id="page-65-0"></span>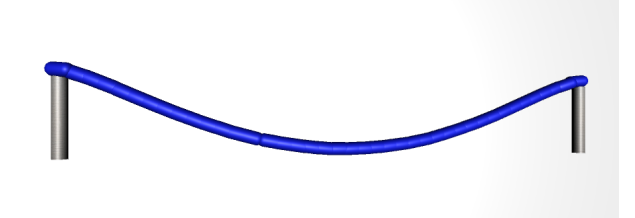

Figura 3.20: Cuerda

<span id="page-65-1"></span>Péndulo para la realización del segundo ejercicio, este se podrá ver en la figura [3.21](#page-65-1)

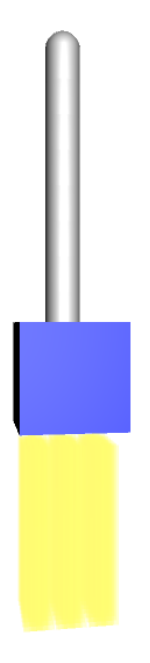

Figura 3.21: Péndulo

## 3.2.6.3. Realización escenas y scripts nivel 'Destruir objetos'

Para estos ejercicios es necesario realizar scripts para la destrucción de partes de la tela, así como la destrucción de cubos dentro de los niveles, es necesario también la creación de scripts para el conteo del tiempo y errores. Se realizaron las 4 escenas necesarias para los ejercicios mencionados anteriormente.

Para estas escenas se procedió a utilizar los scripts para la apertura, cierre, rotación y translación de la pinza. También en estas escenas fue necesario usar la pinza principal y la pinza secundaria.

Escena 1- Destrucción tela-lineal

Dentro de esta escena se coloca la tela tapada por objetos como se había explicado anteriormente, fue necesario la utilización de la pinza secundaria. Se implementaron scripts para la destrucción de partes de la tela y para el conteo de errores. Cada error se va a marcar con el cambio de color del objeto que tapa la tela donde ocurrió el error. En este caso se tapó la tela con cubos de color azul, así, si se toca uno de estos cubos, este cubo cambiará de color a rojo y se contará como un error. El usuario en este ejercicio tendrá que destruir la tela que puede ver, esta tela que se puede observar será de forma lineal. El usuario puede colocar el tiempo limite para la destrucción de la tela.

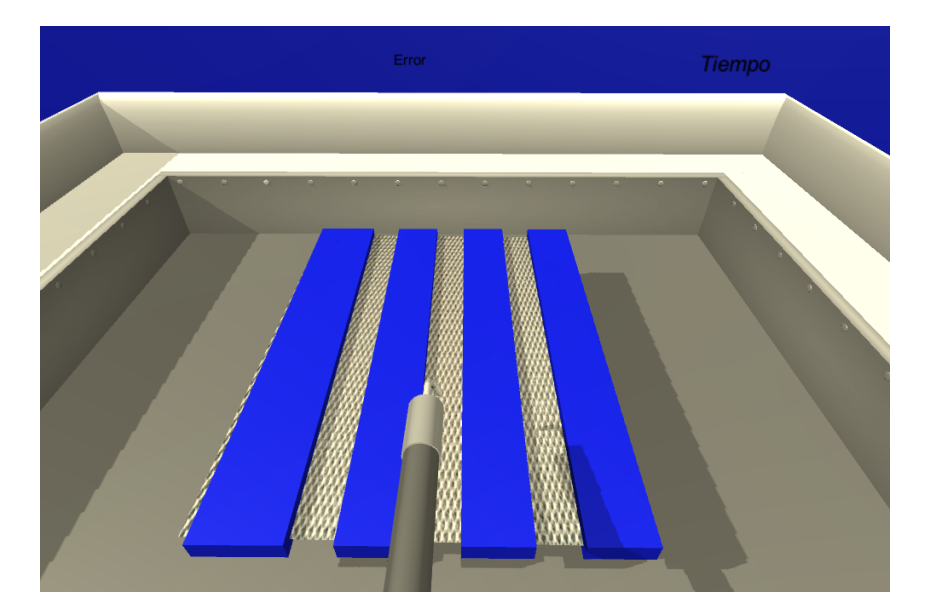

<span id="page-66-0"></span>Esta escena se puede observar en la figura [3.22](#page-66-0)

Figura 3.22: "Destruir objetos 1"

Escena 2- Destrucción cubos-lineal

Dentro de la escena se colocarán cubos uno seguido del otro, pintados con diferentes colores, unos estarán con amarillo y otros con azul. Los cubos amarillos son los que el usuario deberá destruir cortándolos y los azules lo que no debe cortar, ya que si lo hace, se contará como un error. Los cubos de color amarillo forman una línea así como los de color azul para tener mayor facilidad al usuario. Para esto se utilizará la pinza principal. Se implementarán scripts para el conteo de errores, tiempo que se demora el usuario en completar el nivel y para la destrucción de cubos y cambio de color, ya que si el usuario intenta cortar un cubo azul este se mostrará como rojo

y se contará un error al usuario.

<span id="page-67-0"></span>Esta escena se puede observar en la figura [3.23](#page-67-0)

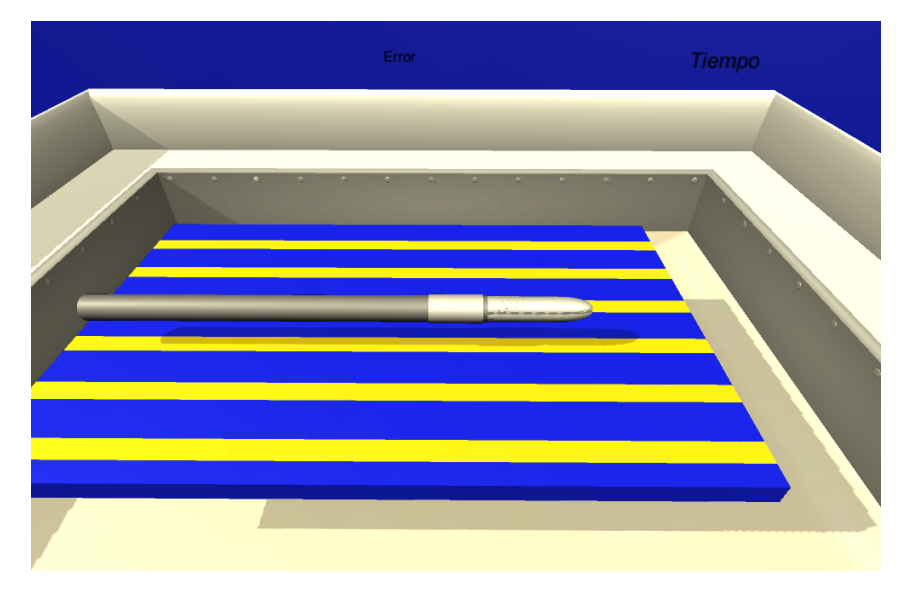

Figura 3.23: "Destruir objetos 2"

Escena 3- Destrucción tela-circular

Dentro de esta escena se coloca la tela tapada por objetos como se había explicado anteriormente, fue necesario la utilización de la pinza secundaria. Se implementaron script para la destrucción de partes de la tela y para el conteo de errores. Cada error se va a marcar con el cambio de color del objeto que tapa la tela donde ocurrió el error. En este caso se tapó la tela con cubos de color azul, así, si se toca uno de estos cubos, este cubo cambiará de color a rojo y se contará un error. El usuario en este ejercicio tendrá que destruir la tela que puede ver, esta tela será de forma circular. El usuario puede colocar el tiempo limite para la destrucción de la tela.

Esta escena se puede observar en la figura [3.24](#page-68-0)

<span id="page-68-0"></span>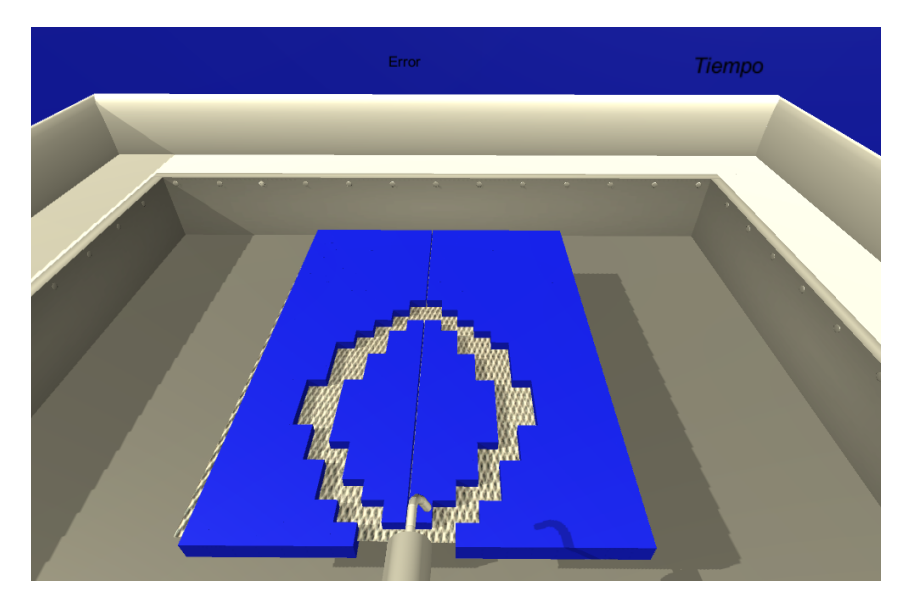

Figura 3.24: "Destruir objetos 3"

Escena 4- Destrucción cubos-circular

Dentro de la escena se colocarán cubos uno seguido del otro, pintados con diferentes colores, unos estarán con amarillo y otros con azul. Los cubos amarillos son los que el usuario deberá destruir cortándolos y los azules lo que no debe cortar, ya que si lo hace, se contará como un error. Los cubos de color amarillo forman círculos, y para cortarlos se utilizará la pinza principal. Se implementarán scripts para el conteo de errores, tiempo que se demora el usuario en completar el nivel y para la destrucción de cubos y cambio de color, ya que si el usuario intenta cortar un cubo azul este se mostrará como rojo y se contará un error al usuario.

Esta escena se puede observar en la figura [3.25](#page-69-0)

<span id="page-69-0"></span>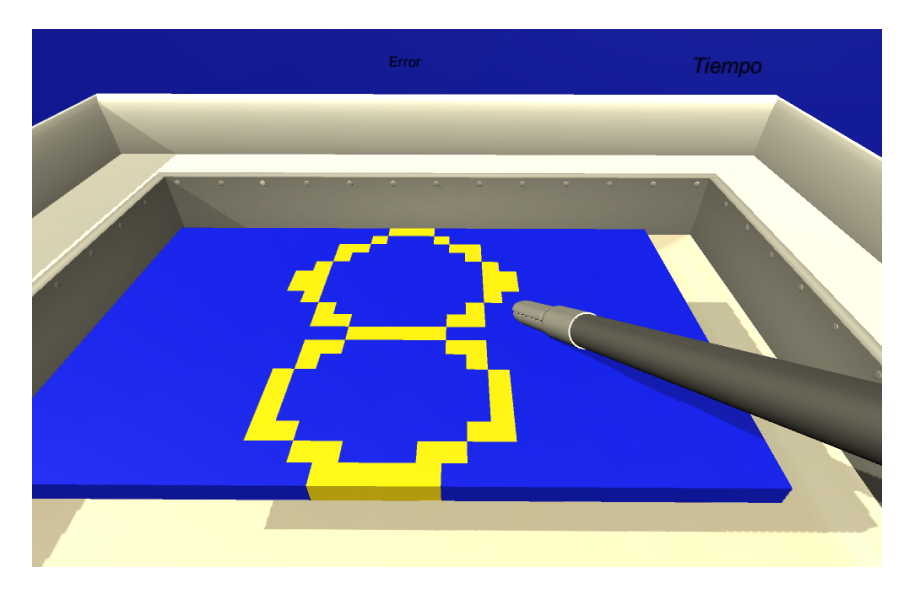

Figura 3.25: "Destruir objetos 4"

#### 3.2.6.4. Realización escenas y scripts nivel 'Otros'

Para estas escenas es necesario la implementación de un script para la destrucción del material que cuelga del péndulo, y script para cambio de color de un cilindro dentro de la cuerda.

Otros 1- Cuerda

Para esto se necesitó la realización de un script para generar un número al azar con el fin de cambiar la textura o color de un segmento de la cuerda. Así el usuario con la pinza complementaria puede seleccionar o coger, y continuar con el nivel. El usuario en este nivel deberá coger 10 veces este segmento de cuerda, ya que cada vez que se coge cambia de lugar. En esta escena se realizaron scripts para conteo de tiempo y errores, un error es cuando el usuario cierra la pinza en un lugar no indicado de la cuerda.

Esta escena se podrá observar en la figura [3.26](#page-70-0)

<span id="page-70-0"></span>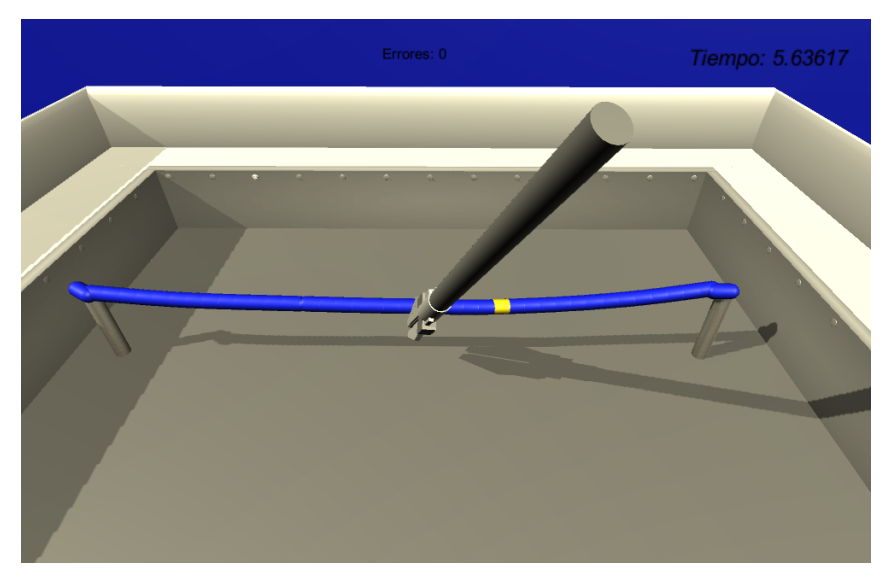

Figura 3.26: 'Otros 1'

Otros 2- Péndulo

Para la realización de esta escena fue necesario la implementación de script para la destrucción del material que cuelga de los péndulos. Además de conteo de tiempo, el usuario deberá quitar el material que cuelga de los péndulos.

<span id="page-70-1"></span>Esta escena se podrá observar en la figura [3.27](#page-70-1)

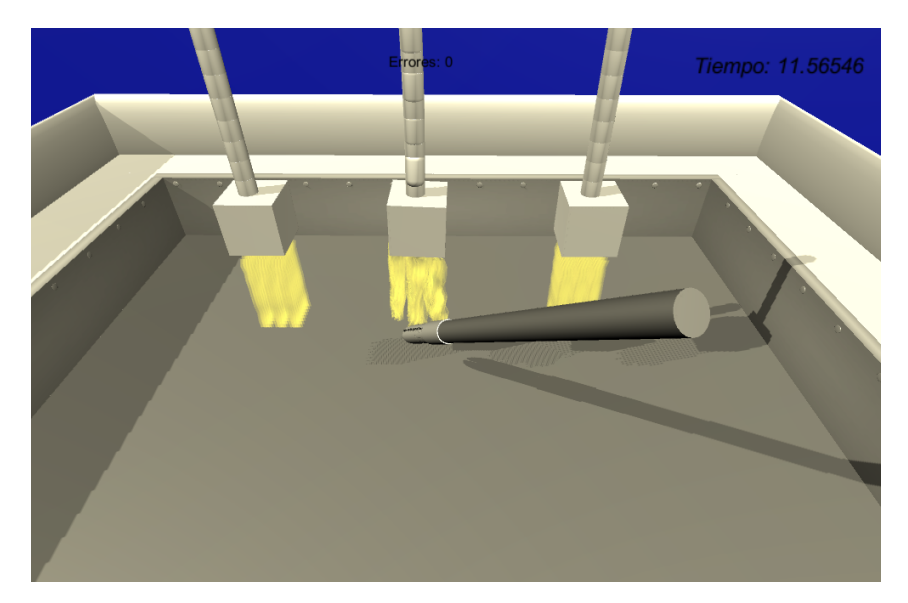

Figura 3.27: 'Otros 2'

#### 3.2.6.5. sprint review

Durante el sprint review se planteó que se alcanzó el sprint goal, sin ningún cambio a tener en cuenta para editar el sprint 3. La evaluación con el scrum master fue la esperada y con esto se puede continuar a realizar el siguiente sprint.

## 3.2.7. sprint 4

Para este cuarto sprint se tuvieron en cuenta las necesidades de los interesados, ya que se pedía que se pudiera hacer un monitoreo de los estudiantes sin necesidad de que el docente esté presente en el área de trabajo. Para esto se planteó guardar los avances en una base de datos local, para que el docente pueda acceder a los datos de cualquier estudiante mientras que el estudiante pueda ver solamente su progreso.

En el sistema hay dos tipos de usuario, uno es el estudiante, y otro es el docente. Ambos usuarios deben ingresar al sistema por una entrada tipo login, pueden ver sus datos y cambiar su contraseña. La diferencia entre los dos usuarios es que el estudiante solo podrá ver los resultados anteriores del entrenamiento de él mismo, por el contrario el docente podrá ver los resultados de todos los estudiantes. Además se pide al sistema que tenga en cuenta que cuando un usuario entre por primera vez se muestre un pequeño tutorial menor a 60 segundos del manejo del sistema. El sistema cuenta con 4 diferentes niveles los cuales cuentan con diversos parámetros para medir las métricas del usuario. Un usuario puede realizar varias veces un nivel o ejercicio. En el diagrama de clases de la figura [3.28](#page-72-0) se podrá ver el funcionamiento del sistema.
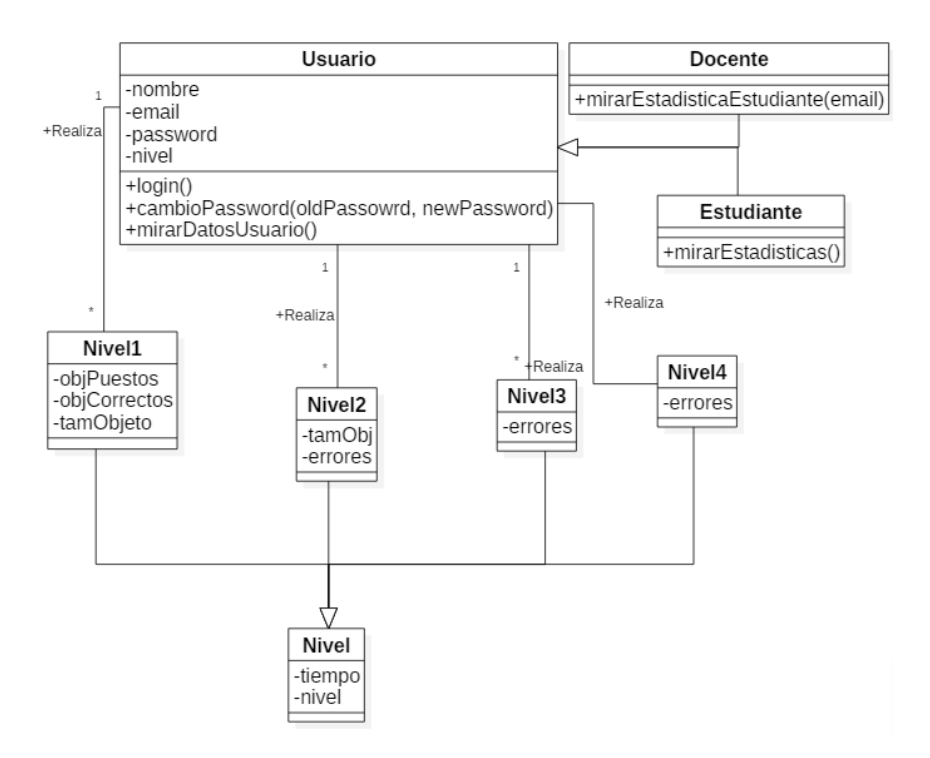

Figura 3.28: Diagrama de clases

<span id="page-72-0"></span>Se necesita ser más explicativo en los usuarios ya que es la parte más importante del diagrama. Para esto se realizó una separación del diagrama para una mejor explicación. En la figura [3.29](#page-72-0) se observan los dos tipos de usuario con sus atributos y métodos.

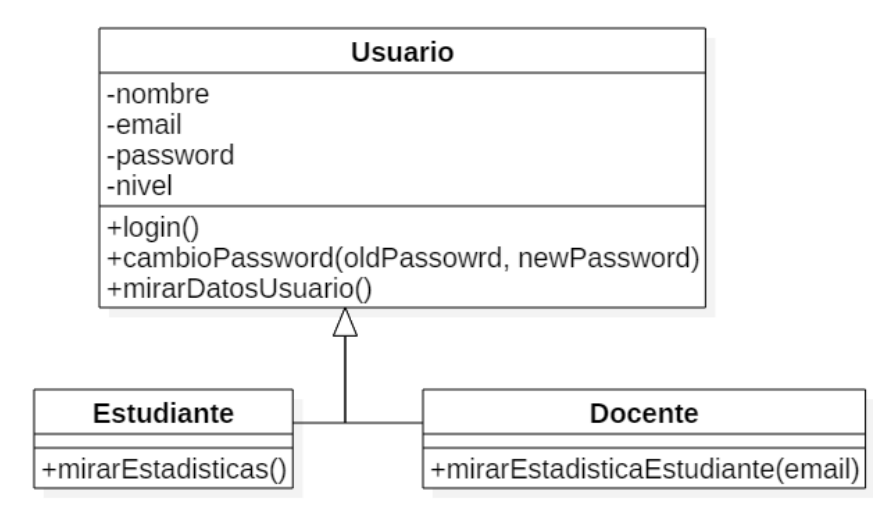

Figura 3.29: Diagrama de clases - Tipo Usuario

A continuación se explicarán los atributos y métodos de las clases de la figura [3.29.](#page-72-0)

- nombre: nombre completo del usuario.
- email: correo del usuario para ingresar al sistema, debe ser único por usuario.
- password: contraseña del usuario para el ingreso al sistema.
- level: se pone en 0 cuando un usuario es nuevo en el sistema y mostrarle un tutorial, cuando el usuario termina el tutorial, se cambia a 1 para no volver a mostrar al usuario el tutorial.
- login: se utiliza para hacer el ingreso al sistema de los usuarios.
- cambiarPassword: método para hacer el cambio de contraseña de un usuario, recibe como parámetro la contraseña antigua para comparar que el usuario que quiere cambiar la contraseña es el correcto, y la contraseña nueva a cambiar.
- mirarDatosUsuario: método para mirar los datos ingresado nombre, email y tipo de usuario
- mirarEstadisticas: método para mirar el progreso y promedio del estudiante en sus niveles.
- mirarEstadisticasEstudiante: método para mirar el progreso y promedio de cualquier estudiante en sus niveles, recibe como parámetro el correo del estudiante a buscar.

<span id="page-73-0"></span>Teniendo en cuenta el product backlog, y los intereses del usuario, se realizó el sprint backlog para el sprint 4 que se podrá observar en la figura [3.30](#page-73-0)

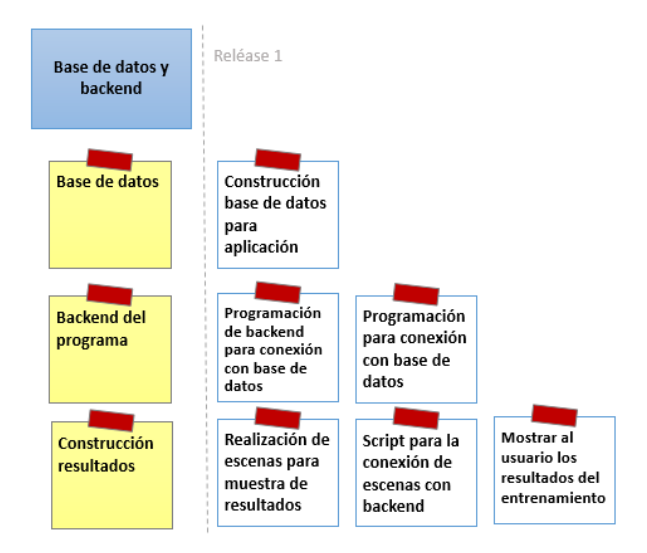

Figura 3.30: Story Mapping - sprint 4

#### 3.2.7.1. sprint Planning

Para realizar el sprint planning se tuvieron en cuenta los diagramas realizados, las necesidades de los usuarios, ya que se quiere monitorear a los estudiantes. Se construyo una base de datos para conectarla a la aplicación. Para esto se realizo una base de datos local, ya que solo es necesario tenerla en un equipo local. Teniendo en cuenta esto se realizo el siguiente sprint planning.

sprint Goal: Realización de base de datos, backend y conexión con el programa realizado, teniendo en cuenta las tecnologías escogidas en el sprint 1.

| Item Backlog                                    | Tarea                                                                  | Responsables   | Duración |
|-------------------------------------------------|------------------------------------------------------------------------|----------------|----------|
| Base de datos                                   | Creación base de datos<br>para el programa                             | Eq. Desarrollo | 2 horas  |
| <i>Backend</i> del programa                     | Programación de bac-<br><i>kend</i> para conexión con<br>base de datos | Eq. Desarrollo | 6 horas  |
|                                                 | Programación<br>cone-<br>xión entre programa y<br>base de datos        | Eq. Desarrollo | 2 horas  |
| Construcción<br>resultados                      | Realización escenas pa-<br>ra muestra de resulta-<br>$\cos$            | Eq. Desarrollo | 6 horas  |
|                                                 | Scripts para conexión<br>entre backend y escenas                       | Eq. Desarrollo | 6 horas  |
|                                                 | Mostrar al usuario re-<br>sultados en pantalla                         | Eq. Desarrollo | 2 horas  |
| Tiempo Total                                    |                                                                        |                | 24 horas |
| Duración del <i>sprint</i> en días(8 horas día) |                                                                        |                | 3 días   |

Tabla 3.5: sprint Planning- sprint 4

## 3.2.7.2. Base de datos

En este sprint se creó la base de datos para los 3 primeros niveles. Por el tiempo de los residentes, solo se podrán probar pocos niveles, por lo tanto se tomó la decisión de guardar la información de únicamente los tres primeros niveles.

Para la realización de la tabla de usuario en la base de datos, se tomó un usuario genérico con los atributos id, nombre, email, password, level, type\_user. El id es la llave principal de la tabla que se auto incrementa con cada usuario registrado, y en la columna typeUser se guarda el tipo de usuario que ha sido registrado, los cuales pueden ser Docente o Estudiante. En la tabla de usuario se colocó como llave única el email del usuario ya que no puede haber dos usuarios con el mismo email. En la figura [3.31](#page-75-0) se observa la estructura del usuario.

<span id="page-75-0"></span>

| #  | <b>Nombre</b>   | <b>Tipo</b> | Cotejamiento                             |                | Atributos Nulo Predeterminado Comentarios Extra |                       |
|----|-----------------|-------------|------------------------------------------|----------------|-------------------------------------------------|-----------------------|
|    | id D            | int(50)     |                                          | No             | Ninguna                                         | <b>AUTO INCREMENT</b> |
| 2  | nombre          |             | varchar(255) latin1 swedish ci           | N <sub>o</sub> | Ninguna                                         |                       |
| 3. | email <u>Se</u> |             | varchar(255) latin1 swedish ci           | <b>No</b>      | Ninguna                                         |                       |
| 4  |                 |             | password varchar(255) latin1 swedish ci  | N <sub>0</sub> | Ninguna                                         |                       |
| 5  |                 |             | type user varchar(255) latin1 swedish ci | No             | Ninguna                                         |                       |
| 6. | nivel           | int(100)    |                                          | No.            | Ninguna                                         |                       |

Figura 3.31: Estructura base de datos Usuario

Para la realización de la tabla del nivel 1 se utilizó un id, id\_user, tiempo, obj-Puestos, ObjCorrectos, nivel, tamObj. El id es la llave principal de la tabla que se auto incrementa con cada resultado registrado. El id\_user se tiene para saber el usuario que registro el resultado, a continuación vienen los objetos puestos en la totalidad del ejercicio, y los objetos correctos puestos en el recipiente indicado. Como cada nivel tiene 4 subniveles, viene una columna llamada nivel para saber cúal de los 4 subniveles fue el que registró el usuario, y por ultimo qué tamaño de objeto utilizó el usuario (Grande, Mediano, Pequeño) para completar el nivel. En la figura [3.32](#page-75-1) se observara la estructura de la tabla.

<span id="page-75-1"></span>

| # | <b>Nombre</b>          | <b>Tipo</b> | Cotejamiento                   |     | Atributos Nulo Predeterminado Comentarios Extra |                       |
|---|------------------------|-------------|--------------------------------|-----|-------------------------------------------------|-----------------------|
|   | id D                   | int(30)     |                                | No  | Ninguna                                         | <b>AUTO INCREMENT</b> |
|   | 2 id user              | int(20)     |                                | No. | Ninguna                                         |                       |
| 3 | tiempo                 |             | varchar(255) latin1 swedish ci | No  | Ninguna                                         |                       |
|   | 4 objPuestos           | int(20)     |                                | No. | Ninguna                                         |                       |
|   | 5 objCorrectos int(20) |             |                                | No  | Ninguna                                         |                       |
| 6 | nivel                  | int(4)      |                                | No. | Ninguna                                         |                       |
|   | tamObj                 | varchar(30) | latin1_swedish_ci              | No  | Ninguna                                         |                       |

Figura 3.32: Estructura base de datos Nivel 1

Para la realización de la tabla del nivel 2 se utilizoó un id, id\_user, nivel, errores, tiempo, tamObj. El id es la llave principal de la tabla se auto incrementa con cada resultado registrado, el id\_user se tiene para saber el usuario que registró el resultado. Cada nivel tiene 4 subniveles, viene una columna llamada nivel para saber cúal de los 4 subniveles fue el que registró el usuario. Se tiene una columna para saber el total de errores que cometió el usuario y por ultimo qué tamaño de objeto utilizó el usuario (Grande, Mediano, Pequeño) para completar el nivel. En la figura [3.33](#page-76-0) se observara la estructura de la tabla.

<span id="page-76-0"></span>

| #  | Nombre Tipo       |          | Cotejamiento                  |                | Atributos Nulo Predeterminado Comentarios Extra |                       |
|----|-------------------|----------|-------------------------------|----------------|-------------------------------------------------|-----------------------|
| 1. | id D              | int(100) |                               | No             | Ninguna                                         | <b>AUTO INCREMENT</b> |
| 2. | id user $int(30)$ |          |                               | No.            | Ninguna                                         |                       |
| 3. | nivel             | int(30)  |                               | No             | Ninauna                                         |                       |
|    | errores $int(30)$ |          |                               | N <sub>0</sub> | Ninguna                                         |                       |
| 5  | tiempo            |          | varchar(30) latin1 swedish ci | No.            | Ninguna                                         |                       |
| 6  | tamObj            |          | varchar(30) latin1_swedish_ci | No.            | Ninguna                                         |                       |

Figura 3.33: Estructura base de datos Nivel 2

Para la realización de la tabla del nivel 3 se utilizó un id, id\_user, nivel, errores, tiempo. El id es la llave principal de la tabla se auto incrementa con cada resultado registrado. El id\_user se tiene para saber el usuario que registró el resultado. Cada nivel tiene 4 subniveles, viene una columna llamada nivel para saber cual de los 4 subniveles fue el que registró el usuario. Se tiene una columna para saber el total de errores que cometió el usuario. En la figura [3.34](#page-76-1) se observa la estructura de la tabla.

<span id="page-76-1"></span>

| #  | Nombre Tipo       |          | Cotejamiento                          |                | Atributos Nulo Predeterminado Comentarios Extra |                       |
|----|-------------------|----------|---------------------------------------|----------------|-------------------------------------------------|-----------------------|
|    | id D              | int(100) |                                       | No.            | Ninguna                                         | <b>AUTO INCREMENT</b> |
| 2  | id user $int(30)$ |          |                                       | No.            | Ninguna                                         |                       |
| 3. | nivel             | int(30)  |                                       | No.            | Ninguna                                         |                       |
| 4  | errores $int(30)$ |          |                                       | N <sub>0</sub> | Ninguna                                         |                       |
| 5. |                   |          | tiempo varchar(255) latin1 swedish ci | No.            | Ninguna                                         |                       |

Figura 3.34: Estructura base de datos Nivel 3

## 3.2.7.3. Backend del programa

Programación de backend para conexión con base de datos

Se utilizaron las tecnologías escogidas para realizar la conexión con la base de datos, a través de la programación de un servicio web el cual pueda ser consumido por la aplicación construida en Unity. Esta aplicación cabe recordar se realizó con Node JS, programada en Javascript con una librería llamada express. Así se tendrá acceso desde la aplicación a cualquier tabla creada en la base de datos. Esta conexión se realizó por el puerto 3000, y con sentencias SQL sencillas para que sea entendible y cualquiera pueda modificar y realizar trabajos a futuro.

Programación de la conexión entre programa y base de datos

En esta parte se buscaron las tecnologías o librerías que permiten hacer la conexión entre el programa en Unity y el servicio web creado con anterioridad. Se encontró que Unity provee una librería llamada www que permite hacer sentencas POST, PUT, GET y DELETE a un servicio web. Se utilizará esta librería más adelante en este sprint para la conexión.

## 3.2.7.4. Construcción de Resultados

Realización de escenas para muestra de resultados

En esta sección del sprint se tiene que tener en cuenta que existen dos tipos de usuario y que un usuario tipo Estudiante solo tendrá acceso a sus resultados. Sin embargo un usuario tipo Docente tendrá acceso a cualquier resultado siempre y cuando el usuario exista. En el diagrama de casos de uso de la figura [3.35](#page-78-0) se miran las diferentes acciones que puede tomar cada usuario.

<span id="page-78-0"></span>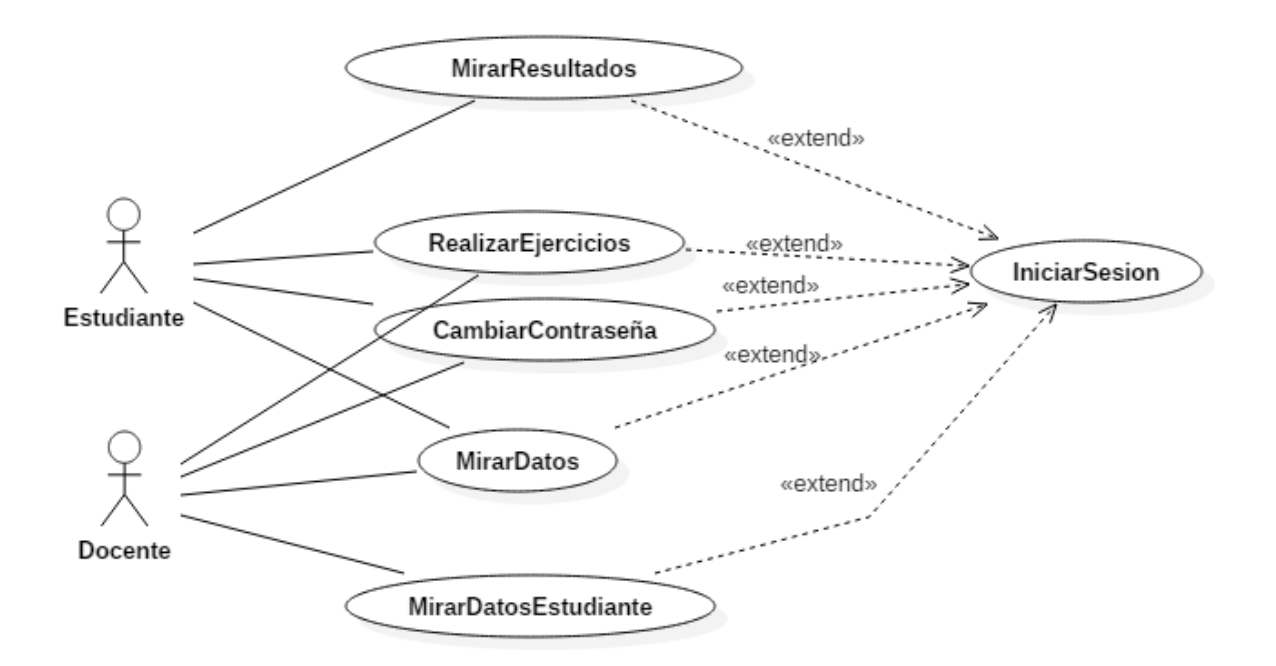

Figura 3.35: Casos de uso para los diferentes tipos de usuarios

Como se puede observar en los casos de uso el usuario Estudiante no puede realizar las mismas acciones que el usuario Docente, pero para que el usuario Docente pueda acceder a los resultados de un Estudiante, tiene que escribir el correo del estudiante para saber si el estudiante existe o no en el sistema. Las diferencias de flujo entre usuarios para la adquisiscion de resultados se muestra en las figuras [3.36](#page-79-0) y [3.37,](#page-79-1) donde en la [3.36](#page-79-0) se muestra el flujo de un Estudiante para ver sus resultados, y en la figura [3.37](#page-79-1) se muestra el flujo de un Docente para ver los resultados de un estudiante.

<span id="page-79-0"></span>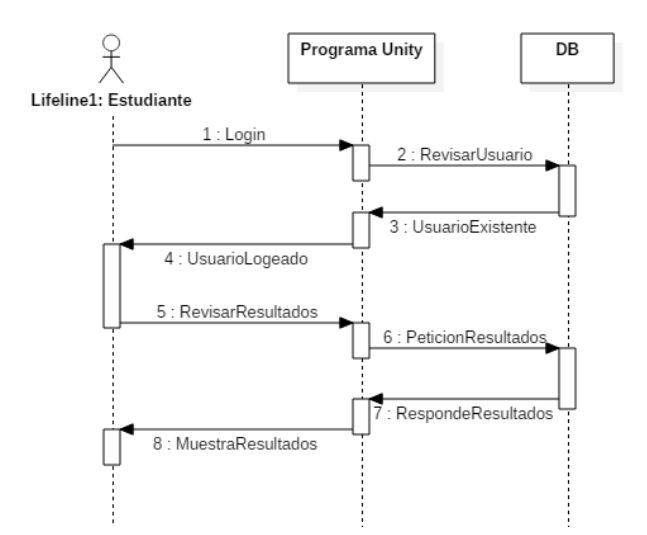

<span id="page-79-1"></span>Figura 3.36: Diagrama de secuencia - Resultados Estudiante

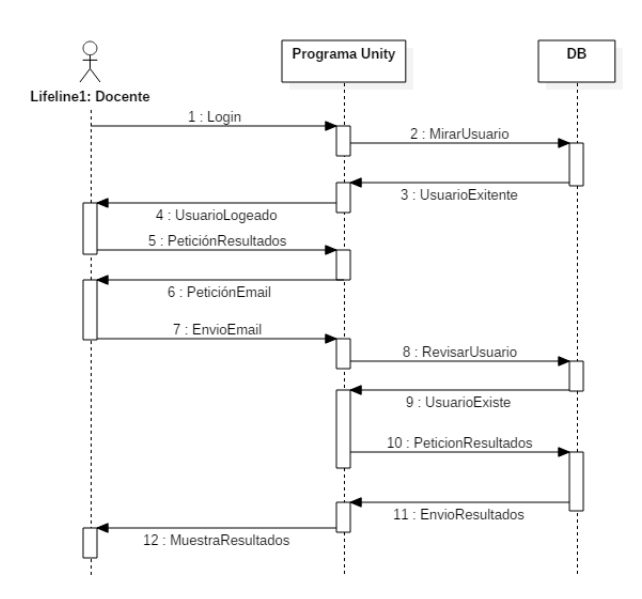

Figura 3.37: Diagrama de secuencia - Resultados Docente

Sabiendo la secuencia que se tendrá, se crearón 3 escenas que se describirán a continuación.

• Escena para escoger el nivel que se quiere mirar los resultados: En esta escena el usuario podrá escoger entre los 3 niveles, los cuales se guardaron en base de datos. Esta escena se muestra en la figura [3.38.](#page-80-0)

<span id="page-80-0"></span>

| Atras                                                                                    | <b>Recoger y soltar</b>                                                                   |                                                                                                    | <b>Seguir trayectorias</b>                                                                            | <b>Destrucción Objetos</b>                                                                                     |                                                                                                    |  |  |  |
|------------------------------------------------------------------------------------------|-------------------------------------------------------------------------------------------|----------------------------------------------------------------------------------------------------|----------------------------------------------------------------------------------------------------|----------------------------------------------------------------------------------------------------|----------------------------------------------------------------------------------------------------|--|--|--|
| Nivel 1<br>Resultados del<br>primer nivel de<br>recoger y soltar<br>objetos<br>Continuar | Nivel 2<br>Resultados del<br>segundo nivel<br>de recoger y<br>soltar objetos<br>Continuar | Cuadrada<br>Mira las<br>estadisticas del<br>primer nivel de<br>follow<br>trajectories<br>Continuar   | Triangular<br>Mira las<br>estadisticas del<br>segundo nivel<br>de follow<br>trajectories<br>Continuar | Lienal 1<br>Mira las<br>estadisticas del<br>primer nivel de<br>destroy objects<br>para mirar tu<br>Continuar   | Lineal 2<br>Mira las<br>estadisticas del<br>segundo nivel<br>de destroy<br>objects para<br>Continuar           |  |  |  |
| Nivel 3<br>Resultados del<br>tercer nivel de<br>recoger y soltar<br>objetos<br>Continuar | Nivel 4<br>Resultados del<br>cuarto nivel de<br>recoger y soltar<br>objetos<br>Continuar  | Sinusoidal<br>Mira las<br>estadisticas del<br>tercer nivel de<br>follow<br>trajectories<br>Continuar | Helicoidal<br>Mira las<br>estadisticas del<br>cuarto nivel de<br>follow<br>trajectories<br>Continuar  | Circular 1<br>Mira las<br>estadisticas del<br>tercer nivel de<br>destroy objects<br>para mirar tu<br>Continuar | Circular 2<br>Mira las<br>estadisticas del<br>cuarto nivel de<br>destroy objects<br>para mirar tu<br>Continuar |  |  |  |

Figura 3.38: Escena escoger nivel

• Escenas para mostrar los resultados del nivel escogido: En estas escenas se mostrarán los resultados dependiendo del nivel escogido. Se tienen 3 diferentes tipos de escenas dependiendo del nivel, ya que cada nivel difiere en parámetros de calificación. En la figura [3.39](#page-80-1) se observa la escena de resultados para el nivel 1, en la figura [3.40](#page-81-0) se observa la escena de resultados para el nivel 2, y en la figura [3.41](#page-81-1) se observa la escena de resultados para el nivel 3.

<span id="page-80-1"></span>

| <b>Variables</b><br><b>Tamaño</b><br>Tiempo<br><b>Unidades</b><br>Segundos<br>Unidades<br>1.<br>2.<br>3.<br>4.<br>5.<br><b>PRR</b> | Ultimos 5 resultados               | <b>Estadisticas Nivel Basico</b> |  |
|----------------------------------------------------------------------------------------------------|------------------------------------|----------------------------------|--|
|                                                                                                    | <b>Correctos</b><br><b>Puestos</b> |                                  |  |
|                                                                                                    | Unidades<br>Unidades               |                                  |  |
|                                                                                                    |                                    |                                  |  |
|                                                                                                    |                                    |                                  |  |
|                                                                                                    |                                    |                                  |  |
|                                                                                                    |                                    |                                  |  |
|                                                                                                    |                                    |                                  |  |
|                                                                                                    |                                    |                                  |  |
|                                                                                                    |                                    |                                  |  |
| PRR: promedio resultados restantes.                                                                                                |                                    |                                  |  |

Figura 3.39: Escena resultados nivel 1

<span id="page-81-0"></span>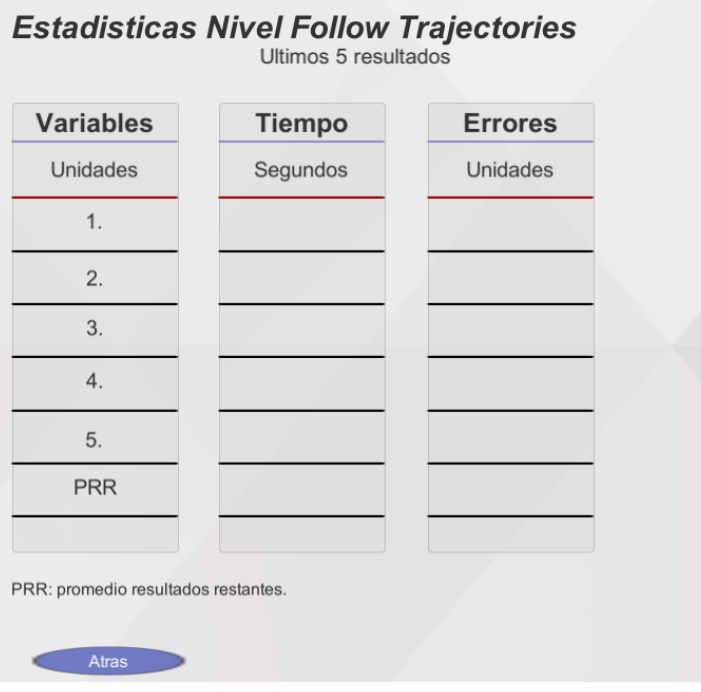

Figura 3.40: Escena resultados nivel 2

<span id="page-81-1"></span>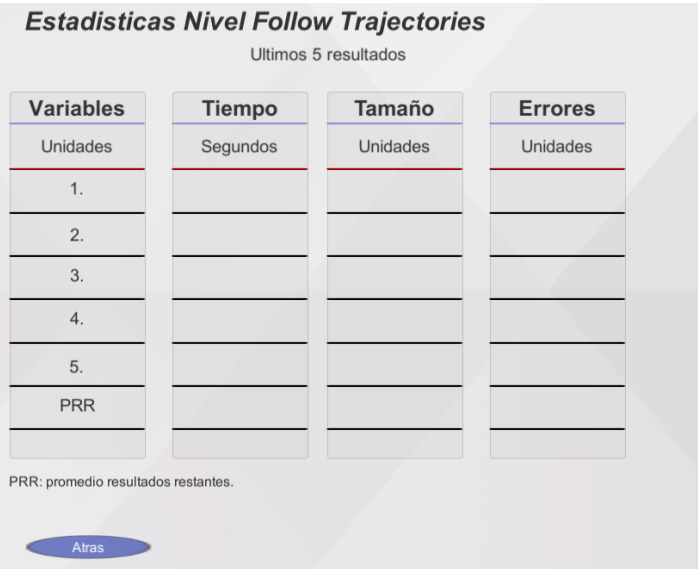

Figura 3.41: Escena resultados nivel 3

• Escena para mirar que un docente revise resultados de un estudiante: En esta escena el docente tendrá que escribir el correo del estudiante para ir a la escena de la figura [3.38,](#page-80-0) y revisar cómo va con los ejercicios el estudiante. Esta escena se muestra en la figura [3.42.](#page-82-0)

<span id="page-82-0"></span>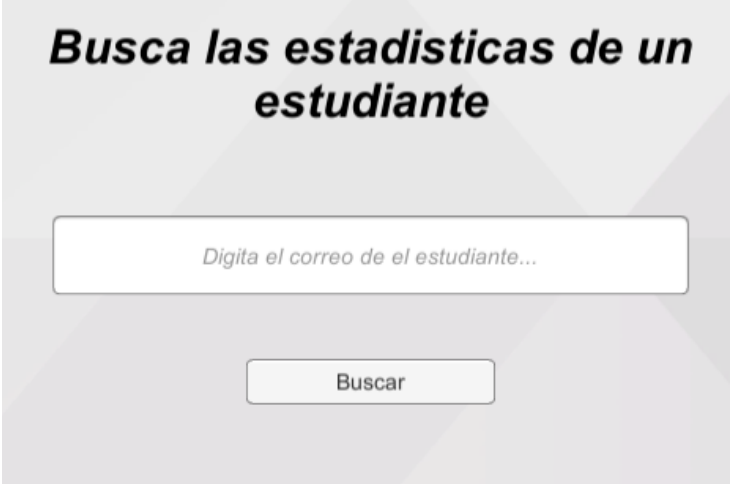

Figura 3.42: Escena Escribir correo estudiante

 $Scripts$  para conexión entre backend y escenas

Se realizaron scripts para hacer la conexión del programa en Unity con el backend de la aplicación. En estos *scripts* se utilizaron las librerías ya mencionadas. Lo primero que se realizó es la conexión para establecer el login del usuario, y mirar el tipo de usuario que está ingresando. Se diseñó una escena simple con dos entradas para rectificar que estuviera funcionando bien, luego se procedió a guardar los resultados cuando un usuario terminara un ejercicio de cualquiera de los 3 primeros niveles en sus tablas respectivas, y por último se hizo la conexión para que el usuario pudiera ver los resultados de sus ejercicios realizados anteriormente, y para que un usuario tipo Docente pudiera buscar los resultados anteriores de cualquier usuario tipo Estudiante.

Mostrar al usuario resultados en pantalla

Para mostrar al usuario los resultados en pantalla, si los datos superaban 5 veces el ejercicio realizado, se hizo un promedio de los resultados que no aparecían en pantalla para que el usuario pudiera ver todos sus resultados. Un ejemplo de un resultado mostrado en pantalla seria el de la figura [3.43.](#page-83-0)

<span id="page-83-0"></span>

| <b>Variables</b> | <b>Tiempo</b> | Tamaño   | <b>Puestos</b> | <b>Correctos</b> |
|------------------|---------------|----------|----------------|------------------|
| Unidades         | Segundos      | Unidades | Unidades       | Unidades         |
| 1.               | 588.7796      | Grande   | 10             |                  |
| 2.               | 185.3744      | Grande   | 3              | $\overline{2}$   |
| 3.               | 10.23         | Pequeño  | $\overline{2}$ | 1                |
| 4.               | 20.23         | Pequeño  | 5              | $\overline{2}$   |
| 5.               | 10.23         | Mediano  | $\overline{2}$ | 1                |
| <b>PRR</b>       | 11.49         |          | 2.25           | 1.25             |
|                  |               |          |                |                  |

Figura 3.43: Ejemplo de muestra de resultados

#### 3.2.7.5. sprint review

Durante el sprint review se planteó que se alcanzo el sprint goal, sin ningún cambio a tener en cuenta para editar el sprint 4. La evaluación con el scrum master fue la esperada y con esto se puede continuar a realizar el siguiente sprint.

## 3.2.8. sprint 5

Como último sprint se realizó el diseño y navegación entre pantallas. Los usuarios contarán con diferentes menús, para navegación a los ejercicios, escena de datos de usuario y cambio de contraseña, escena para registro de usuario y menú para cada nivel. En adición se contará con diseño con imágenes para tener una interfaz llamativa al usuario final, ya que en un inicio la navegación se realizó simplemente con botones de color gris, sin tener ningún estilo.

En la figura [3.44](#page-84-0) se podrá observar el sprint backlog del sprint número 5.

<span id="page-84-0"></span>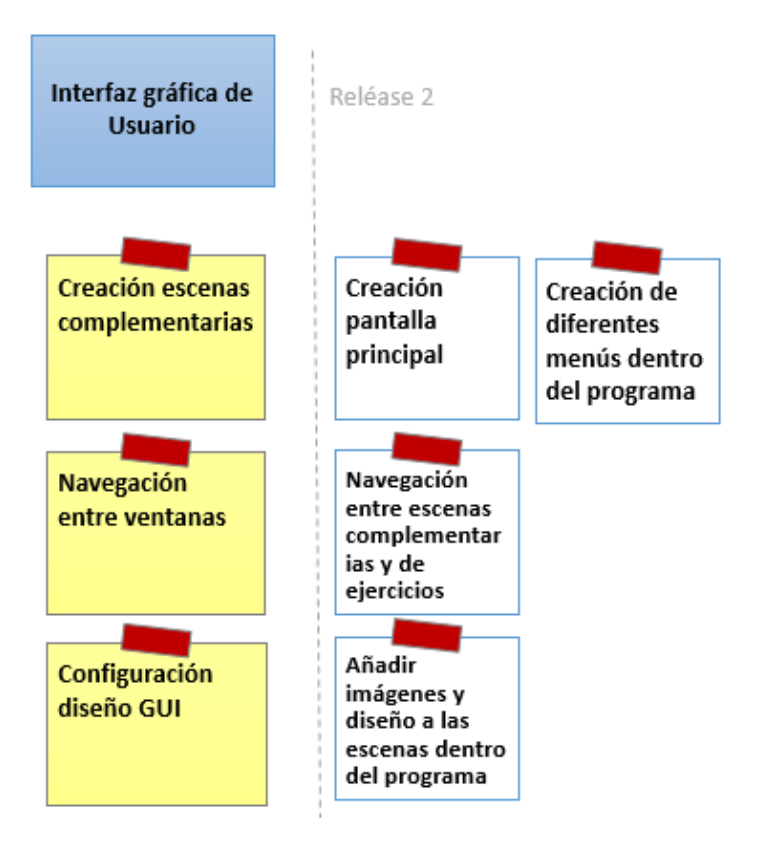

Figura 3.44: Story Mapping - sprint 5

## 3.2.8.1. sprint Planning

Para la realización del sprint planning se tuvo en cuenta que primero se deben crear las pantallas, luego implementar navegación para al final agregar diseño a la aplicación. El sprint planning se dividió en diferentes pantallas, la del inicio y registro, los menús y la de muestra de datos y cambio de contraseña. Con esto se generó el siguiente sprint planning.

sprint Goal: Implementar navegación y diseño del programa realizado

| Item Backlog                                     | Tarea                             | Responsables   | Duración |
|--------------------------------------------------|-----------------------------------|----------------|----------|
|                                                  | Pantalla inicio                   | Eq. Desarrollo | 2 horas  |
| Inicio y registro                                | Pantalla registro                 | Eq. Desarrollo | 4 horas  |
| Menús                                            | Menú principal                    | Eq. Desarrollo | 2 horas  |
|                                                  | Menús niveles                     | 6 horas        |          |
| Datos, cambio de                                 | Datos y cambio de con-<br>traseña | Eq. Desarrollo | 4 horas  |
| contraseña y tutorial                            | Tutorial                          | Eq. Desarrollo | 2 horas  |
| Tiempo Total                                     |                                   |                | 20 horas |
| Duración del <i>sprint</i> en días (8 horas día) |                                   | $2.5$ días     |          |

Tabla 3.6: sprint Planning- sprint 5

## 3.2.8.2. Inicio y Registro

Para esta sección ya se tiene realizado el script del login para la pantalla inicial, pero fue necesario la creación de un script para el registro de usuario, el cual solo se podrá registrar como estudiante, ya que solo un administrador a través de la base de datos podrá hacer el ingreso de un usuario tipo Docente.

Escena Inicial: En esta escena el usuario tendrá que escribir su correo y contraseña para ingresar, la escena avisará al usuario en caso que alguna de las dos sea incorrecta o si no tiene conexión hacia la base de datos, si el servicio web (Backend) está apagado, ya que la base de datos ésta de manera local y no remota. La escena se podrá observar en la figura [3.45](#page-85-0)

<span id="page-85-0"></span>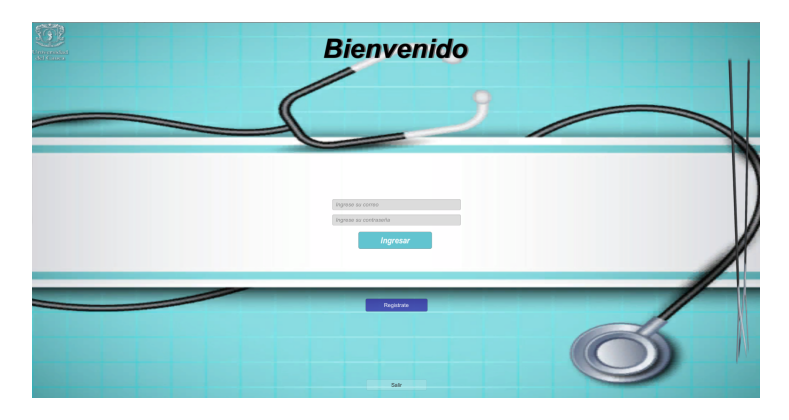

Figura 3.45: Escena Inicial - Login

<span id="page-86-0"></span>Escena Registro: un usuario podrá registrarse al sistema como Estudiante para comenzar con su entrenamiento, la escena le avisará al usuario si no hay conexión con el backend o si el correo ingresado ya existe en el sistema. En la figura [3.46](#page-86-0) se podrá ver la escena.

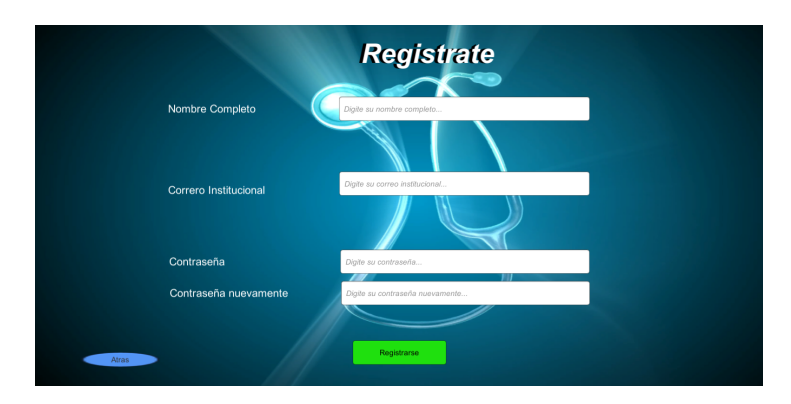

Figura 3.46: Escena Registro

## 3.2.8.3. Menús

Se crearon menús para la navegación de niveles, y dentro de ellos para escoger el ejercicio específico de cada nivel. A continuación se mostrarán las escenas creadas.

Menú Principal: El menú principal es el mismo para los dos tipos de usuario, exceptuando que la navegación hacia las estadísticas para un usuario Estudiante lo lleva directamente a sus estadísticas, y para un usuario Docente lo lleva a digitar el correo del estudiante, a buscar si existe el estudiante como se miraba en la figura [3.42.](#page-82-0) En la figura [3.47](#page-86-1) se muestra la escena creada.

<span id="page-86-1"></span>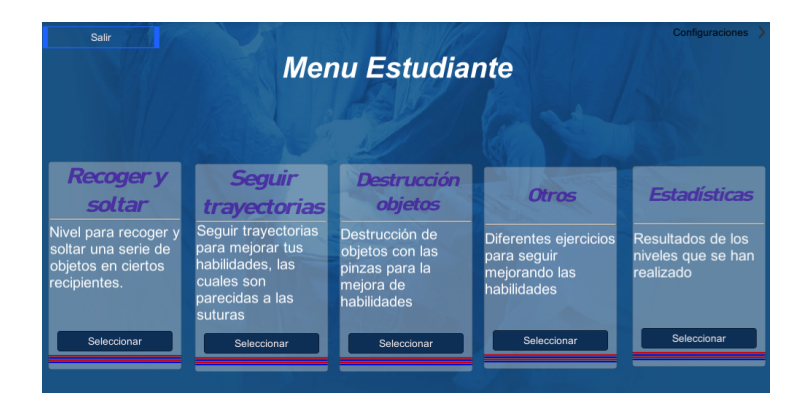

Figura 3.47: Escena Menú Principal

- Escena Menú Nivel 1: El usuario podrá escoger los diferentes ejercicios dentro de este nivel en esta escena, con la opción de ingresar los parámetros que se necesitan para estos ejercicios. Esta escena cuenta con corrección de errores ya que valida si el usuario ingresó un entero o una cadena de texto. Esta escena se podrá observar en el anexo B, menús niveles - nivel 1.
- Escena Menú Nivel 2: El usuario podrá escoger los diferentes ejercicios dentro de este nivel en esta escena, con la opción de ingresar los parámetros que se necesitan para estos ejercicios. Esta escena se podrá observar en el anexo B, menús niveles nivel 2.
- Escena Menú Nivel 3: El usuario podrá escoger los diferentes ejercicios dentro de este nivel en esta escena, con la opción de ingresar los parámetros que se necesitan para estos ejercicios. Esta escena cuenta con corrección de errores ya que valida si el usuario ingreso un entero o una cadena de texto. Esta escena se podrá observar en el anexo B, menús niveles - nivel 3.
- Escena Menú Nivel 4: El usuario podrá escoger los diferentes ejercicios dentro de este nivel en esta escena. Esta escena se podrá observar en el anexo B, menús niveles - nivel 4.

#### 3.2.8.4. Datos, cambio de contraseña y tutorial

Para esto se realizaron dos escenas, una para la muestra de datos y cambio de contraseña y la siguiente para mostrar un tutorial que se utilizará cuando un usuario es nuevo en la aplicación, para aprender a manejar la pinza dentro de ella.

Datos y cambio de contraseña: Se realizó una escena para mostrar al usuario los datos y dónde el usuario podrá realizar el cambio de contraseña, el usuario deberá escribir su contraseña actual y su nueva contraseña. Esto se realiza con el fin de rectificar que es el usuario registrado quien quiere cambiar la contraseña. Esta escena se muestra en la figura [3.48.](#page-88-0)

<span id="page-88-0"></span>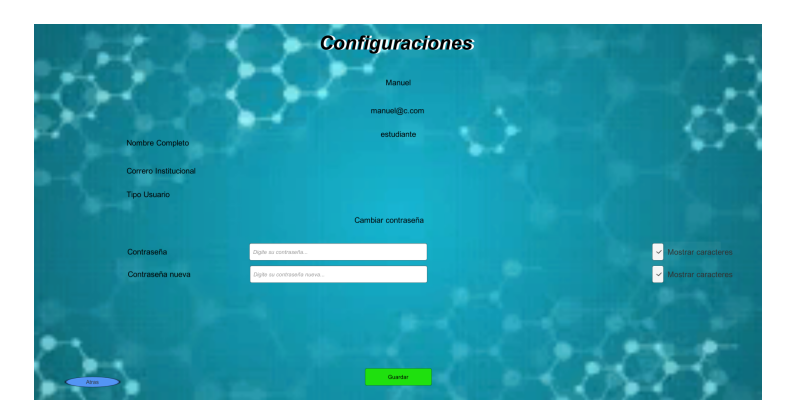

Figura 3.48: Escena Datos y cambio Contraseña

<span id="page-88-1"></span>Tutorial: Un usuario nuevo deberá seguir un pequeño tutorial para familiarizarse con el sistema, este tutorial pide al usuario abrir y cerrar la pinza, así como llevarla a diferentes sitios. Este tutorial es menor a 1 minuto, ya que es muy sencillo de realizar. En la figura [3.49](#page-88-1) se observa uno de los ejercicios del tutorial.

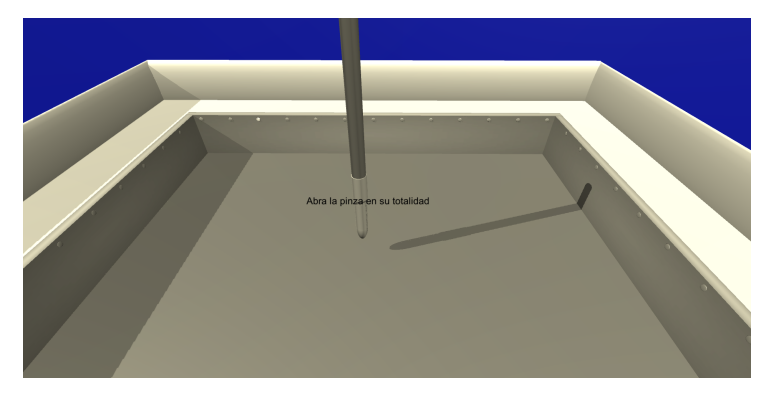

Figura 3.49: Escena Tutorial 1

# Capítulo 4

## Prueba y análisis de resultados

En este capítulo se describirá el proceso realizado para evaluar el prototipo del entrenador para cirugía en laparoscopia, así como la interpretación y análisis de resultados.

## 4.1. Criterios de evaluación

En esta sección se observará como fue el proceso para obtener los datos, con los cuales se podrá hacer una interpretación y análisis.

## 4.1.1. Tipo de evaluación

El proyecto se podría evaluar de dos formas, las cuales son cuantitativamente y cualitativamente. con el fin de hacer un análisis matemático de los resultados obtenidos con el simulador se optó por evaluar el proyecto de forma cuantitativa, con esta forma se podrán obtener valores exactos para poder hacer una buena interpretación, por ellos se optó por realizar una encuesta, la cual los interesados la solucionarán y los resultados puedan ser analizados cuantitativamente.

## 4.1.2. Selección de sujetos y lugar

Las personas que participaron en el proceso para evaluar el proyecto, se escogieron de tal forma que la edad sea variable, así como el sexo y la experiencia en cirugía laparoscópica. Se seleccionaron personas de pregrado de la carrera de Medicina, Residentes de 1, 2, 3 y 4 año de residencia en laparoscopia, y docentes especializados en cirugía de laparoscopia de la Facultad de Ciencias de la Salud de la Universidad del Cauca. El lugar donde se ejecutó la evaluación del proyecto fue en el Laboratorio de Simulación de la Facultad de Ciencias de la salud de la Universidad del Cauca.

## 4.1.3. Elaboración de la encuesta

Se elaboraron dos encuestas teniendo en cuenta elementos generales para la evaluación de cualquier aplicación, así como elementos puntuales para un entrenador virtual en cirugía laparoscópica. La encuesta A fue resuelta por todos los sujetos y la encuesta B solo por docentes y residentes ya que esta tiene que ver con el uso potencial del simulador propuesto. Estas encuestas se pueden observar en el anexo C.

## 4.1.4. Operación de la evaluación

Se realizaron sesiones con dos tipos de grupos: sesiones con estudiantes de pregrado a quienes se les explicó el plan de evaluación que se observa en la figura [4.1](#page-90-0) y sesiones con estudiantes de postgrado y docentes a quienes se les explicó el plan de evaluación que se observa en la figura [4.2.](#page-91-0)

<span id="page-90-0"></span>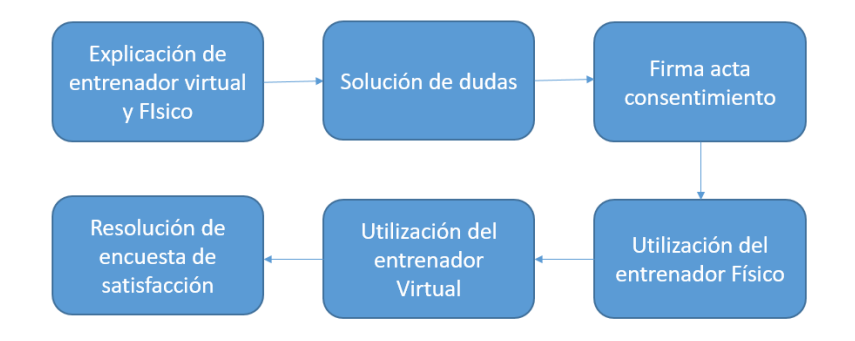

Figura 4.1: Itinerario estudiantes pregrado

<span id="page-91-0"></span>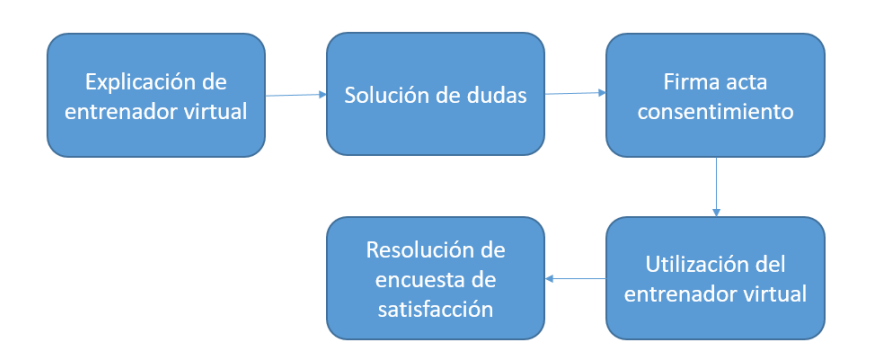

Figura 4.2: Itinerario Residentes y docentes

## 4.2. Interpretación y análisis de resultados

La interpretación se realizó en dos sesiones, la primera para la encuesta A que fue realizada por todos los participantes, y en la segunda se realiza la interpretación de la encuesta B que fue realizada por residentes y docentes. El total de participantes para la evaluación entre estudiantes, residentes y docentes fue de 35 personas.

Para poder manipular los valores de la encuesta se realizo la siguiente convención:

Se le dio un valor de 7 a muy de acuerdo, el valor de 6 a de acuerdo, el valor de 5 a ligeramente de acuerdo, el valor de 4 a neutral, el valor de 3 a ligeramente en desacuerdo, el valor de 2 a en desacuerdo y el valor de 1 a muy en desacuerdo.

## 4.2.1. Interpretación de los resultados de la encuesta A

Se efectuó la interpretación y análisis de resultados de esta encuesta teniendo en cuenta la encuesta de datos generales que se puede observar en el anexo D. Se dividieron los datos para analizarlos de la siguiente manera: por edad, sexo, nivel de desarrollo profesional, experiencia en realizando cirugía, experiencia como ayudante, experiencia en videojuegos y también se pregunto por la mano dominante, pero solo un usuario tenia como mano dominaba la izquierda por lo tanto estos resultados no se mostrarán ya que no son significativos.

Para la encuesta se le dio el nombre de P1 a la pregunta numero 1, P2 a la pregunta numero 2, así, hasta llegar a P12 para la pregunta numero 12 mostradas en el anexo C.

#### 4.2.1.1. Análisis total

Se presentará en primer lugar el análisis con los datos estadísticos del total de los resultados sin tener en cuenta ningún aspecto anteriormente mencionados, esto para analizar el impacto del proyecto con la totalidad de participantes en la evaluación y así, obtener un dato general donde se observe si el proyecto causa el impacto esperado en los usuarios. Los resultados por usuario se encontrarán en el anexo E.

<span id="page-92-0"></span>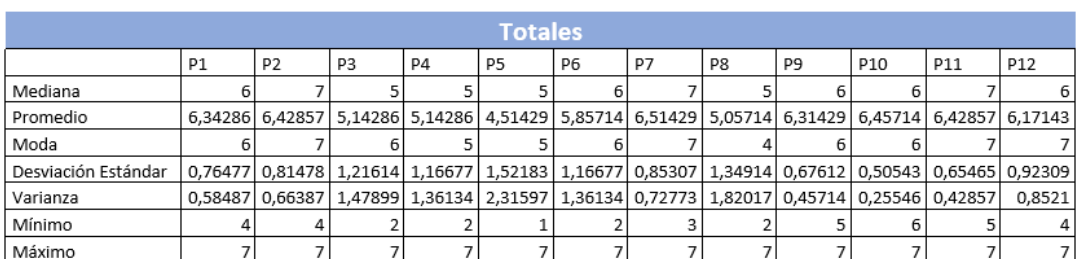

En la figura [4.3](#page-92-0) están las estadísticas de los resultados que se encontró por pregunta.

Figura 4.3: Resultados totales con estadísticas

Se puede observar que en promedio en el 100 % de los datos está por encima de 4, esto quiere decir que en ninguna pregunta estuvo por abajo de neutral. También se observa que aproximadamente el 92 % en promedio de las preguntas estuvieron por encima de 5, entonces, para la mayoría de preguntas los usuarios estaban ligeramente de acuerdo, de acuerdo o muy de acuerdo y aproximadamente el 58 % de las preguntas están por encima de 6, lo que da a conocer que los resultados fueron muy favorables en más de la mitad de las preguntas. Cabe destacar que en las preguntas con mejores promedios, la varianza y desviación estándar es baja, con esto se puede decir que las calificaciones no variaron y se mantuvieron entre 6 o 7. También, se puede observar que en todas las preguntas se tiene un máximo de 7, esto es para destacar, ya que por lo menos una persona marcó que el programa era muy bueno en esa pregunta. Además de esto, una de las preguntas más importantes era la 12, la cual pregunta si el usuario quisiera realizar su entrenamiento con el simulador propuesto y se puede ver que el mínimo valor de esta pregunta fue 4 y el promedio es 6.1 y la desviación estándar es menor a 1, esto quiere decir que a la gran mayoría de participantes les gustaría entrenar con este simulador.

La pregunta más baja fue la pregunta 5 ya que algunos usuarios manifestaban que la pinza en simulación se movía más rápido que la pinza en la vida real. También, comentaron que ellos estaban acostumbrados a la realimentación háptica, porque siempre trabajaron

con entrenadores físicos. Otro puto que mencionaron fue un leve retardo en la apertura y cierre de pinza.

#### 4.2.1.2. Análisis por edad del usuario

En el anexo F - Edad usuarios, se puede observar la edad de los usuarios uno a uno. En la figura [4.4](#page-93-0) se presenta una gráfica de las edades de los usuarios en un diagrama de barras.

<span id="page-93-0"></span>El promedio de edad de los participantes es de 28.74, la moda fue de 23, con un mínimo de edad de 19 y máximo de edad de 65.

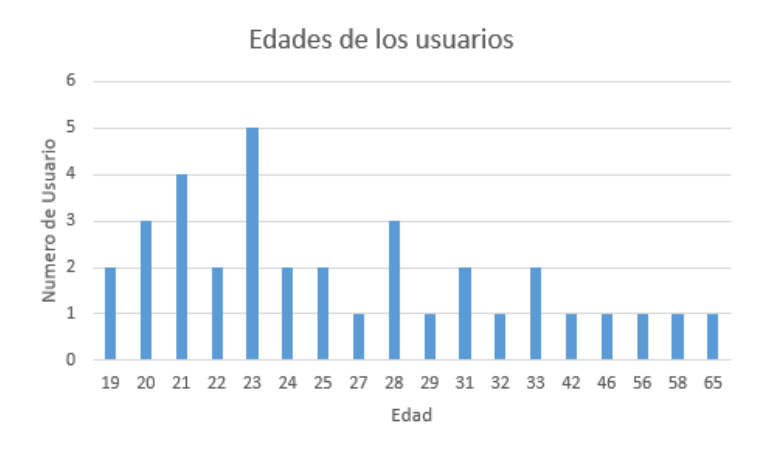

Figura 4.4: Edad de los usuarios

<span id="page-93-1"></span>Para el análisis de estos resultados se dividió el grupo en 3, los usuarios menores de 25 años, los usuarios que están entre 25 y 32, por último los usuarios mayores a 32. Estas sesiones se pueden observar en la figura [4.5](#page-93-1)

Figura 4.5: Numero de usuario por sección

Teniendo en cuenta lo descrito anteriormente, se obtuvieron los resultados estadísticos de cada sección, estos resultados se muestran en la figura [4.6](#page-94-0)

<span id="page-94-0"></span>

| <b>Menores a 25 años</b> |                |                |                |                           |                |                |                |                |                |       |                |                |
|--------------------------|----------------|----------------|----------------|---------------------------|----------------|----------------|----------------|----------------|----------------|-------|----------------|----------------|
|                          | <b>P1</b>      | P <sub>2</sub> | P <sub>3</sub> | P4                        | P <sub>5</sub> | P <sub>6</sub> | P7             | P8             | P <sub>9</sub> | P10   | P11            | P12            |
| Mediana                  | 6              | $\overline{7}$ | 6              | 5                         | 5              | 6              | 7              | 6              | 6,5            | 6,5   | 7              | 7              |
| Promedio                 | 6,3333         | 6,66667        | 5.6111         | 5,3889                    | 5.06           | 6.1667         | 6,89           | 6 <sup>1</sup> | 6,444          | 6.5   | 6,556          | 6,56           |
| Moda                     | 6              |                | 6              | 5                         | 5              | 6              | 7              | 7              | 7              |       | 7              | 7              |
| Desviación Estándar      | 0,767          | 0.59409        | 0,9164         | 0,9785                    | 1,26           | 0,8575         | 0,32           | 1,029          | 0,616          | 0.514 | 0,705          | 0,7            |
| Varianza                 | 0,5882         | 0,35294        | 0,8399         | 0,9575                    | 1,58           | 0,7353         | 0,1            | 1,059          | 0,379          | 0,265 | 0,497          | 0,5            |
| Mínimo                   | 4              | 5              | 4              | 3                         | 3              | 4              | 6              | 4              | 5              | 6     | 5              | 5              |
| Máximo                   | 7              | $\overline{7}$ | 7              | 7                         | 7              | 7              | 7              | $\overline{7}$ | 7              | 7     | $\overline{7}$ | 7              |
|                          |                |                |                | <b>Entre 25 v 32 años</b> |                |                |                |                |                |       |                |                |
|                          | P <sub>1</sub> | P <sub>2</sub> | P <sub>3</sub> | P <sub>4</sub>            | P <sub>5</sub> | P <sub>6</sub> | P7             | P8             | P <sub>9</sub> | P10   | P11            | P12            |
| Mediana                  | 7              | 6              | 5              | 5                         | 3,5            | 6              | 6,5            | 4              | 6              | 6     | 6              | 6              |
| Promedio                 | 6,6            | 6,4            | 4,2            | 4,4                       | 3,7            | 5,9            | 6,4            | 3,9            | 6,1            | 6,4   | 6,4            | 5,7            |
| Moda                     | 7              | 6              | 5              | 5                         | 3              | 7              | 7              | 4              | 7              | 6     | 6              | 6              |
| Desviación Estándar      | 0,5164         | 0,5164         | 1,5492         | 1,5055                    | 1,42           | 1,1972         | 0,7            | 0,876          | 0,876          | 0,516 | 0,516          | 1,16           |
| Varianza                 | 0,2667         | 0,26667        | 2,4            | 2,2667                    | 2,01           | 1,4333         | 0,49           | 0,767          | 0,767          | 0,267 | 0,267          | 1,34           |
| Mínimo                   | 6              | 6              | 2              | 2                         | 1              | 4              | 5              | 2              | 5              | 6     | 6              | 4              |
| Máximo                   | 7              | 7              | 6              | 6                         | 6              | 7              | 7              | 5              | 7              | 7     | 7              | $\overline{7}$ |
|                          |                |                |                | Mayores a 32 años         |                |                |                |                |                |       |                |                |
|                          | P1             | P <sub>2</sub> | P <sub>3</sub> | P <sub>4</sub>            | P <sub>5</sub> | P <sub>6</sub> | P7             | P8             | P <sub>9</sub> | P10   | P11            | P12            |
| Mediana                  | 6              | 6              | 5              | 6                         | 5              | 6              | 6              | 4              | 6              | 6     | 6              | 6              |
| Promedio                 | 6              | 5,85714        | 5,2857         | 5,5714                    | 4,29           | 5              | 5,71           | 4,286          | 6,286          | 6,429 | 6,143          | 5,86           |
| Moda                     | 6              | 7              | 5              | 6                         | 6              | 6              | 6              | 5              | 6              | 6     | 6              | 6              |
| Desviación Estándar      | 1              | 1,34519        | 0,488          | 0,5345                    | 1,89           | 1,5275         | 1,38           | 0,756          | 0,488          | 0,535 | 0,69           | 0,69           |
| Varianza                 | 1              | 1,80952        | 0,2381         | 0,2857                    | 3,57           | 2,3333         | 1,9            | 0,571          | 0,238          | 0,286 | 0,476          | 0,48           |
| Mínimo                   | 4              | 4              | 5              | 5                         | 2              | $\overline{2}$ | 3              | 3              | 6              | 6     | 5              | 5              |
| Máximo                   | 7              | 7              | 6              | 6                         | 6              | 6              | $\overline{7}$ | 5              | 7              | 7     | 7              | $\overline{7}$ |

Figura 4.6: Estadísticas por edad

Usuarios menores a 25 años de edad

En la gráfica [4.6](#page-94-0) se puede observar que para los usuarios menores de 25 años en un 100 % de las preguntas están por encima de 5, esto quiere decir que el 100 % en promedio de los usuarios están ligeramente de acuerdo, de acuerdo o muy de acuerdo con las preguntas planteadas. Se puede observar que para estos usuarios en todas las preguntas por lo menos un usuario marcó la pregunta muy de acuerdo ya que el máximo en cada pregunta es 7. También se observa que en el 58 % de las preguntas la moda es 7, esto quiere decir que el valor que más se repetía en el 58 % de las preguntas era 7, además de que en el 83 % de las preguntas la moda no bajó de 6 o 7, esto muestra que la moda fue de acuerdo o muy de acuerdo en estas preguntas. Se puede observar que se mantiene la tendencia de la pregunta 5, siendo la mas baja, por las razones explicadas anteriormente. Cabe destacar que en la pregunta en la que la calificación fue la más baja en promedio, la desviación estándar y varianza fueron las más altas.

Usuario entre 25 y 32 años de edad

Se puede observar que para estos usuarios el 83 % del promedio de las preguntas están por encima de 4, mantenido la tendencia en la pregunta 5, con el más bajo promedio de las preguntas. También se mira que aproximadamente el 66,7 % de las preguntas tienen una moda igual o mayor a 6, en el 91,7 % de los usuarios el máximo fue superior a 5, se tiene el mínimo más bajo de las encuestas que fue 1. En la pregunta 5, un usuario marcó muy en desacuerdo en una de las preguntas para la encuesta, se mantiene que la varianza para la pregunta 5 es una de las más altas. La segunda pregunta más baja fue la 8 para estos usuarios, ya que algunos de ellos opinan que no ven una mejora si se entrena con virtual en comparación con el físico. Cabe destacar que entre estos participantes ningún usuario había realizado antes un entrenamiento con un entrenador virtual.

Usuarios mayores a 32 años de edad

Se puede observar que para estos usuarios el 83 % del promedio de las preguntas están por encima de 4, mantenido la tendencia en la pregunta 5, como una de más bajo promedio de las preguntas. La moda en el 83 % de las preguntas fue superior a 5, en estas preguntas la respuesta que más se repetía era de acuerdo o muy de acuerdo en los participantes. Se mantiene la desviación y varianza más alta en la pregunta 5, con un valor superior a 1 en desviación estándar y con un valor superior a 3 en varianza. El mínimo en todas las preguntas para estos usuarios fue 2, y en el 91,6 % de las preguntas se tuvo un máximo superior de 6 y en el 100 % de las preguntas se tuvo un máximo superior o igual a 5.

Se puede ver con estos resultados que los usuarios de menor edad tienen mayor aceptación en el entrenador ya que sus promedios son mayores en la mayoría de preguntas, en comparación con los de mayor edad. Además que la moda en las preguntas de los usuarios de menor edad, el valor que más se repite es el 7 con un 58 %, y los máximos son 7 en todas las preguntas.

## 4.2.1.3. Análisis por sexo de los usuarios

<span id="page-95-0"></span>En el anexo F se puede observar el sexo de los usuarios uno a uno. En la figura [4.7](#page-95-0) se presenta la cantidad de usuarios por cada sexo en una diagrama de barras.

#### Figura 4.7: Número de usuarios por sexo

Se realizó el análisis separando los sexos de los usuarios, un análisis en este caso para el sexo masculino y otro análisis para el sexo femenino. En la figura [4.8](#page-96-0) se podrá observar

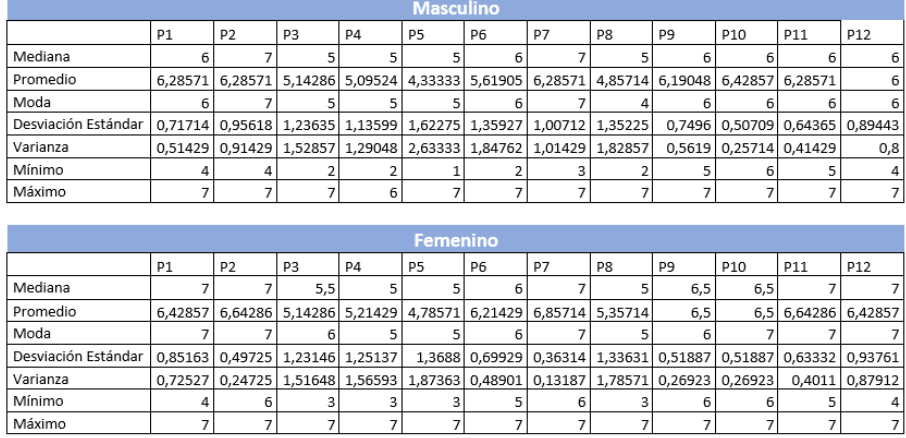

<span id="page-96-0"></span>los valores de las estadísticas para los dos tipos de sexo.

Figura 4.8: Estadísticas por Sexo

Sexo Masculino

En la figura [4.8](#page-96-0) se observa que en sexo masculino un 83 % del promedio de las preguntas, fueron superiores o iguales a 5, solo el promedio en dos preguntas bajaron estos valores. La moda en el 91,6 % de las preguntas fue 5 o superior, con un 66,6 % de moda en preguntas de 6 o superior,estos estadísticas indican que los anteriores valores son los que mas se repiten en estas preguntas. La desviación estándar y varianza son superiores a 1 en un 50 % delas preguntas, manteniendo la tendencia de los resultados con la desviación estándar y varianza mas altas en la pregunta 5. Se tiene que el mínimo para todas las preguntas para este sexo es 1, el cual estuvo en la pregunta 5, el máximo en el 100 % de las preguntas fue 6 o superior y en el 91,6 % de las preguntas fue 7, lo que da para interpretar que por lo menos una persona pensó en que el proyecto en esta pregunta era muy de acuerdo.

Sexo Femenino

Para el sexo femenino se puede observar en la figura [4.8](#page-96-0) que aproximadamente el 91 % de las preguntas en este sexo fue 5 o superior en el promedio, el 66.6 % de las preguntas tienen un promedio igual o superior a 6, además la moda en un 100 % fue 5 o superior,siendo el 7 el valor de la moda que mas se repite en las preguntas, el 50 % de las preguntas tienen una moda de 7. Tanto la varianza como la desviación estándar fue mayor a 1 en la pregunta de menor promedio que fue la pregunta numero 5, con un valor de varianza de 1.8 y un promedio de 4.78. Los mínimos en el sexo femenino no fueron inferiores a 3, osea que nadie en este sexo estuvo totalmente desacuerdo con las preguntas planteadas. Se tiene que el máximo en todas las preguntas fue 7 osea que por lo menos una participante estuvo muy de acuerdo con la pregunta planteada.

Comparando los dos sexos, se observa que hubo una mayor aceptación en el sexo femenino, puesto que los promedios de las preguntas fueron mayores en todas, la moda en el sexo femenino fue 7 en el 50 % de las preguntas, en cambio en el sexo masculino solo el 16 %, aunque la varianza en la pregunta de menor promedio fue mayor en el masculino, en el femenino también tuvo un valor significativo, además de mirar que los máximos y mínimos fueron mayores o iguales en el grupo femenino.

#### 4.2.1.4. Análisis por nivel de desarrollo profesional

Se realizo el análisis de los datos según el desarrollo profesional de los encuestados, Se tuvo estudiantes de pregrado de Medicina, Residentes en cirugía laparoscopia(R1, R2, R3, R4) de 1,2,3 y 4 año de residencia y cirujanos ya formados en cirugía en laparoscopia. estos datos se podrán observar en el anexo F- "Nivel desarrollo profesional". La cantidad de usuarios según su nivel de desarrollo profesional se observa en la figura [4.9](#page-97-0)

<span id="page-97-0"></span>Figura 4.9: Numero de usuarios por nivel de desarrollo profesional

Para hacer el análisis se dividió el grupo en 3 sesiones, uno para los estudiantes de pregrado de Medicina, el segundo grupo se tiene los residentes en cirugía sin importar el año de residencia por el poco numero de residentes que se tiene y en el ultimo grupo se va a tener a los cirujanos ya formados. En la figura [4.10](#page-98-0) se tiene el análisis de las estadísticas según los grupos mencionados anteriormente.

<span id="page-98-0"></span>

| Pregrado   |                |                |                |                |                   |        |                             |        |                |                 |        |                |
|------------|----------------|----------------|----------------|----------------|-------------------|--------|-----------------------------|--------|----------------|-----------------|--------|----------------|
|            | P <sub>1</sub> | P <sub>2</sub> | P <sub>3</sub> | P <sub>4</sub> | P5                | P6     | <b>P7</b>                   | P8     | P <sub>9</sub> | P <sub>10</sub> | P11    | P12            |
| Mediana    | 6,5            | 7              | 6              | 5              | 5                 | 6      | 7                           | 6      | 6,5            | 6,5             | 7      | 7              |
| Promedio   | 6,4            | 6,65           | 5,45           | 5,25           | 4,85              | 6,1    | 6,85                        | 5,85   | 6,45           | 6,5             | 6,55   | 6,35           |
| Moda       | 7              | 7              | 6              | 5              | 5                 | 6      |                             | 7      | 7              | 7               | 7      | 7              |
| Desviación |                |                |                |                |                   |        |                             |        |                |                 |        |                |
| Estándar   | 0.7539         | 0.5871         | 1.0501         | 1,0699         | 1,3485            | 0.8522 | 0.3663                      | 1.0894 | 0.6048         | 0.513           | 0.6863 | 0.9333         |
| Varianza   | 0,5684         | 0,3447         | 1,1026         | 1,1447         | 1,8184            | 0,7263 | 0,1342                      | 1.1868 | 0,3658         | 0,2632          | 0,4711 | 0,8711         |
| Mínimo     | 4              | 5              | 3              | 3              | 3                 | 4      | 6                           | 4      | 5              | 6               | 5      | 4              |
| Máximo     | 7              | 7              | 7              | 7              | 7                 | 7      | 7                           | 7      | 7              | 7               | 7      | 7              |
|            |                |                |                |                |                   |        |                             |        |                |                 |        |                |
|            |                |                |                |                | <b>Residentes</b> |        |                             |        |                |                 |        |                |
|            | P1             | P <sub>2</sub> | P <sub>3</sub> | P4             | P5                | P6     | P7                          | P8     | P <sub>9</sub> | P10             | P11    | P12            |
| Mediana    | 6              | 6              | 5              | 5              | 4                 | 6      |                             | 4      | 7              |                 | 6      | 6              |
| Promedio   | 6,4444         | 6,4444         | 4.2222         | 4,7778         | 4                 | 6,2222 | 6,5556                      | 3,7778 | 6,3333         | 6,5556          | 6,4444 | $\overline{6}$ |
| Moda       | 6              | 6              | 5              | 6              | 5                 | 7      |                             | 4      | 7              |                 | 6      | 7              |
| Desviación |                |                |                |                |                   |        |                             |        |                |                 |        |                |
| Estándar   | 0.527          | 0.527          | 1.4814         | 1.6415         | 1.7321            | 0.9718 | 0.527                       | 0.9718 | 0.866          | 0.527           | 0.527  | 1,118          |
| Varianza   | 0,2778         | 0,2778         | 2,1944         | 2,6944         | 3                 | 0,9444 | 0,2778                      | 0,9444 | 0,75           | 0,2778          | 0,2778 | 1,25           |
| Mínimo     | 6              | 6              | 2              | 2              | 1                 | 4      | 6                           | 2      | 5              | 6               | 6      | 4              |
| Máximo     | 7              | 7              | 6              | $\overline{6}$ | 6                 | 7      | 7                           | 5      | 7              | 7               | 7      | 7              |
|            |                |                |                |                |                   |        |                             |        |                |                 |        |                |
|            |                |                |                |                | Cirujano          |        |                             |        |                |                 |        |                |
|            | P1             | P <sub>2</sub> | P <sub>3</sub> | P4             | P5                | P6     | P7                          | P8     | P <sub>9</sub> | P10             | P11    | P12            |
| Mediana    | 6              | 6              | 5,5            | 5              | 4                 | 4,5    | 5,5                         | 4      | 6              | 6               | 6      | 6              |
| Promedio   | 6              | 5.6667         | 5,5            | 5,3333         | 4.1667            | 4,5    | 5,3333                      | 4,3333 | 5.8333         | 6.1667          | 6      | 5,8333         |
| Moda       | 6              | 6              | 5              | 5              | 3                 | 4      | 5                           |        | 6              | 6               | 6      | 6              |
| Desviación |                |                |                |                |                   |        |                             |        |                |                 |        |                |
| Estándar   | 1.0954         | 1.3663         | 0.5477         |                |                   |        | 0.5164 1.7224 1.5166 1.3663 | 0.5164 | 0.4082         | 0.4082          | 0.6325 | 0.4082         |

Figura 4.10: Estadísticas por nivel de desarrollo profesional

 $\overline{2}$ 

2.9667

 $0,1667$  0,1667

0.1667

0.2667

Estudiantes de pregrado de Medicina.

1.8667

Varianza

Mínimo

Máximo

Para estos usuarios según la tabla [4.10](#page-98-0) el promedio de las preguntas fue superior o igual a 5 en un 91.6 %, se tiene que en 8 de las 12 preguntas o sea el 66.6 % del promedio de las preguntas fue igual o superior a 6. La moda en el 100 % de las preguntas fue superior o igual a 5, además en un 66.6 % de las preguntas fue 7, la moda en un 83.3 % de las preguntas fue superior o igual a 6. Se mantiene como la pregunta con menor promedio y una moda más baja la pregunta número 5, pero también se tiene que esta pregunta es la del mayor varianza y desviación estándar. Se puede observar que para el resto de preguntas hay por lo general una varianza inferior a 1, esto nos da a entender la unanimidad al rededor de una respuesta en las preguntas, y se pude ver que los resultados son buenos para valores de varianza bajos. El mínimo en todas las preguntas no fue inferior a 3, o sea que para ninguna pregunta estos usuarios estaban muy en desacuerdo o en desacuerdo, el máximo para todas las preguntas fue 7, esto da a entender que por lo menos un usuario marcó muy de acuerdo con la pregunta que se le planteó.

Estudiantes residentes de cirugía en laparoscopia.

Para estos usuarios se tiene que en un 66.66 % de las preguntas en promedio es

superior o igual a 6, además para estos usuarios la pregunta con menor promedio no fue la pregunta número 5, si no la pregunta número 8, ya que algunos de ellos plantean que un simulador virtual de esta clase sin realimentación háptica no va a dar mayores ventajas que un físico, ya que ellos dicen que lo mejor para entrenar es sentir las cosas que uno está tocando. Se puede notar que la moda en un 75 % de las preguntas fue igual o superior a 6, se puede notar que tanto la varianza como la desviación estándar en la pregunta con menor valor es menor a 1, o sea hay unanimidad con lo que se planteó en la pregunta 8 para este tipo de usuarios, pero también se puede notar que la segunda pregunta con menor promedio es la pregunta 5 la cual nuevamente tiene la varianza más alta, así como la desviación estándar. El mínimo para este tipo de usuarios es 1, en la pregunta 5, pero se puede notar que en el 66.6 % de las preguntas el mínimo es igual o superior a 4, el máximo en un 91,66 % de las 12 preguntas es igual o superior a 6.

Cirujanos formados en cirugía en laparoscopia.

En estos usuarios el 75 % de los promedios fue superior o igual a 5, con la pregunta con menor promedio la pregunta número 5, seguida de la pregunta número 8, se tiene que la moda que más se repitió en las preguntas fue 6, con un total del 50 % de las preguntas. La tendencia sigue en la pregunta 5 con una varianza y desviación estándar mayor a las demás, además de que en la pregunta 8, la varianza y desviación estándar es menor a 1. El mínimo en el 66.6 % de las preguntas es superior o igual a 4, además solo en dos preguntas se tiene un mínimo de 2. Para el máximo de las preguntas se tiene que en un 100 % es mayor o igual a 5, y un 91,66 % es mayor o igual a 6, siendo 6 el máximo que más se repite con un 50 % de las preguntas.

Se puede ver que las personas de pregrado son las de mayor aceptación para el entrenador, ya que en las preguntas se puede observar mejores resultados en las respuestas, además se puede observar que en general en la pregunta 12, la cual se refiere a si les gustaría entrenar con este simulador, en todos los casos está por encima de 5 el promedio, siendo superior o igual a 6 en estudiantes de pregrado y residentes de cirugía.

#### 4.2.1.5. Análisis por experiencia en cirugía laparoscopia previa

Se tiene un análisis según la experiencia realizando cirugías previamente, esto se dividió en 4 sesiones, se puede notar en el anexo D las sesiones según lo marcado por los usuarios, la experiencia entonces será nula, baja, media o alta. Se podrá observar la experiencia de cada usuario en el anexo F.

<span id="page-100-0"></span>En la figura [4.11](#page-100-0) se observará el numero de usuario según la experiencia que tienen.

Figura 4.11: Numero de usuarios por experiencia en cirugía

<span id="page-100-1"></span>Las estadísticas según las sesiones descritas se observará en la figura [4.12](#page-100-1)

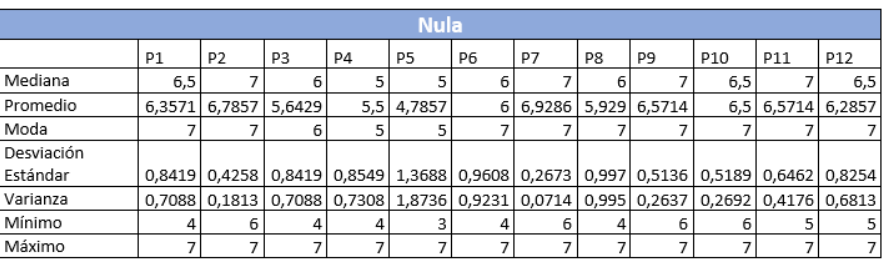

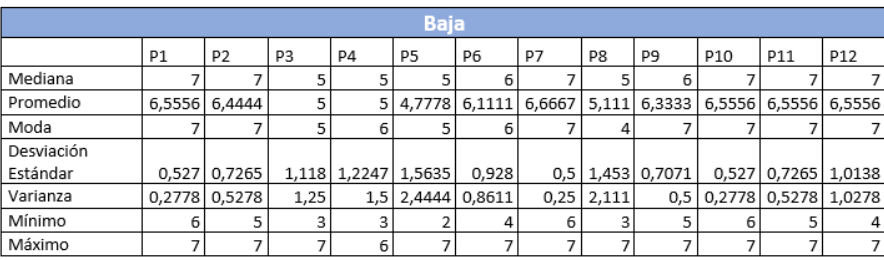

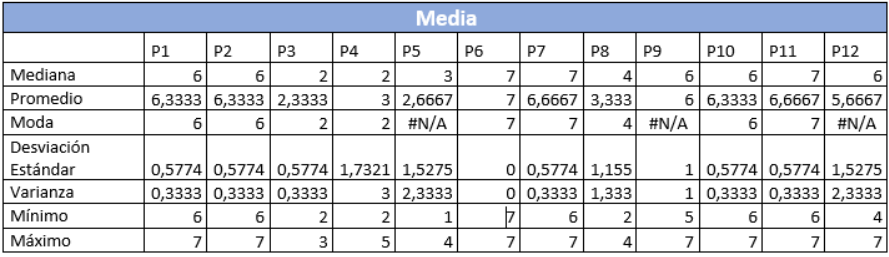

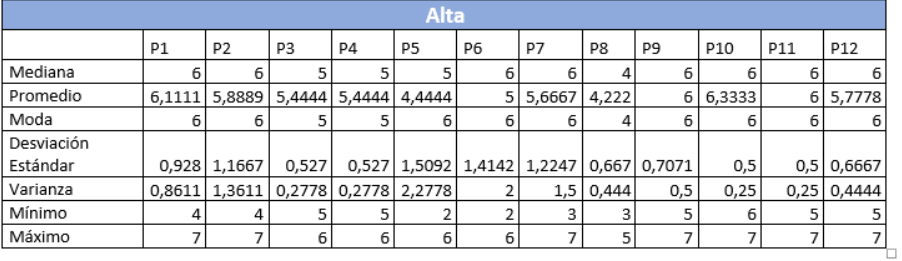

Figura 4.12: Estadísticas por experiencia en cirugía en laparoscopia

Experiencia Nula.

Para los usuarios con experiencia nula según la tabla [4.12,](#page-100-1) se tiene que del total del promedio de preguntas, el 91 % de los promedios son iguales o superiores a 5, y el 66.6 % de los promedios de las preguntas tiene un valor igual o superior a 6. El 100 % de las modas de las preguntas son iguales o superiores a 5, y el 75 % de las modas de las preguntas fue 7, además el 91 % de las modas fue igual o superior a 6, solo una pregunta tuvo una moda de 5. Se mantiene la pregunta número 5 con la de menor promedio, además con la de mayor varianza y desviación estándar. El mínimo en el 91 % de las preguntas fue igual o superior a 4 y el máximo en todas las preguntas fue 7.

Experiencia Baja.

Para este tipo de usuarios según la figura [4.12,](#page-100-1) se tiene que el promedio en el 91 % de las preguntas fue igual o superior a 5, y que en promedio en el 66.6 % de las preguntas fue igual o superior a 6, la moda en el 91 % de las preguntas fue igual o superior a 5, además de que la moda en el 58.3 % de las preguntas fue 7. Se tiene el promedio más bajo en la pregunta 5, con la varianza y desviación estándar más alta. El mínimo para el 50 % de las preguntas superó el valor de 4, el máximo en el 100 % superó el valor de 5, con un 91 % de las preguntas con un máximo de 7.

Experiencia Media.

Para este tipo de usuarios según la figura [4.12,](#page-100-1) se tiene que el más bajo promedio fue la de la pregunta 3, se tiene que en el 58 % del promedio de las preguntas fue igual o superior a 6. Se puede ver que en la pregunta 6 se tiene un promedio de 7, la moda en el 50 % de las preguntas fue igual o superior a 6, en algunos casos no existe una moda ya que todos los usuarios marcaron una respuesta diferente. Se puede notar que la varianza fue más alta en las preguntas con menor promedio, esto se da por los pocos usuarios que tenían una experiencia media en cirugía, en total solo 3 usuarios. Esto da a entender que no se puede sacar un análisis válido para estos usuarios de experiencia media, ya que se necesitarían más usuarios con esta experiencia.

Experiencia Alta.

Para este tipo de usuarios según la figura [4.12,](#page-100-1) el 83 % del promedio de las preguntas están por encima de 5, además de que las preguntas con promedio más bajo fueron la pregunta 8 y la pregunta 5. La moda en un 75 % de las preguntas fue igual a 6, además que la desviación estándar como la varianza en la pregunta 5 fue la mayor, también se observa que la varianza en la pregunta 8 fue menor a 1, esto quiere decir que hay unanimidad en la respuesta de esta pregunta que fue la de más bajo valor. Se pude notar que las preguntas con promedios altos tienen varianza baja, esto también da a entender unanimidad en estas preguntas. El mínimo en el 66.6 % de las preguntas fue igual o superior a 5, el máximo en el 91 % de las preguntas fue igual o superior a 6, solo teniendo un máximo de 5 en una pregunta.

Los usuarios que más aceptaron el entrenador fueron los de experiencia nula y baja, esto también se puede asociar a la edad, ya que a mayor edad, mayor experiencia pero al mismo tiempo los usuarios de menor edad se les facilita más el manejo de esté tipo de sistemas virtuales. Se puede mirar que en la pregunta 12, la cual habla sobre si se quisiera entrenar con este simulador ninguna está por debajo de 5, todos acercándose más a un valor de 6, que a un valor de 5, que da a entender que el simulador va por un muy buen camino.

#### 4.2.1.6. Análisis por experiencia ayudante en laparoscopia

Se tiene un análisis según la experiencia de ayudante en cirugías previamente, esto se dividió en 4 sesiones como se puede notar en el anexo D. La experiencia entonces será nula, baja, media o alta. Se observará la experiencia de cada usuario en el anexo F.

<span id="page-102-0"></span>En la figura [4.13](#page-102-0) se observa el número de usuarios según la experiencia que estos tienen.

Figura 4.13: Número de usuarios por experiencia de ayudante en cirugía

Las estadísticas según las sesiones descritas anteriormente se podrán observar en la figura [4.14,](#page-103-0) en la cual se tuvo que unir experiencia media con baja ya que se encontró solo un usuario con experiencia media.

<span id="page-103-0"></span>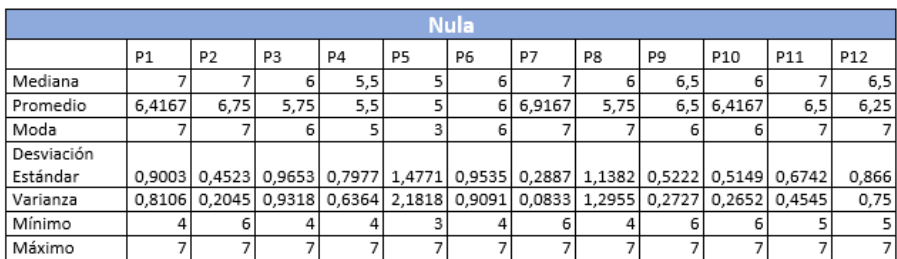

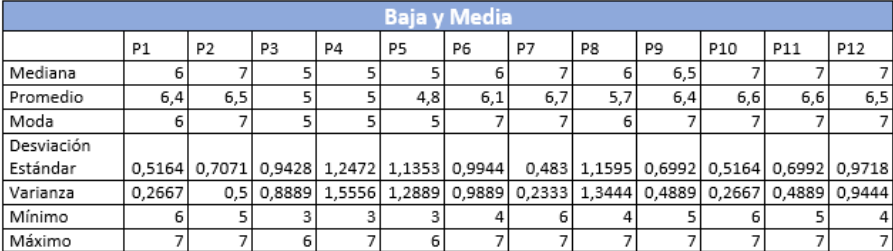

| Alta       |        |                |        |                |        |                |    |        |                                    |                 |                                                |        |  |  |
|------------|--------|----------------|--------|----------------|--------|----------------|----|--------|------------------------------------|-----------------|------------------------------------------------|--------|--|--|
|            | P1     | P <sub>2</sub> | P3     | P <sub>4</sub> | P5     | P <sub>6</sub> | P7 | P8     | P9                                 | P <sub>10</sub> | P11                                            | P12    |  |  |
| Mediana    |        | 6              |        |                |        |                |    |        | 6                                  | 6               |                                                | 6      |  |  |
| Promedio   | 6,2308 | 6,0769         | 4,6923 | 4,9231         | 3,8462 | 5,5385         |    | 3,9231 |                                    | 6,0769 6,3846   | 6,2308                                         | 5,8462 |  |  |
| Moda       | 6      | 6              |        |                | 6      | 6              |    | 4      | 6                                  | 6               |                                                | 6      |  |  |
| Desviación |        |                |        |                |        |                |    |        |                                    |                 |                                                |        |  |  |
| Estándar   |        | 0,8321 1,0377  | 1,4367 | 1,3821         | 1,6756 |                |    |        |                                    |                 | 1,45 1,1547 0,8623 0,7596 0,5064 0,5991 0,8987 |        |  |  |
| Varianza   | 0,6923 | 1,0769         | 2,0641 | 1,9103         | 2,8077 |                |    |        | 2,1026 1,3333 0,7436 0,5769 0,2564 |                 | 0,359                                          | 0,8077 |  |  |
| Mínimo     |        |                |        |                |        |                |    |        |                                    | 6               |                                                | 4      |  |  |
| Máximo     |        |                | 6      | 6              | 6      |                |    | 5      |                                    |                 |                                                |        |  |  |

Figura 4.14: Estadísticas por experiencia de ayudante en cirugía

Experiencia Nula.

Para esto usuarios se tiene según la figura [4.14](#page-103-0) que el 100 % de los promedios de las preguntas son 5 o superiores, además de que el 66.6 % de los promedios de las preguntas está por encima de 6, o sea que en estas preguntas los usuarios están de acuerdo o muy de acuerdo. La moda en el 91 % de las preguntas es 5 o superior y en un 83.3 % de las preguntas es 6 o superior. Se mantiene lo normal con el promedio más bajo en la pregunta número 5, y con una varianza y desviación estándar alta para esta pregunta, en el 83 % de las preguntas la varianza es inferior a 1, estas preguntas son las preguntas con un promedio mayor. En el 91 % de las preguntas el mínimo es superior o igual a 4, solo en una pregunta el mínimo es 3, el máximo en todas las preguntas es igual a 7, por lo menos una persona marcó muy de acuerdo en cada pregunta.

Experiencia Baja y Media.

Para estos usuarios según la figura [4.14,](#page-103-0) se tiene que en los promedios de las pre-

guntas el 91 % son superiores o iguales a 5, solo la pregunta número 5 bajó este promedio con un promedio de 4.8. La moda en todas las preguntas fue superior a 5, en el 75 % de las preguntas la moda fue 6 o superior, en este caso la pregunta con menor promedio no fue la de varianza más alta, pero si la segunda varianza más alta, las preguntas con un buen promedio tiene una varianza baja, se tuvo unanimidad en estas preguntas. El mínimo en el 75 % de las preguntas fue 4 o superior, el máximo en el 100 % de las preguntas fue 6 o 7, también se tiene que el máximo en el 83.3 % de las preguntas fue 7.

Experiencia Alta.

Para estos usuarios se tiene según la figura [4.14,](#page-103-0) que el 83.3 % de las preguntas tiene un promedio superior a 4, se tiene que el 50 % de las preguntas tiene un promedio igual o superior a 6. La moda en el 91.6 % de las preguntas fue igual o superior a 5, solo en una pregunta la moda fue 4 y en el 75 % de las preguntas la moda fue 6 o superior. Se mantiene la varianza alta en la pregunta 5 así como la desviación estándar. Para este tipo de usuarios se tiene el peor mínimo de 1 en la pregunta 5, Se tiene que los máximos en su totalidad son superiores o iguales a 5, el 91 % de las preguntas tiene un máximo de 6 o superior, o sea por lo menos un usuario marcó por pregunta estar de acuerdo o muy de acuerdo.

Los usuarios que mayor aceptación tuvieron al entrenador fueron los usuario sin ninguna clase de experiencia, cabe destacar que algunos usuarios con experiencia tanto en cirugía como de ayudante no les parece que se deba cambiar metodologías, ya que ellos opinan que los simuladores tienen que tener mayor realimentación para ellos así como una sensibilidad lo más cercano a la realidad.

#### 4.2.1.7. Análisis por experiencia en videojuegos

Se tiene un análisis según la experiencia en videojuegos, esto se dividió en 4 sesiones como se puede notar en el anexo D. La experiencia entonces podrá ser nula, baja, media o alta. Se observará la experiencia de cada usuario en el anexo F.

<span id="page-104-0"></span>En la figura [4.15](#page-104-0) se observa el número de usuarios según la experiencia que tienen.

Figura 4.15: Número de usuarios por experiencia en videojuegos

<span id="page-105-0"></span>Las estadísticas según las sesiones descritas anteriormente se observan en la figura [4.16,](#page-105-0) en la cual se tuvo que unir experiencia media con alta y la experiencia baja con nula, para un mejor análisis de los datos.

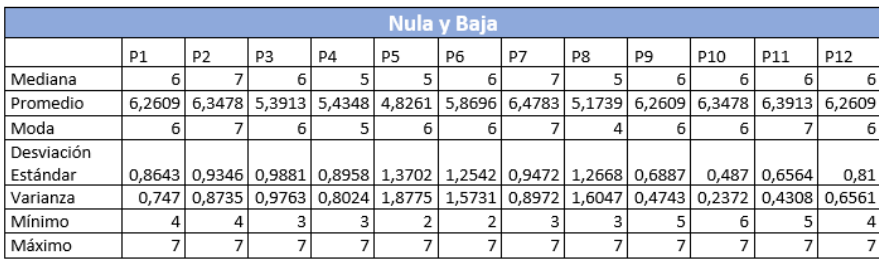

| Media y Alta |        |                |        |    |                                                                                     |        |        |                |        |                            |     |                 |
|--------------|--------|----------------|--------|----|-------------------------------------------------------------------------------------|--------|--------|----------------|--------|----------------------------|-----|-----------------|
|              | P1     | P <sub>2</sub> | P3     | P4 | P5                                                                                  | P6     | P7     | P <sub>8</sub> | P9     | P <sub>10</sub>            | P11 | P <sub>12</sub> |
| Mediana      | 6,5    |                |        |    |                                                                                     |        |        |                | 6,5    |                            |     | 6,5             |
| Promedio     | 6,5    | 6,5833         | 4,6667 |    | 4,5833 3,9167                                                                       | 5,8333 | 6,5833 | 4,8333         | 6,4167 | 6,6667                     | 6,5 | 6               |
| Moda         | 6      |                |        |    |                                                                                     |        |        |                |        |                            |     |                 |
| Desviación   |        |                |        |    |                                                                                     |        |        |                |        |                            |     |                 |
| Estándar     |        |                |        |    | 0,5222 0,5149 1,4975 1,4434 1,6765 1,0299 0,6686 1,5275 0,6686 0,4924 0,6742 1,1282 |        |        |                |        |                            |     |                 |
| Varianza     | 0,2727 | 0,2652         |        |    | 2,2424   2,0833   2,8106   1,0606                                                   |        |        | $0,447$ 2,3333 |        | 0,447 0,2424 0,4545 1,2727 |     |                 |
| Mínimo       | 6      | 6              |        |    |                                                                                     |        | 5      |                |        | 6                          |     |                 |
| Máximo       |        |                |        | 6  |                                                                                     |        |        |                |        |                            |     |                 |

Figura 4.16: Estadísticas por experiencia en videojuegos

Experiencia Nula y Baja.

Para los usuarios con experiencia nula y baja se tiene que el 91 % de los promedios de las preguntas fueron superiores a 5, o sea que hay algo de acuerdo con las preguntas. En adición se tiene que el 58 % de los promedios de las preguntas están por encima de 6, la moda en el  $91\%$  de los casos o preguntas son 5 o superior y en el  $83.3\%$ de los casos son 6 o superior, así que esto da a entender que las respuestas más marcadas por los usuarios en las preguntas fueron de acuerdo o muy de acuerdo. La pregunta con menor promedio pero con mayor varianza y desviación estándar es la número 5, la pregunta número 8 que es la segunda con menor promedio, también es la segunda pregunta de mayor varianza. En los mínimos de las preguntas el 50 % son 4 o superiores, además los máximos en todas las preguntas son 7, o sea que por lo menos un usuarios marcó la pregunta como muy de acuerdo con lo que se le planteó.

Experiencia Media y Alta.

De los usuarios con experiencia media o alta se tiene que el 66.6 % de las preguntas tienen un promedio superior a 5, además el 58.3 % de las preguntas son superiores a 6, la moda en el 91 % de los casos son 5 o superior. En adición la moda en el 66.6 %

de los casos fue 6 o superior, o sea que en la mayoría de preguntas la respuesta más marcada fue de acuerdo o muy de acuerdo. En este caso se mantiene que la pregunta con menor promedio fue la pregunta número 5, con un promedio inferior a 4, pero con una varianza de 2.08. Además para esta pregunta se tiene que está el único mínimo de valor de 1, y se tiene que para el 100 % de los casos los máximos son 6 o superior, y para el 91 % de los casos el máximo es 7.

Se pensaba inicialmente que las personas con alguna interacción constante con videojuegos tendrían una aceptación mayor a un simulador virtual, pero como se puede ver este no es el caso, y aunque las personas con mayor interacción con videojuegos se les facilitaba mas realizar los ejercicios, ellos no fue quienes más aceptaron el prototipo de simulador.

#### 4.2.1.8. Análisis por mano dominante

<span id="page-106-0"></span>En la encuesta del anexo D, se tiene la pregunta de qué mano es la dominante, no se realizará análisis de este ítem ya que en su gran mayoría los usuarios dominan la mano derecha, esto se observa en la figura [4.17](#page-106-0)

Figura 4.17: Numero de usuarios por mano dominante

## 4.2.2. Interpretación de los resultados de la encuesta B

El análisis del cuestionario B (mirar anexo C), se realizó a residentes de cirugía en laparoscopia y a cirujanos formados en cirugía laparoscopia. Por lo tanto para este caso se realizará un solo análisis con los resultados obtenidos en la encuesta. Estos resultados se podrán observar en el anexo G por cada uno de los usuarios.

Se obtuvieron las estadísticas para los de la encuesta B, estas estadísticas se observan en la figura [4.18](#page-107-0)

<span id="page-107-0"></span>

| Pregrado            |        |        |        |        |        |  |  |  |  |  |  |
|---------------------|--------|--------|--------|--------|--------|--|--|--|--|--|--|
|                     | P1     | P2     | P3     | P4     | P5     |  |  |  |  |  |  |
| Mediana             | 6      |        | 6      | 6      |        |  |  |  |  |  |  |
| Promedio            | 5,4    | 6,6    | 6,4667 | 6,1333 | 6,4667 |  |  |  |  |  |  |
| Moda                |        |        | 6      |        |        |  |  |  |  |  |  |
| Desviación Estándar | 1,8048 | 0,5071 | 0,5164 | 0,9155 | 0,6399 |  |  |  |  |  |  |
| Varianza            | 3,2571 | 0,2571 | 0,2667 | 0,8381 | 0,4095 |  |  |  |  |  |  |
| Mínimo              | 2      | 6      | 6      |        |        |  |  |  |  |  |  |
| Máximo              |        |        |        |        |        |  |  |  |  |  |  |

Figura 4.18: Estadísticas para la encuesta B

En la figura [4.18](#page-107-0) se puede observar que el 100 % de los promedios de las preguntas están por encima de 5, y que el 80 % de las preguntas están por encima de 6. También, se puede observar que en las preguntas el 80 % tiene una moda de 7, y que el 100 % están entre 6 y 7, además se puede observar que la desviación estándar y varianza en general es baja exceptuando la pregunta 1, donde el promedio es el más bajo. Se tiene que en el 80 % de las preguntas tiene un mínimo mayor o igual a 4, que el 60 % tiene un mínimo mayor o igual a 5, y que el máximo se tiene un 100 % de las preguntas un 7, o sea que por lo menos un usuario estuvo muy de acuerdo con la pregunta planteada.
# Capítulo 5

# Conclusiones

La cirugía de mínima invasión es una disciplina quirúrgica en crecimiento, debido principalmente a las múltiples ventajas que proporciona a los pacientes y las entidades de salud. Sin embargo, exige una formación extensa y costosa del profesional, que se debe mejorar mediante el diseño y utilización de nuevas tecnologías. Los simuladores permiten la integración de la tecnología en el entrenamiento de los cirujanos obteniendo ventajas adicionales, por ello, la elaboración de un entrenador de bajo costo y que brinde un entorno de trabajo similar a la realidad es de gran importancia.

En el presente proyecto se elaboró un prototipo de un entrenador laparoscópico que cumpliera con los requerimientos anteriormente mencionados, para su elaboración se utilizaron sensores y dispositivos que permitieron la captura de los diferentes movimientos que se realizan con la pinza. Con el giroscopio se obtuvo la rotación, con el sensor de efecto Hall la apertura o cierre de la pinza y con el dispositivo Leap Motion se detectó la posición y orientación de la misma. Con estos tres elementos se logró la captura precisa y adecuada de cada uno de los movimientos que se realizan con la pinza de laparoscopia y con ello lograr un adecuado desarrollo de los ejercicios en el entrenador.

Por otro lado, se desarrolló un entorno virtual con el uso del software Unity. En este entorno se elaboraron distintos ejercicios con sus respectivos niveles de dificultad, cada ejercicio tiene como objetivo que el usuario adquiera pericia y precisión en los movimientos realizados, además de mejorar sus habilidades psico-motoras. Los ejercicios cuentan también, con un seguimiento del progreso del usuario que se observa en estadísticas obtenidas en la práctica con los diferentes ejercicios y sus niveles.

Para concluir, se llevaron a cabo pruebas del prototipo del simulador en la Facultad de Ciencias de la Salud de la Universidad del Cauca, donde participaron usuarios en los que variaba su experiencia en cirugías laparoscópicas: estudiantes de pregrado de medicina, residentes del programa de cirugía y especialistas en cirugía laparoscópica, los cuales conformaron el grupo que realizaron distintos ejercicios. En este punto se evaluó la experiencia de usuario y la usabilidad del prototipo. Se observó que entre más experiencias en cirugías tuviera el usuario mejor era su desempeño; también se notó que los cirujanos tienen gran afinidad con el entrenador físico debido a que este les brinda una percepción haptica que por el momento el simulador propuesto no lo posee, siendo este un punto a tener en cuenta para futuros desarrollos, por otro lado, el prototipo tuvo una gran aceptación en la mayoría de los participantes y aun mayor en los residentes y cirujanos, quienes comentaron estar con la mayor disponibilidad posible para aportar en el crecimiento del proyecto, lo que permite generar trabajos futuros con el fin de mejorar el prototipo y vincularlo en el proceso de la enseñanza quirúrgica.

# Capítulo 6

# Trabajos futuros

Con la culminación de este proyecto se abren nuevos temas de investigación e implementación en el prototipo, por ejemplo:

- La investigación e implementación de un sistema que permita la captura de la posición y los movimiento de dos pinzas laparoscópicas.
- Desarrollar nuevos ejercicios virtuales en el entrenador basados en necesidades planteadas por los docentes del programa de cirugía de la Facultad de Ciencias de la Salud de la Universidad del Cauca, del mismo modo, adecuar los ejercicios ya realizados en este prototipo a las sugerencias de ellos.
- Desarrollar un ejercicio en el que se simule la realización de una cirugía laparoscópica en el cual se pongan en practica las destrezas adquiridas durante el desarrollo de los ejercicios anteriores.

# Bibliografía

- [1] B. Carrasco and J. Pagador. Técnicas de robótica y visión artificial para el entrenamiento quirúrgico de mínima invasión. PhD thesis, Universidad de Extremadura, 2013.
- [2] H. Ahmed, M. Sonya, A. Lebowitz, and B. Joseph. Evolution in Visualization for Sinus and Skull Base Surgery. Otolaryngologic Clinics of North America, 50(3):505– 519, June 2017.
- [3] A. Kuhnke, M. Reuter, and M. Beccaria. La biografía de Philipp Bozzini (1773-1809) un idealista de la endoscopia. Actas Urol Esp 2007, 31(5):437–444, 2007.
- [4] T. Schollmeyer, Soyinka, M. Schollmeyer, and I. Meinhold. Georg Kelling (1866- 1945): the root of modern day minimal invasive surgery. A forgotten legend? Arch. Gynecol. Obstet., 276(5):505–509, November 2007.
- [5] A. Martin and L. Clifford. A prospective analysis of 1518 laparoscopic cholecystectomies. The Southern Surgeons Club. N. Engl. J. Med., 324(16):1073–1078, April 1991.
- [6] J. Regis. Optical Switching and Networking Handbook. McGraw-Hill, New York, 1st edition edition, February 2001.
- [7] G. Hockstein, C. Gourin, R. Faust, and D. Terris. A history of robots: from science fiction to surgical robotics. J Robot Surg, 1(2):113–118, 2007.
- [8] Cirugía Laparoscópica. https://www.fascrs.org/patients/disease-condition/cirugialaparoscopica, July 2016.
- [9] J. Sándor, B. Lengyel, T. Haidegger, G. Saftics, G. Papp, Á. Nagy, and G. Wéber. Minimally invasive surgical technologies: Challenges in education and training. Asian Journal of Endoscopic Surgery, 3(3):101–108, August 2010.
- [10] P. Fitts and I. Posner. Human Performance. Greenwood Press, Westport, Conn, edición: revised. edition, October 1979.
- [11] P. Haibach, G. Reid, and D. Collier. Motor Learning and Development. Human Kinetics Publishers, Champaign, IL, 2011.
- [12] E. Sosa-Durán, Z. Aboharp-Hasan, X. Jiménez-Villanueva, A. Bazán-Soto, F. Jiménez-Gómez, and M. Villegas-Ortiz. Papel de la simulación en la educación quirúrgica de mínimo acceso. Rev Hosp Jua Mex,  $81(4):245-249$ , November 2014.
- [13] S. Gurusamy, M. Nagendran, D. Toon, and R. Davidson. Laparoscopic surgical box model training for surgical trainees with limited prior laparoscopic experience. Cochrane Database Syst Rev, (3):CD010478, March 2014.
- [14] D. Xiao, A. Albayrak, J. Jakimowicz, and H. Goossens. A newly designed portable ergonomic laparoscopic skills Ergo-Lap simulator. Minimally Invasive Therapy Allied Technologies, 22(6):337–345, December 2013.
- [15] I. Hennessey and P. Hewett. Construct, concurrent, and content validity of the eoSim laparoscopic simulator. Journal Of Laparoendoscopic Advanced Surgical Techniques. Part A, 23(10):855–860, October 2013.
- [16] N. Iwata, M. Fujiwara, Y. Kodera, C. Tanaka, N. Ohashi, G. Nakayama, M. Koike, and A. Nakao. Construct validity of the LapVR virtual-reality surgical simulator. Surg Endosc, 25(2):423–428, February 2011.
- [17] E. Kovac, A. Azhar, A. Quirouet, J. Delisle, and M. Anidjar. Construct validity of the LapSim virtual reality laparoscopic simulator within a urology residency program. Can Urol Assoc J, 6(4):253–259, August 2012.
- [18] A. Alwaal, M. Al-Qaoud, L. Haddad, M. Alzahrani, J. Delisle, and M. Anidjar. Transfer of skills on LapSim virtual reality laparoscopic simulator into the operating room in urology. Urology Annals, 7(2):172–176, April 2015.
- [19] C. Brinkmann, M. Fritz, U. Pankratius, R. Bahde, E. Philipp, S. Schlueter, N. Senninger, and E. Rijcken. Box- or Virtual-Reality Trainer: Which Tool Results in Better Transfer of Laparoscopic Basic Skills? A Prospective Randomized Trial. Journal of Surgical Education.
- [20] M. Owlia, M. Khabbazan, and M. Mirbagheri. Real-time tracking of laparoscopic instruments using kinect for training in virtual reality. IEEE, October 2016.
- [21] S. Loera, L. Lailson, F. Bermejillo, A. Campos, A. Braulio, C. Salazar, and M. Portillo. Comparación de destrezas en simuladores de laparoscopia: Imagen en 2d vs. 3d. Cirugía y Cirujanos, 84(1):37–44, February 2016.
- [22] J. Margallo, F. Margallo, J. Carrasco, I. García, E. Aguilera, and P. Moreno. Usefulness of an optical tracking system in laparoscopic surgery for motor skills assessment. Cirugía Español (English Edition), 92(6):421–428, July 2014.
- [23] A. Thijssen and M. Schijven. Contemporary virtual reality laparoscopy simulators: quicksand or solid grounds for assessing surgical trainees? Am. J. Surg.,  $199(4):529-$ 541, April 2010.
- [24] M. Rueda, R. Cárdenas, and S. Aulestia. Simulador laparoscópico como herramienta de aprendizaje. Revista de la Facultad de Medicina, 32(2):150–157, 2009.
- [25] V. Guáqueta and D. Perilla. Impacto del entrenamiento con simuladores de laparoscopia dentro el programa de cirugía general - Universidad del Rosario. Posgrado, Universidad del Rosario, Bogotá Colombia, 2013.
- [26] J. Gutiérrez, R. Ballestero, D. Truan, C. Aguilera, A. Villanueva, and J. Manuel. Urology residents training in laparoscopic surgery. Develoment of a virtual reality model. Actas Urológicas Españolas (English Edition), 39(9):564–572, November 2015.
- [27] S. Umar, S. Charalampos, L. Doreen, and P. Saba. The role of multimedia in surgical skills training and assessment. The Surgeon,  $14(3):150 - 163$ , 2016.
- [28] A. Medhat, R. Greg, and A. Tan. Virtual reality training in laparoscopic surgery: A systematic review meta-analysis. International Journal of Surgery, 29(Supplement  $C$ :85 – 94, 2016.
- [29] D. Villamarín and A Vivas. Software para la práctica de la robótica quirúrgica. Ing. Univ., 19(1):7–25, June 2015.
- [30] D.Vera and A. Vivas. Ambiente virtual para el entrenamiento de cirugías laparoscópicas utilizando robots. Universidad del Cauca.
- [31] C. Riomalo, H. Morillo, and A Vivas. Diseño y modelado del robot PA-10 virtual para aplicaciones quirúrgicas. Facultad de Ingeniería, 25(42):21–32, May 2016.
- [32] F. Vargas and A. Vivas. Manipulación de Robot Quirúrgico mediante Interfaz Natural. Revista mexicana de ingeniería biomédica, 37:287 – 298, 12 2016.
- [33] A. Sergio and A. Vivas. Modelado, simulación y control del robot para cirugías laparoscópicas 'LapBot'. Ingeniare. Revista chilena de ingeniería, 17(3):317–328, 2009.
- [34] V. Torres, C. Méndez, A. Vivas, and S. Salinas. Diseño y simulación en 3d de un robot portaendoscopio para operaciones de laparoscopia.
- [35] Leap Motion archivos. http://blog.showleap.com/category/leap-motion/.
- [36] Arduino Mega 2560 Rev3. https://store.arduino.cc/usa/arduino-mega-2560-rev3.
- [37] Jeff Rowberg. i2cdevlib: I2c device library collection for AVR/Arduino or other C++ based MCUs. https://github.com/jrowberg/i2cdevlib, October 2017. original-date: 2011-07-26T04:58:39Z.
- <span id="page-114-0"></span>[38] G. Roberth, J. Camilo, and A. Armando. MetodologÍas tradicionales vs. metodologÍas Ágiles. 2008.
- <span id="page-114-1"></span>[39] J. Sutherland and K. Schwaber. The scrum guide. 2016.

# Anexos

### Anexo A - Metodología SCRUM

Scrum es un framework o metodología el cual sirve para administrar y controlar el desarrollo software de manera ágil [\[38\]](#page-114-0), además scrum permite abordar problemas complejos que pueden ser adaptativos en el tiempo, esta metodología consta de equipos, roles, eventos, artefactos y reglas [\[39\]](#page-114-1).

Los equipos de scrum están compuestos por un roles los cuales son prodcut Owner, un equipo de desarrollo y un scrum master [\[39\]](#page-114-1).

■ Product Owner

Es el miembro que recibe información acerca de producto, este es responsable de maximizar el valor del producto y el trabajo del equipo de desarrollo. es el único encargado de administrar el Product Backlog [\[39\]](#page-114-1)

Equipo de desarrollo

Esta formado por profesionales del desarrollo, son los encargados de la realización de desarrollo, y poder incrementar un 'Done' al final de cada sprint. Todos dentro de este equipo deben ser interdisciplinarios, todos deben colaborar y saber realizar cualquier tarea dentro del sprint, por esta razón no se puede realizar sub-equipos dentro de este equipo de desarrollo, este equipo debe ser lo suficientemente grande para completar el trabajo, pero también lo suficientemente pequeño para seguir permaneciendo ágil [\[39\]](#page-114-1).

■ Scrum Master

Es el encargado que cada sprint se realice de manera correcta, es el encargado que el equipo scrum se adhiera a la teoría, prácticas y las reglas de Scrum. El scrum

master es un servidor-líder que ayuda a coordinar y a solucionar los problemas, así maximizar ella eficiencia, y minimizar el tiempo [\[39\]](#page-114-1).

Scrum cuenta con diferentes eventos en los cuales algunos destacados son los siguientes: sprint, sprint planning, sprint goal,daily scrum.

• Sprint

El corazón de scrum son los sprint ya que estas son las sub-metas del proyecto, estas sub-metas consisten en una planificación de no más de 30 días. cada nuevo sprint comienza una vez finalice el sprint anterior, además no se aceptan cambios dentro de la realización de un sprint que ponga en peligro el sprint que se esta realizando. El alcance de cada sprint puede ser re-negociando entre el Product owner y el equipo de desarrollo. [\[39\]](#page-114-1)

Sprint Planning

Antes de cada sprint se realiza una reunión para planificar el sprint siguiente. esta planificación tiene un máximo de 8 horas para un sprint de un mes. El scrum master enseña al equipo scrum como mantenerse dentro del plazo. [\[39\]](#page-114-1)

Sprint Goal

Es el objetivo que se ha fijado en cada sprint dependiendo el Product Backlog. Proporciona una orientación al equipo de desarrollo para saber el porqué del incremento. [\[39\]](#page-114-1)

Dialy Sprint

Es una reunión de 15 minutos al finalizar el día para sincronizar actividades y crear las siguientes actividades de lo que se realizara en las próximas 24 horas. Con estas reuniones se mira cómo se está progresando en cada sprint, con esto se optimiza la probabilidad de que se cumpla la meta del sprint propuesto. [\[39\]](#page-114-1)

**Sprint review** 

Al finalizar un sprint se tiene que hacer una reunión para mirar como se trabajo durante el sprint, que problemas se tuvieron, retro alimentar el sprint si es necesario,sirve para el equipo de desarrollo mostrar el trabajo terminado y poder hacer los cambios si los piden los interesados o el product owner.

Scrum también está compuesto por algunos artefactos, algunos de estos son el product backlog y el sprint backlog.

### ■ Product Backlog

Es una lista ordenada de todo lo que es necesario para completar el producto, es la única fuente de requisitos de cualquier cambio que se haga en el sistema. este product backlog nunca se termina, ya que está en constante evolución con cambios, mejoras, funciones, requisitos y características del producto. [\[39\]](#page-114-1)

### Sprint Backlog

Es el conjunto de sub-requisitos que se toman para cada sprint, este es un conjunto de requisitos que se toman del product backlog, para poder llevar a cabo cada sprint y así poder incrementar el desarrollo del producto en cada sprint [\[39\]](#page-114-1)

### Anexo B - Explicación de niveles

### Explicación nivel recoger y soltar

El primer nivel consta de un cubo el cual deberá ser insertado dentro de un recipiente especifico. En este nivel solo va a encontrar el usuario la aparición de un cubo y un recipiente único para insertar el cubo.

El segundo nivel consta de un cubo el cual deberá ser insertado dentro de un recipiente especifico. En este nivel solo va a encontrar el usuario la aparición de un cubo de un color al azar(amarillo , azul y rojo) y 3 recipientes con estos colores para que el usuario inserte el cubo en el recipiente indicado.

El tercer nivel consta de una esfera el cual deberá ser insertado dentro de un recipiente especifico. En este nivel solo va a encontrar el usuario la aparición de una esfera de un color al azar(amarillo , azul y rojo) y 3 recipientes con estos colores para que el usuario inserte la esfera en el recipiente indicado. Es necesario indicar que agarrar una esfera es mas complicado que agarrar un cubo, esto hace que este nivel sea mas complejo que el anterior.

El cuarto nivel consta de un anillo el cual deberá ser insertado dentro de un recipiente especifico. En este nivel solo va a encontrar el usuario la aparición de un anillo de un color al azar(amarillo , azul y rojo) y 3 recipientes con estos colores para que el usuario inserte el anillo en el recipiente indicado. Es necesario indicar que el recipiente para este nivel es diferente que los recipientes anteriores ya que cuenta con un cilindro en medio para colocar el anillo en todo el centro del recipiente.

### Explicación nivel seguir trayectorias

El primer subnivel que se implementara, el usuario deberá seguir trayectorias cuadradas. estas trayectorias son sencillas ya que están en 2 dimensiones, son lineales en x ó z.

El segundo subnivel que se implementara, el usuario deberá seguir trayectorias triangulares. estas trayectorias son un poco mas complejas porque aunque son trayectorias lineales, tiene componentes en x y z, tienen una pendiente o inclinación que hacen que seguirla sea mas complejo.

El tercer nivel que se implementara, el usuario deberá seguir trayectorias sinusoidales. estas trayectorias aunque son en 2 dimensiones tienen una complejidad mayor ya que no son lineales, si no curvas.

El cuarto y ultimo nivel el usuario deberá seguir trayectorias helicoidales, estas trayectorias son mas complejas ya que tienen factores en las tres dimensiones, estas trayectorias además de ser tridimensionales son curvas lo que dificultad aun mas la complejidad del ejercicio.

### Explicación nivel destruir objetos

En el primer nivel el usuario tendrá que destruir partes de una tela, esta partes son divididas en forma lineal, osea, la tela esta dividida en diferentes partes, unas partes de la tela las tapan objetos y las otras quedan libres, las partes de la tela las cuales el usuario pueda ver, serán las que el usuario tendrá que destruir, y las partes de la tela que están tapadas por objetos, tendrá que el usuario no tocarlas porque sera contada como un error, estas divisiones son lineales para facilidad en el primer nivel. Para este nivel se utilizara la pinza secundaria.

El segundo nivel el usuario tendrá que destruir cubos que están en la escena, estos cubos esta seguidos el uno del otro de forma lineal, el usuario los destruirá cogiendo los cubos, en este ejercicio el usuario tendrá algunos cubos que se podrán destruir, en este caso se pintaran de color amarillo y cubos que si se llegan a destruir se contara como un error, en este caso cubos de color azul, para realización de este ejercicio se contara con la pinza principal.

En el tercer nivel el usuario tendrá que destruir partes de una tela, esta partes son

divididas en forma circular, osea, la tela esta dividida en diferentes partes, unas partes de la tela las tapan objetos y las otras quedan libres, las partes de la tela las cuales el usuario pueda ver, serán las que el usuario tendrá que destruir, y las partes de la tela que están tapadas por objetos, tendrá que el usuario no tocarlas porque sera contada como un error, estas divisiones son circulares para aumentar la dificultad en el tercer nivel. Para este nivel se utilizara la pinza secundaria.

El cuarto nivel el usuario tendrá que destruir cubos que están en la escena, estos cubos esta seguidos el uno del otro de forma circular, el usuario los destruirá cogiendo los cubos, en este ejercicio el usuario tendrá algunos cubos que se podrán destruir, en este caso se pintaran de color amarillo y cubos que si se llegan a destruir se contara como un error, en este caso cubos de color azul, para realización de este ejercicio se contara con la pinza principal.

### Explicación nivel otros

En el primer ejercicio o subnivel el usuario tendrá que agarrar una parte de una cuerda, la cuerda esta compuesta por diferentes cilindros. La cuerda se pintara en su totalidad de color azul, exceptuando uno de los cilindros el cual el usuario tendrá que cogerlo con la pinza complementaria, así con esto el usuario mejora en el ejercicio para cerrar cierto un tipo de flujo en un lugar especifico.

En el segundo ejercicio el usuario tendrá un péndulo colgando de la escena, de este péndulo cuelgan objetos, el usuario con la pinza principal tendrá que ir quitando estos objetos que cuelgan del péndulo. Así el usuario se ejercita en el remover la grasa o diferentes materiales a la hora de una cirugía.

## Anexo B - Menús niveles

# Basico 1 Basico 3 Basico 2 Basico 4 Recoge y suelta<br>cubos en un unico<br>recipiente. ecoge y suelta los<br>ibos en el recipiente Recoge y suelta lo<br>anillos en el recipio<br>del color indicado. Tiempo por<br>objeto(Segundos)

Nivel 1

Figura 6.1: Escena Menú Nivel l

### Nivel 2

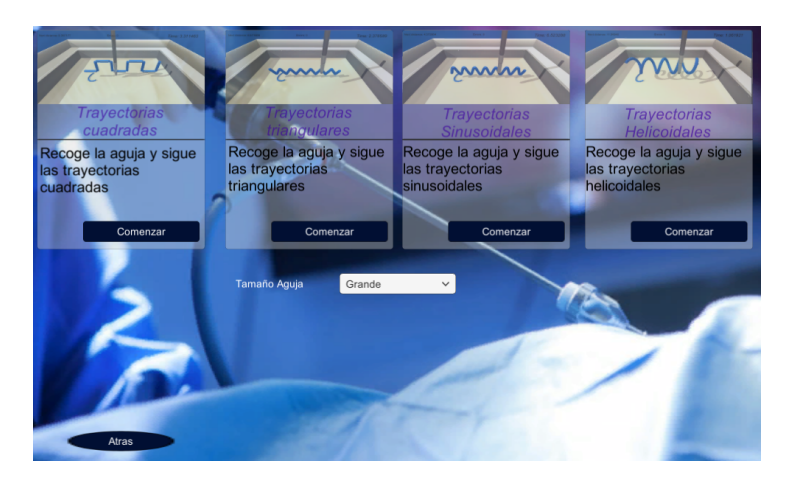

Figura 6.2: Escena Menú Nivel 2

### Nivel 3

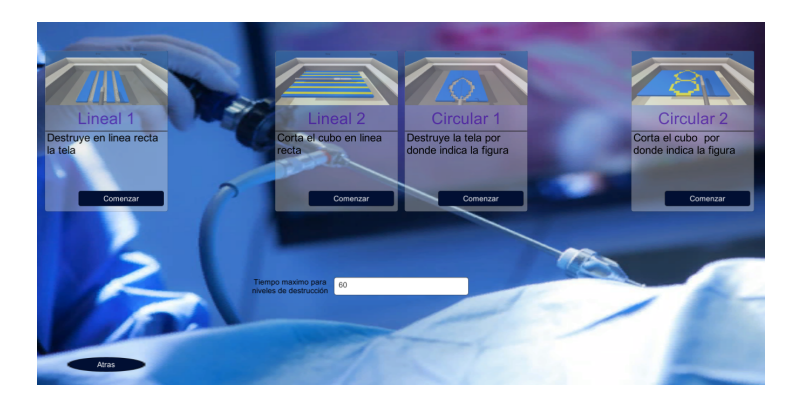

Figura 6.3: Escena Menú Nivel 3

### Nivel 4

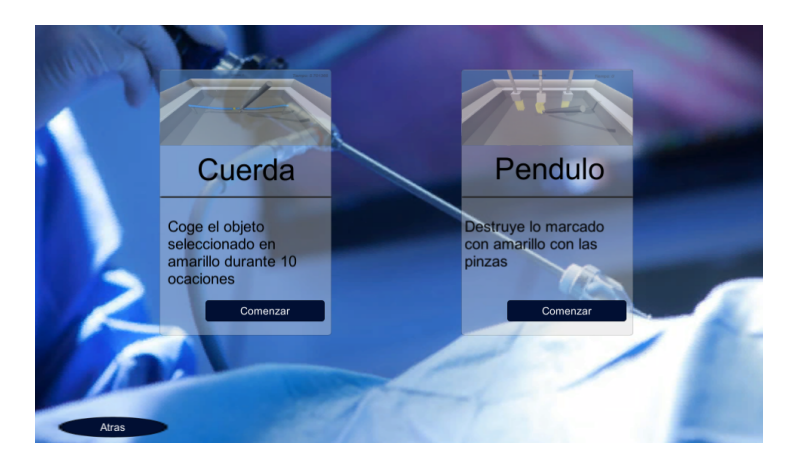

Figura 6.4: Escena Menú Nivel 4

## Anexo C - Encuestas Validación

### Cuestionario B.

Uso potencial del entrenador quirúrgico físico - virtual para operaciones de laparoscopia.

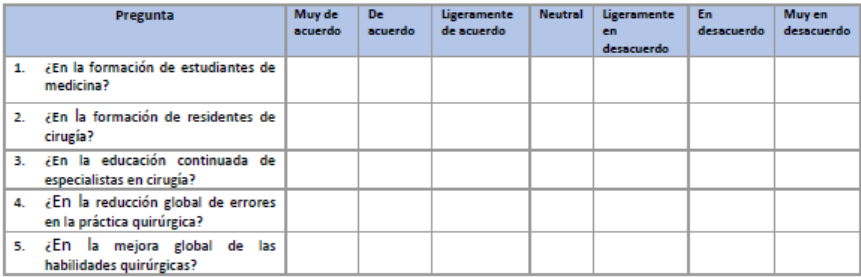

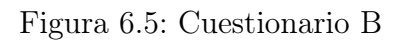

### Cuestionario A.

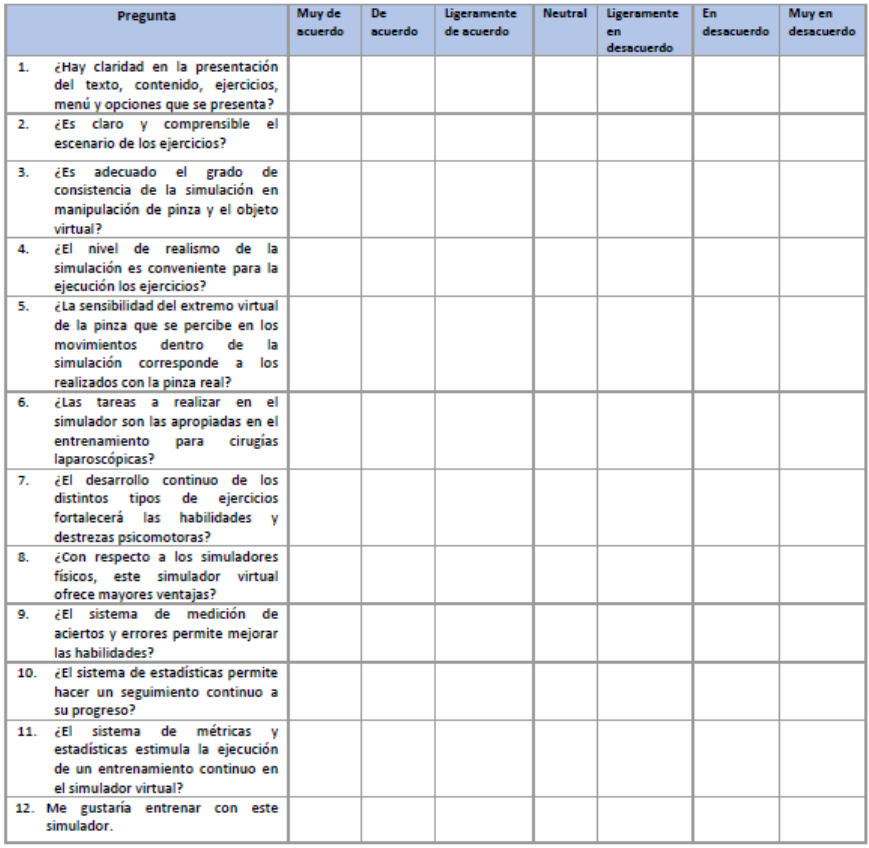

Figura 6.6: Cuestionario A

## Anexo D -Encesta Datos Generales

### Universidad del Cauca Facultad de Ingeniería en Electrónica y Telecomunicaciones Programa de Ingeniería en Electrónica y Telecomunicaciones

Proyecto: Entrenador quirúrgico físico - virtual para operaciones de laparoscopia.

Cuestionario para la evaluación de experiencia de usuario, en la utilización del entrenador quirúrgicos.

### Datos generales.

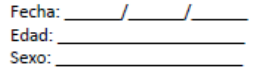

1. Nivel de desarrollo profesional médico

- A. Estudiante de medicina
- B. Residente de cirugía (indicar año: R)
- C. Cirujano formado
- D. Otro (indicar):

2. Experiencia laparoscópica previa

- A. Nula
- B. Baja: he hecho de ayudante, pero nunca he realizado una intervención
- C. Media: entre 1 y 50 intervenciones realizadas
- D. Alta: más de 50 intervenciones laparoscópicas
- 3. Experiencia como ayudante
	- A. Nula.
	- B. Baja: entre 1 y 10 intervenciones realizadas
	- C. Media: entre 11 y 50 intervenciones
	- D. Alta: más de 50 operaciones laparoscópicas

4. Experiencia con videojuegos

- A. Nula, nunca me han gustado los videojuegos
- B. Baja, en alguna ocasión he jugado
- C. Intermedia, tengo videoconsola y a veces juego
- D. Alta, suelo jugar con asiduidad

5. Mano Dominante

- A. Derecha
- B. Izquierda
- C. Ambas

Figura 6.7: Encuesta General

## Anexo E - Resultados Encuesta A

Siendo 7 muy de acuerdo y 1 muy en desacuerdo de la encuesta A, se tienen los siguientes resultados.

#### Participante Pregunta 1 Pregunta 2 Pregunta 3 Pregunta 4 Pregunta 5 Pregunta 6 Pregunta 7 Pregunta 8 Pregunta 9 Pregunta 10 Pregunta 11 Pregunta 12  $\overline{\mathbf{6}}$ 7 5  $\overline{7}$ 6  $\overline{6}$  $\begin{array}{r} 10 \\ 11 \\ 12 \\ 13 \end{array}$  $\overline{6}$ 5 7  $\frac{14}{15}$ 4  $\frac{16}{17}$  $\begin{array}{r} 18 \\ 19 \\ 20 \\ 21 \end{array}$ 7  $\begin{array}{r} 22 \\ 23 \\ 24 \\ 25 \end{array}$ 6 5  $\overline{7}$  $\frac{1}{6}$ 26<br>27<br>28<br>29<br>30<br>31 7  $\overline{\mathbf{6}}$  $\overline{6}$ 5 5 5  $\frac{6}{6}$  $\frac{6}{6}$  $\begin{array}{r} \n \overline{32} \\
 33 \\
 \overline{34} \\
 35\n \end{array}$  $\begin{array}{r} 6 \ \hline 6 \ \hline 7 \end{array}$  $\overline{7}$ 6 4 6 5  $\overline{\mathbf{6}}$  $\begin{array}{c}\n6 \\
\hline\n6 \\
\hline\n6\n\end{array}$  $\frac{7}{7}$  $\frac{6}{7}$  $\begin{array}{c}\n\phantom{0}6 \\
\phantom{0}5\n\end{array}$  $\frac{5}{3}$  $\frac{6}{4}$  $\frac{3}{4}$  $\frac{7}{5}$  $\frac{5}{6}$  $\overline{\mathbf{s}}$  $\overline{6}$

### Resultados Totales encuesta A

Figura 6.8: Resultados totales encuesta A

## Anexo F - Parámetros Usuarios

### Edad Usuarios

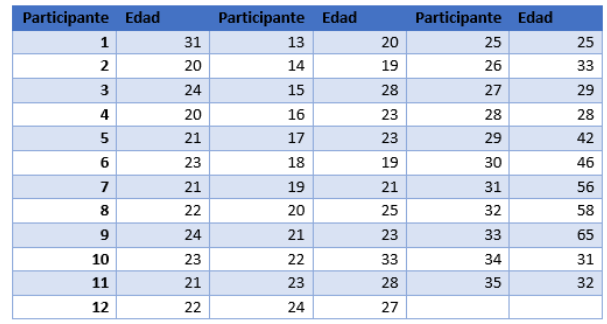

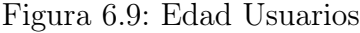

## Sexo Usuarios

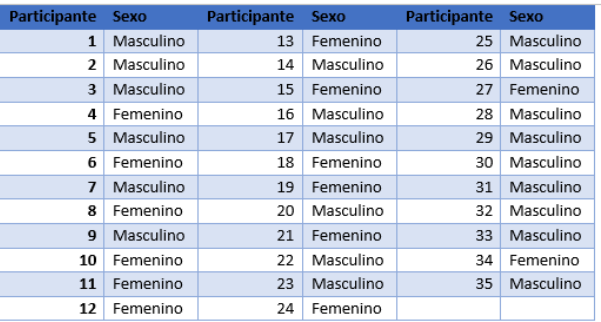

Figura 6.10: Sexo Usuarios

### Nivel de desarrollo profesional

| Participante   | <b>Nivel</b> | Participante | <b>Nivel</b>   | Participante | <b>Nivel</b>   |
|----------------|--------------|--------------|----------------|--------------|----------------|
| $\mathbf{1}$   | R2           |              | Pregrado       | 25           | R1             |
| $\overline{2}$ | Pregrado     | 14           | Pregrado       | 26           | R1             |
| 3              | Pregrado     | 15           | Pregrado       | 27           | R2             |
| 4              | Pregrado     | 16           | Pregrado       | 28           | R <sub>3</sub> |
| 5<br>Pregrado  |              | 17           | Pregrado       | 29           | Cirujano       |
| 6              | Pregrado     | 18           | Pregrado       | 30           | Cirujano       |
| $\overline{1}$ | Pregrado     | 19           | Pregrado       | 31           | Cirujano       |
| 8              | Pregrado     | 20           | Pregrado       | 32           | Cirujano       |
| 9              | Pregrado     | 21           | Pregrado       | 33           | Cirujano       |
| 10             | Pregrado     | 22           | R4             | 34           | R <sub>3</sub> |
| 11             | Pregrado     |              | R <sub>2</sub> | 35           | Cirujano       |
| 12             | Pregrado     | 24           | R1             |              |                |

Figura 6.11: Nivel desarrollo profesional Usuarios

## Experiencia cirugía en laparoscopia previa

| <b>Participante</b> | <b>Nivel</b> | <b>Participante</b> | <b>Nivel</b> | Participante | <b>Nivel</b> |
|---------------------|--------------|---------------------|--------------|--------------|--------------|
| $\mathbf{1}$        | Media        | 13                  | Nula         | 25           | Baja         |
| 2                   | Nula         | 14                  | Baja         | 26           | Baja         |
| 3                   | Baja         | 15                  | Baja         | 27           | Media        |
| 4                   | Nula         | 16                  | Nula         | 28           | Alta         |
| 5                   | Nula         | 17                  | Nula         | 29           | Alta         |
| 6                   | Nula         | 18                  | Nula         | 30           | Alta         |
| $\overline{7}$      | Baja         | 19                  | Nula         | 31           | Alta         |
| 8                   | Nula         | 20                  | Nula         | 32           | Alta         |
| 9                   | Nula         | 21                  | Baja         | 33           | Alta         |
| 10                  | Nula         | 22                  | Alta         | 34           | Alta         |
| 11                  | Nula         | 23                  | Media        | 35           | Alta         |
| 12                  | Baja         | 24                  | Baja         |              |              |

Figura 6.12: Experiencia cirugía en laparoscopia previa

### Experiencia ayudante en laparoscopia previa

| Participante | <b>Nivel</b> | Participante | <b>Nivel</b> | <b>Participante</b> | <b>Nivel</b> |
|--------------|--------------|--------------|--------------|---------------------|--------------|
| $\mathbf{1}$ | Alta         | 13           | Nula         | 25                  | Media        |
| 2            | Baja         | 14           | Baja         | 26                  | Alta         |
| 3            | Baja         | 15           | Baja         | 27                  | Alta         |
| 4            | Nula         | 16           | Nula         | 28                  | Alta         |
| 5            | Nula         | 17           | Nula         | 29                  | Alta         |
| 6            | Nula         | 18           | Baja         | 30                  | Alta         |
| 7            | Nula         | 19           | Baja         | 31                  | Alta         |
| 8            | Nula         | 20           | Nula         | 32                  | Alta         |
| 9            | Nula         | 21           | Baja         | 33                  | Alta         |
| 10           | Nula         | 22           | Alta         | 34                  | Alta         |
| 11           | Nula         | 23           | Alta         | 35                  | Alta         |
| 12           | Baja         | 24           | Baja         |                     |              |

Figura 6.13: Experiencia ayudante en laparoscopia previa

## Experiencia Videojuegos

| <b>Participante</b> | <b>Nivel</b> | <b>Participante</b> | <b>Nivel</b> | <b>Participante</b> | <b>Nivel</b> |
|---------------------|--------------|---------------------|--------------|---------------------|--------------|
| $\mathbf{1}$        | Alta         | 13                  | Baja         | 25                  | Nula         |
| 2                   | Baja         | 14                  | Alta         | 26                  | Alta         |
| 3                   | Baja         | 15                  | Nula         | 27                  | Baja         |
| 4                   | Media        | 16                  | Nula         | 28                  | Baja         |
| 5                   | Media        | 17                  | Baja         | 29                  | Media        |
| 6                   | Baja         | 18                  | Baja         | 30                  | Baja         |
| $\overline{7}$      | Media        | 19                  | Baja         | 31                  | Baja         |
| 8                   | Nula         | 20                  | Alta         | 32                  | Nula         |
| 9                   | Media        | 21                  | Media        | 33                  | Nula         |
| 10                  | Baja         | 22                  | Media        | 34                  | Baja         |
| 11                  | Baja         | 23                  | Media        | 35                  | Baja         |
| 12                  | Baja         | 24                  | Baja         |                     |              |

Figura 6.14: Experiencia Videojuegos de los usuarios

## Anexo G - Resultados Encuesta B

Siendo 7 muy de acuerdo y 1 muy en desacuerdo de la encuesta A, se tienen los siguientes resultados.

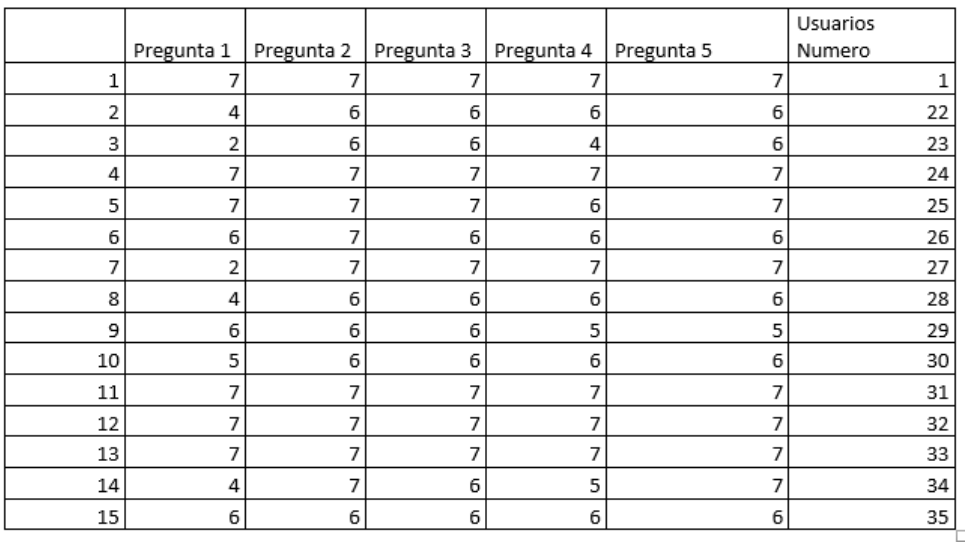

### Resultados Totales encuesta B

Figura 6.15: Resultados totales encuesta B

# Anexo H - Evidencias fotográficas de la evaluación del prototipo

Docentes y especialistas

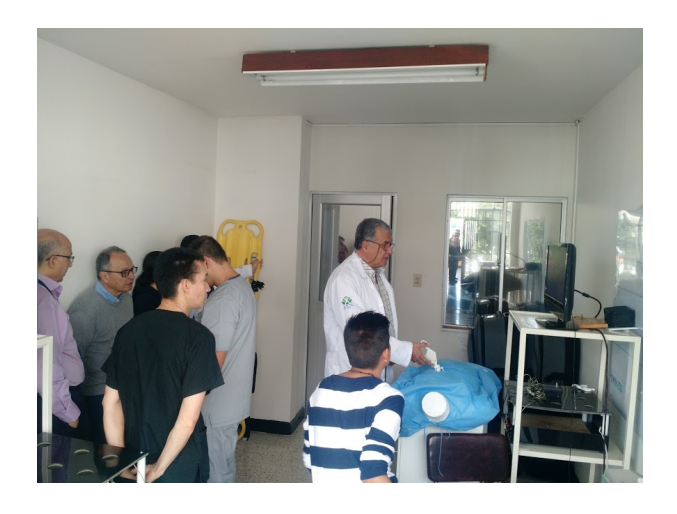

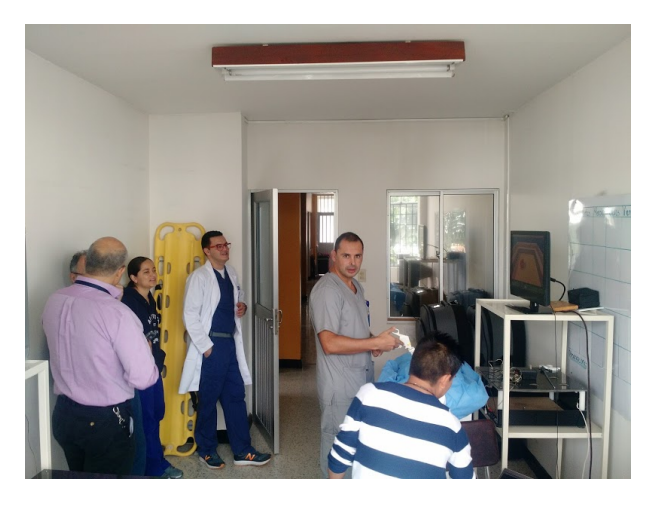

Figura 6.16: Fotografías de docentes

## Residentes

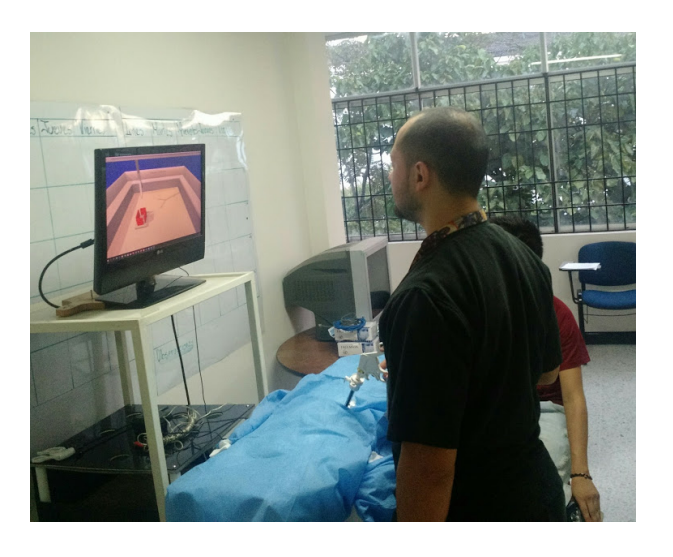

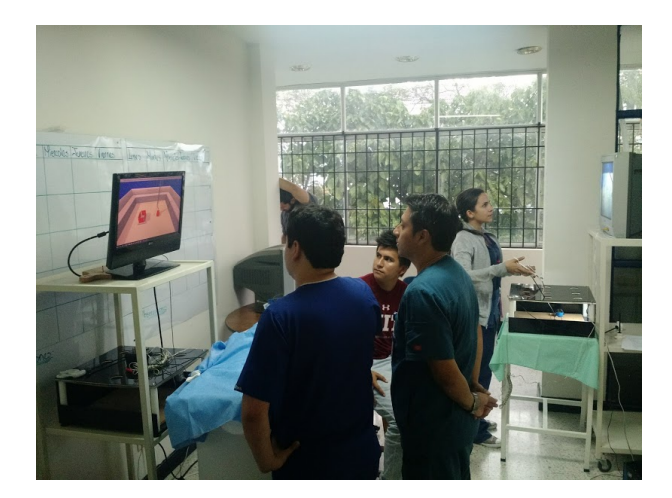

Figura 6.17: Fotografías de residentes

## Estudiantes

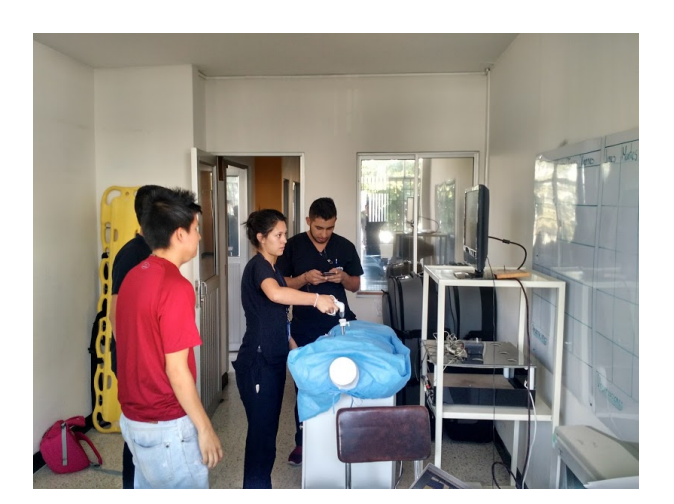

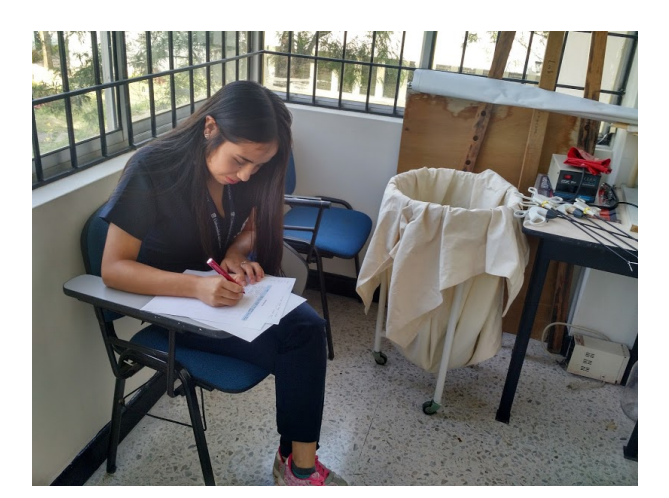

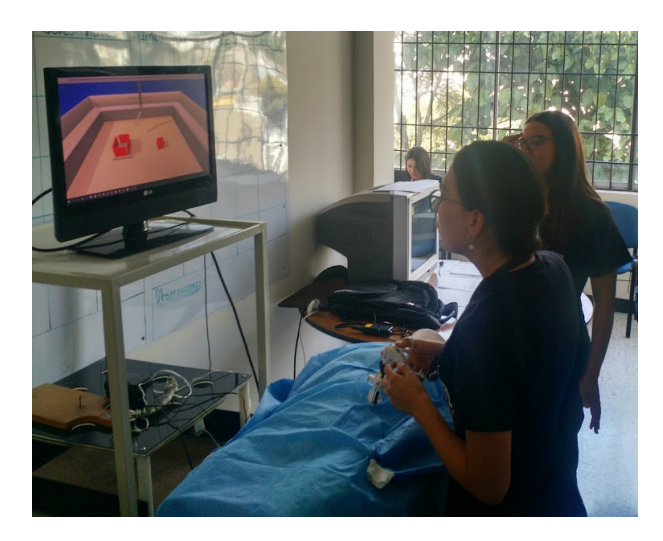

Figura 6.18: Fotografías de estudiantes

# Documentación Software

### Introducción

Se presentará en este documento la documentación software del programa realizado para el proyecto de un simulador para cirugía laparoscópica, en este documento se encontrará la explicación de la aplicación tanto para backend como frontend de la aplicación. En frontend se realizó en Unity 3D, con scripts realizados en el lenguaje  $C#$ . En el caso del backend se realizó en Node JS, utilizando el lenguaje JavaScript. La realización del proyecto se hizo utilizando una metodología ágil, por lo tanto, ser realizara la documentación teniendo en cuenta el desarrollo del proyecto en el transcurso del tiempo. Se realizará la documentación siguiendo los sprint realizados en el proyecto.

## Objetivo general del proyecto software

Desarrollar un simulador virtual, en cual incorpore los instrumentos elementales de una cirugía laparoscópica e implementar ejercicios de adiestramiento para aprendices sobre el entrenador físico – virtual.

### Sprints del proyecto software

para la realización de este documento, se tendrá en cuenta los sprint completados, esto quiere decir que se explicara los scripts terminados, scripts luego del sprint review realizada por el Scrum Master.

Para los sprint se creó una clase estática llamada GameManager para las variables globales o estáticas del sistema.

## Sprint 1: Realización de arquitectura general del proyecto, la conexión de las pinzas con el entorno (motor utilizado y lenguaje utilizado) y las tecnologías para el desarrollo del proyecto.

Para este sprint se determinó escoger una arquitectura de 3 capas las cuales fueron cliente, servidor y base de datos, en la cual los usuarios finales solo van a interactuar con la capa del cliente de la aplicación, el servidor se encargará de la conexión de la base de datos con el cliente. Y la base de datos se encargará de guardar los datos del sistema.

Se decidió utilizar el motor Unity para la programación en el cliente, con el lenguaje C#, además se utilizó Node JS para el servidor con el lenguaje JavaScript, y una base de datos MySQL para almacenar los datos.

Para la realización de este sprint se requería permitirle al usuario mover la pinza, rotar la pinza, hacer apertura y cierre de la misma y por ultimo poder levantar objetos con la pinza. Para cumplir con estas metas se realizaron los siguientes scripts:

- MovePinzaR: Script que permite mover la pinza en tiempo real, esto se debe gracias a la librería del sensor LeapMotion, el cual permite mirar la posición del objeto en la vida real, y poder asociarlo al objeto virtual, en este caso las pinzas creadas.
- MovePI: Script que permite la conexión con arduino, y con esto poder realizar la apertura y cierre de la pinza, además la rotación de la misma.
- Una función a destacar en este script es la función MoveObject(), la cual recibe un entero mayor a 100. Si el número que llega es menor a 42, significa que lo afectado es la apertura y cierre de la pinza, modificando una variable estática dentro de la clase estática GameManager la cual modificaba la apertura de las pinzas. En el otro caso significa que lo afectado es la rotación de la pinza, con esto se rota la pinza según sea el valor que llegue. Desde el dispositivo de arduino se aseguraba que llegaran estos valores de este modo, ya que solo se podía enviar un valor por el puerto serial.
- MoveObj: Se creó dos objetos, uno en cada gancho de la pinza, así si el objeto que se quiere sujetar colisiona con los dos ganchos quiere decir que el objeto puede ser

levantado de lo contrario el objeto debe ser libreado, para esto se creó tres variables estáticas, las cuales ayudan a mirar que gancho está siendo colisionado y cuando el objeto esta sujetado correctamente.

TriggerMove: Se creó el script para el agarre y la liberación de los objetos con la pinza, así cuando la variable estática que cumple la función de mirar la colisión de los dos objetos es igual a 2, ósea el objeto está siendo agarrado correctamente se procederá a poder levantar el objeto, de lo contrario el objeto deberá ser liberado.

## Sprint 2: Realización de los ejercicios de adiestramiento de los 2 primeros niveles para los usuarios, siguiendo las tecnologías escogidas en el sprint 1.

Para este sprint se deberá crear objetos y script para los niveles "recoger y soltar" y "seguir trayectorias". Para la realización de estos niveles es necesario la utilización de los scripts creados anteriormente para el agarre de objetos, como los scripts de apertura y cierre, movimiento y rotación de la pinza.

Para la realización del primer nivel se le debe permitir al usuario poder recoger objetos e insertarlos en diferentes recipientes, teniendo en cuenta que a medida que el usuario avance los niveles deberán aumentar su dificultad. Así se crearon 4 sub-niveles los cuales ayudaran en la adquisición de las habilidades de los usuarios, para la realización de estos niveles se debieron implementar los siguientes scripts.

- NewCube: Script para inicializar un objeto(Cubo) a insertar en la escena tanto para los subniveles 1 y 3. Este script inicia un objeto en escena cuando transcurra 't' tiempo dado por el usuario, después de transcurrido este tiempo el objeto anterior desaparece y aparece un nuevo cubo en una posición definida inicialmente por el sistema.
- NewCubeBasic2: Script para inicializar un objeto(Esfera) a insertar con un color aleatorio en la escena para el subnivel 2. Este script inicia un objeto en escena cuando transcurra 't' tiempo dado por el usuario, después de transcurrido este tiempo el objeto anterior desaparece y aparece un nuevo objeto en una posición definida inicialmente por el sistema.
- NewBasic\_3: Script para inicializar un objeto(Anillo) a insertar con un color aleatorio en la escena para el subnivel 4. Este script inicia un objeto en escena cuando transcurra 't' tiempo dado por el usuario, después de transcurrido este tiempo el objeto anterior desaparece y aparece un nuevo objeto en una posición definida inicialmente por el sistema.
- NewRec: Script para inicializar un objeto(Recipiente) a insertar con una posición aleatoria en la escena para el subnivel 3. Este script inicia un objeto en escena cuando transcurra 't' tiempo dado por el usuario, después de transcurrido este tiempo el objeto anterior desaparece y aparece un nuevo objeto en una posición definida inicialmente por el sistema.
- Puntaje: Script para calcular la cantidad de cubos insertados correctamente en los recipientes de cada subnivel del nivel "recoger y soltar", para los subniveles 1 y 3 el script verifica que el objeto(Cubo) haya sido insertado correctamente en el recipiente, para los subniveles 2 y 4 el script revisa si los objetos (Esfera y Anillo) fueron insertados en el recipiente indicado (color indicado), y así sumar los objetos puestos correctamente por el usuario.
- Para la realización del segundo nivel se le debe permitir al usuario poder seguir diferentes tipos de trayectorias, teniendo en cuenta que a medida que el usuario avance los niveles deberán aumentar su dificultad. Así se crearon 4 sub-niveles los cuales ayudaran en la adquisición de las habilidades de los usuarios, para la realización de estos niveles se debieron implementar los siguientes scripts.
- Trayectoria1: Se realizó este script para poder mostrar en escena las trayectorias del subnivel 1 del nivel "seguir trayectorias", ya que este script muestra en escena 4 trayectorias lineales, cuando una trayectoria se realiza en su totalidad por el usuario, esta desaparece, y aparece una nueva trayectoria lineal, deferente a la anterior, así cuando el usuario termine las 4 trayectorias mostradas en escena acabara el subnivel.
- Trayectoria\_2: Se realizó este script para poder mostrar en escena las trayectorias del subnivel 2 del nivel "seguir trayectorias", ya que este script muestra en escena 4 trayectorias triangulares, cuando una trayectoria se realiza en su totalidad por el usuario, esta desaparece, y aparece una nueva trayectoria triangular, deferente a la anterior, estas trayectorias solamente cambian en la frecuencia de la señal triangular mostrada en escenas, así cuando el usuario completa la primera trayectoria triangular la segunda será una señal triangular de mayor frecuencia, esto se logra gracias a la

librería Math de Unity 3D. Cuando el usuario termine las 4 trayectorias mostradas en escena acabara el subnivel.

- Trayectoria\_3: Se realizó este script para poder mostrar en escena las trayectorias del subnivel 3 del nivel "seguir trayectorias", ya que este script muestra en escena 4 trayectorias sinusoidales, cuando una trayectoria se realiza en su totalidad por el usuario, esta desaparece, y aparece una nueva trayectoria sinusoidal, deferente a la anterior, estas trayectorias solamente cambian en la frecuencia de la señal sinusoidal mostrada en escenas, así cuando el usuario completa la primera trayectoria sinusoidal la segunda será una señal sinusoidal de mayor frecuencia, esto se logra gracias a la librería Math de Unity 3D. Cuando el usuario termine las 4 trayectorias mostradas en escena acabara el subnivel.
- Trayectoria\_4: Se realizó este script para poder mostrar en escena las trayectorias del subnivel 4 del nivel "seguir trayectorias", ya que este script muestra en escena 4 trayectorias helicoidales, cuando una trayectoria se realiza en su totalidad por el usuario, esta desaparece, y aparece una nueva trayectoria helicoidal, deferente a la anterior, estas trayectorias solamente cambian en la frecuencia de la señal helicoidal mostrada en escenas, así cuando el usuario completa la primera trayectoria helicoidal la segunda será una señal helicoidal de mayor frecuencia, esto se logra gracias a la librería Math de Unity 3D. Cuando el usuario termine las 4 trayectorias mostradas en escena acabara el subnivel.
- MostrarAguja: Script para instanciar una aguja en escena en cualquier subnivel del nivel "Seguir trayectorias".
- MirarTray: Script para verificar el seguimiento correcto de las trayectorias del nivel, este script comienza a pintar de verde la trayectoria si está siguiendo correctamente la misma, y de rojo la parte de la trayectoria que no es seguida correctamente, en adición el script cuenta los errores que el usuario tiene al seguir cualquier trayectoria en escena.

## Sprint 3: Realización de los ejercicios de adiestramiento de los 2 últimos niveles para los usuarios, siguiendo las tecnologías escogidas en el sprint 1.

Para este sprint se deberá crear objetos y script para los niveles "destruir objetos" y "otros". Para la realización de estos niveles es necesario la utilización de los scripts creados anteriormente para el agarre de objetos, como los scripts de apertura y cierre, movimiento y rotación de la pinza.

Para la realización del tercer nivel se le debe permitir al usuario poder destruir diferentes tipos de objetos, teniendo en cuenta que a medida que el usuario avance los niveles deberán aumentar su dificultad. Así se crearon 4 sub-niveles los cuales ayudaran en la adquisición de las habilidades de los usuarios, para la realización de estos niveles se debieron implementar los siguientes scripts.

- CutMesh: Se creó este script para poder realizar la destrucción de una tela puesta en escena así cuando el usuario toque con la punta de la pinza la parte de la tela donde toca esta, se destruirá, vale recalcar que una tela en Unity se crea con acumulación de triángulos uno seguido del otro, así cuando el usuario toca un triángulo dentro de la tela está es el que se destruirá. Este script será utilizado en los subniveles 1 y 3.
- CutPlane: Se creó este script para poder realizar la destrucción de un plano puesta en escena así cuando el usuario toque con la punta de la pinza la parte del plano donde toca la punta, se destruirá, vale recalcar que el plano en Unity se creó con acumulación de cubos uno seguido del otro, así cuando el usuario toca un cubo dentro del plano está es el que se destruirá, cabe recalcar que no todo el plano deberá ser destruido, ya que el usuario solo deberá destruir solo parte del plano. Este script será utilizado en los subniveles 2 y 4.
- Collisione: Script que se realizó para la implementación de humo dentro de las escenas, así cuando la punta de la pinza toque el plano de este saldrá humo para simular mejor la realidad.
- Para la realización del cuarto nivel se le debe permitir al usuario poder realizar otro tipo de niveles con cualidades diferentes a los realizados anteriormente, teniendo en cuenta que a medida que el usuario avance los niveles deberán aumentar su dificultad.

Así se crearon 2 sub-niveles los cuales ayudaran en la adquisición de las habilidades de los usuarios, para la realización de estos niveles se debieron implementar los siguientes scripts.

- DestroyAdvance 1: script para que el usuario pueda destruir telas debajo de un péndulo, lo cual dificulta al usuario la realización del nivel ya que si mueve la pinza muy rápido el péndulo se moverá con la tela.
- PutHook: Script para colocar una cuerda de color azul con un segmento amarillo el cual el usuario deberá ir con la pinza a coger el segmento amarillo, este script detecta cuando el usuario agarro de manera correcta el segmento amarillo y cambia este segmento. El segmento amarillo es cambiado 10 veces para que el usuario complete el nivel, el usuario no agarra el segmento amarillo y por lo contrario agarra otro segmento, este se pintara de color rojo dando a entender al usuario un error.

## Realización de base de datos, backend y conexión con el programa realizado, teniendo en cuenta las tecnologías escogidas en el sprint 1.

Para la realización de este sprint se utilizó una base de datos mySql, se realizo el backend con Node JS, con una librería llamada express, en este backend se encuentran todos los métodos para conexión del programa con la base de datos, tanto para los usuarios (GET, POST y PUT), obtener ingresar y actualizar usuarios y para los niveles (GET, POST), obtener e ingresar puntaje obtenidos en los niveles realizados por los usuarios.

Dentro de la plataforma Unity 3D, se realizaron script para la comunicación con el backend, por lo tanto, tomamos este programa como frontend, así los scripts dentro de la plataforma lo único que hacen es tomar las urls puestas en el backend y utilizarlas para poder hacer una conexión correcta con la base de datos diseñada.

### Implementar navegación y diseño del programa realizado.

Para este sprint se buscó tendencias en diseño y se diseñó el frontend de la aplicación, así como se realizó la navegación para que el programa sea intuitivo para los usuarios, ya que muchos usuarios no están familiarizados con programas virtuales.